*Universidad de Sancti Spíritus "José Martí Pérez" Facultad de Ciencias Técnicas y Empresariales Carrera de Ingeniería Informática*

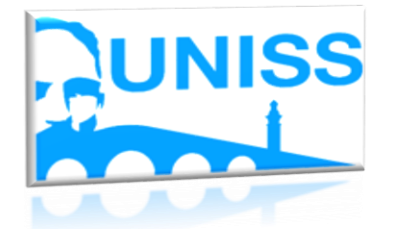

*Aplicación Web para la gestión de información del sistema de medidas de la Defensa Civil de Sancti Spíritus.*

*Trabajo de Diploma en opción al título de*

*Ingeniería Informática*

*Autor: Carlos Piña Valdés*

*Tutores: MsC. Aurelio Lorenzo Hernández Reyes Ing. Oscar José Pérez Chaviano*

# *Consultante:*

 *MsC. Roldan Rodríguez Luna*

*Sancti Spíritus 2018*

# **Pensamiento**

**´´Iré a cualquier parte, siempre que sea hacia adelante.´´**

 **Anónimo**

**Dedicatoria**

**A mis padres y hermano quien le debo todo lo que soy en la vida.**

## **Agradecimientos**

A mis padres y hermano quien le debo todo lo que soy en la vida y que sin ellos por su esfuerzo no estaría aquí, a mi familia en general por brindarme apoyo en todo momento.

A mis amigos del barrio con los que he pasado gran parte de mi vida y siempre me han dado fuerza para seguir adelante.

A todos mis compañeros de aula en especial a Juan Carlos y Claudia por brindarme apoyo incondicional.

A mis tutores en especial al profesor Julio Martínez Companionis por ayudarme a realizar este trabajo y a Roldan quien tuvo gran interés y preocupación para que todo saliera bien.

> A Dios por mantenerme vivo y permitirme realizar mi sueño y a todos los que de una forma u otra han intervenido en este recorrido por la universidad, a todos les doy GRACIAS.

### **Resumen**

La Revolución Cubana como ejemplo de proliferación de libertad y cultura, ha venido desarrollando un amplio programa en función del sistema de medidas de Defensa Civil, donde las universidades han jugado un rol importante en el desarrollo de las misiones y tareas que se plantean durante las situaciones excepcionales.

Por el desarrollo acelerado y la variabilidad estructural, unido todo ello al cambio climático, y sus efectos en la sociedad, es que surgió la necesidad de diseñar e implementar un sistema para la gestión de la información para la Defensa Civil de Sancti Spíritus, creando una aplicación web que facilita y viabiliza el instrumento para la toma de decisiones. En vista de los requerimientos, se ha desarrollado un sistema basado en tecnología cliente/servidor capaz de brindar soluciones que contribuyan a un mejor manejo de la información para la Defensa Civil de Sancti Spíritus.

El flujo de la información y el trabajo de la Defensa Civil de Sancti Spíritus, fueron las bases para el desarrollo del sistema que se propone. El cual fue concebido bajo la utilización de la metodología XP por su amplia difusión y facilidad de uso. Como herramienta de modelado se utilizó Visual Paradigm 8.0 y para el desarrollo se utilizó el IDE php\_Storn, el cual incluye facilidades de desarrollo para aplicaciones Web, incluyendo generación en código PHP, Java Script, HTML; lenguajes empleados en el desarrollo del software. Se utilizó como Sistema de Gestión de Base de Datos: MySql. Y como servidor web XAMPP\_y3.2.1.

### **Abstract**

The Cuban Revolution as an example of the proliferation of freedom and culture, has been developing an extensive program based on the system of Civil Defense measures, where universities have played an important role in the development of missions and tasks that arise during situations Exceptional

Due to the accelerated development and structural variability, together with climate change, and its effects on society, the need arose to design and implement a system for information management for the Civil Defense of Sancti Spíritus, creating a web application that facilitates and enables the instrument for decision making. In view of the requirements, a system based on client / server technology capable of providing solutions that contribute to a better management of information for the Civil Defense of Sancti Spíritus has been developed.

The flow of information and the work of the Civil Defense of Sancti Spíritus, were the bases for the development of the proposed system. Which was conceived under the use of the XP methodology for its wide diffusion and ease of use. As a modeling tool, Visual Paradigm 8.0 was used and for the development the IDE php\_Storn was used, which includes development facilities for Web applications, including generation in PHP code, Java Script, HTML; languages used in software development. It was used as a Database Management System: MySql. And as a web server XAMPP¬¬\_3.2.1.

Índice

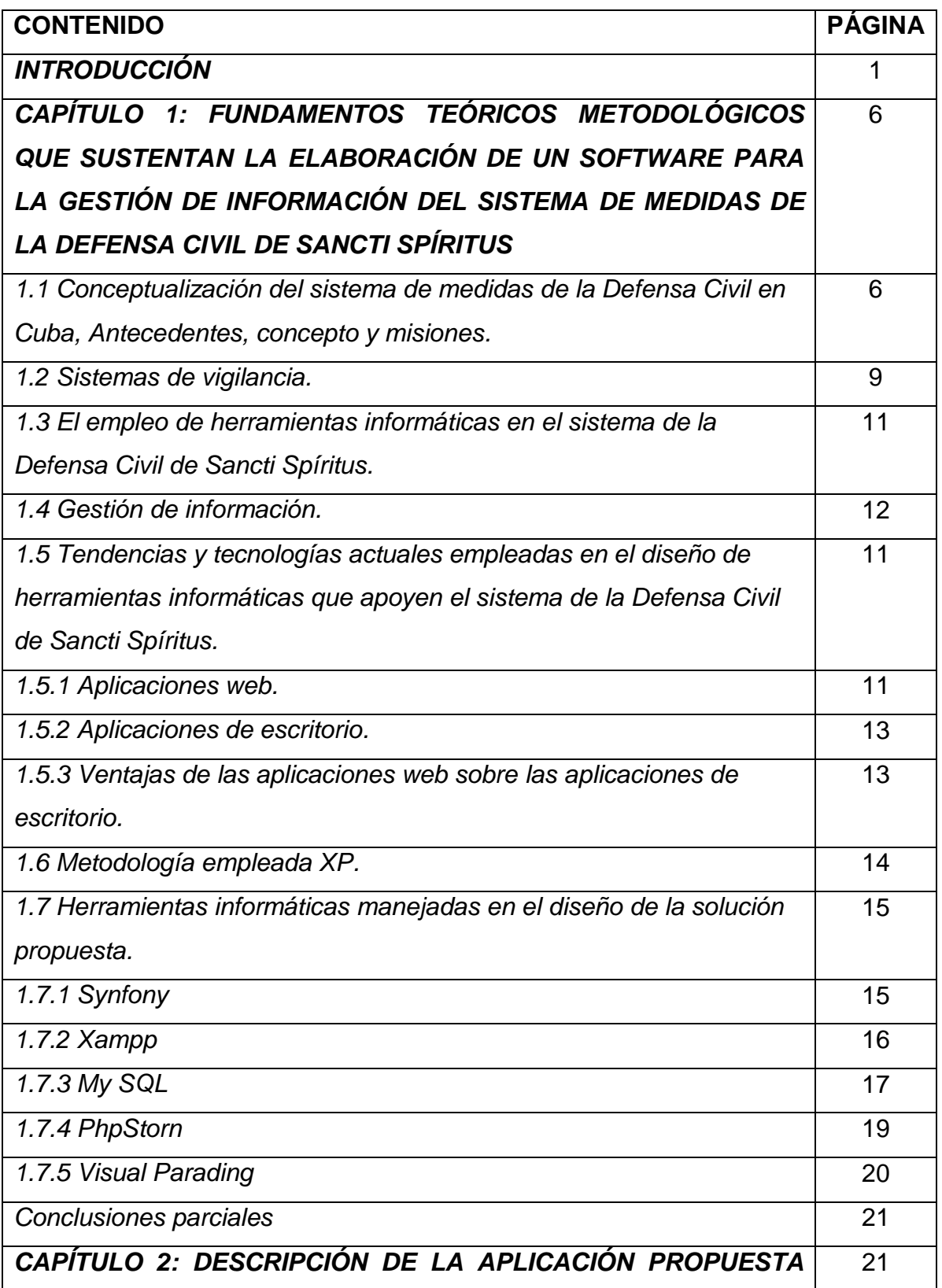

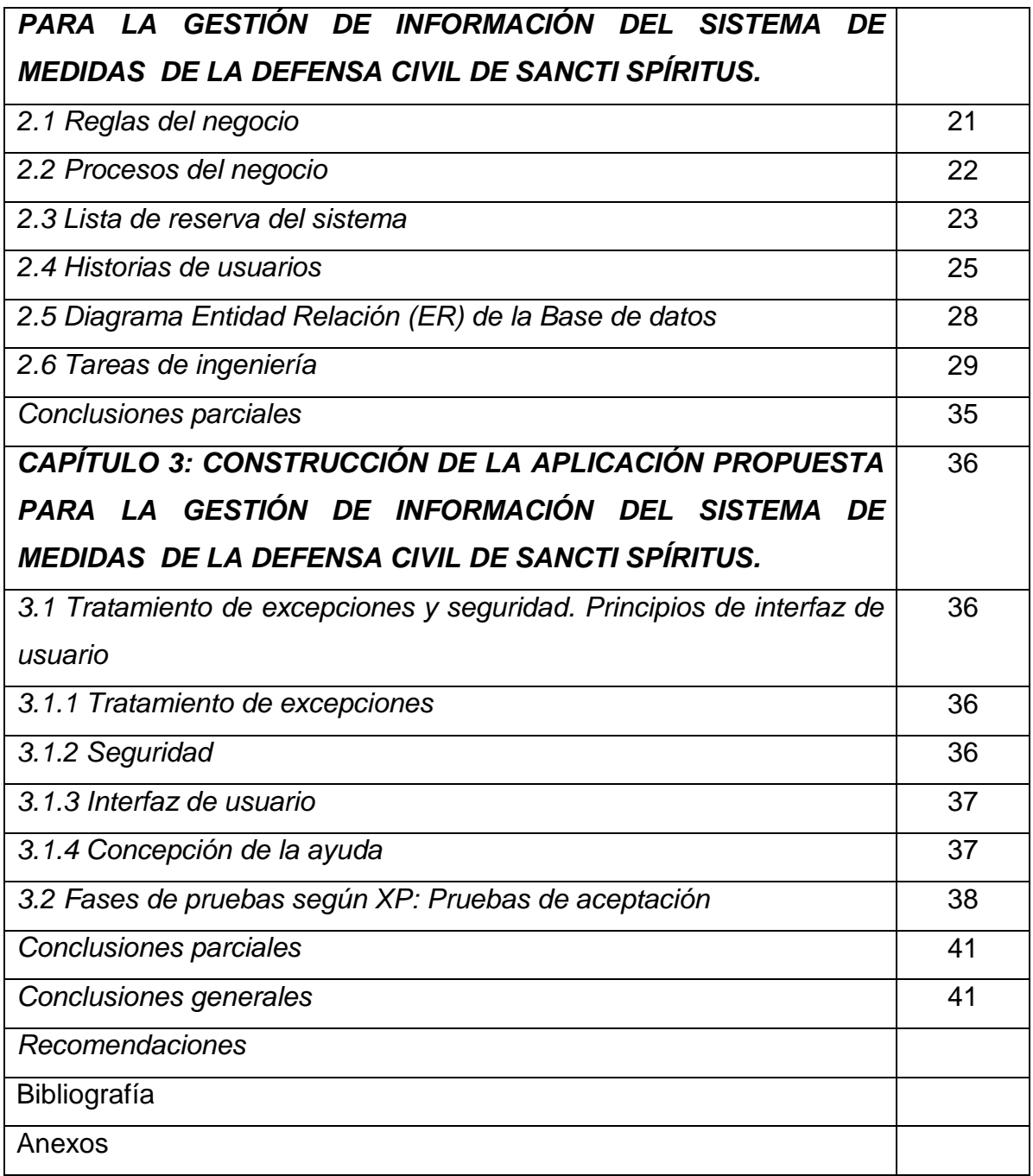

#### **Introducción**

Es indudable que desde la aparición del hombre hasta nuestros días, su instinto lo ha llevado a organizar de una forma u otra su protección contra los riesgos de la naturaleza, los ataques de las fieras y la beligerancia de sus semejantes. (Sistema de Medidas de la Defensa Civil para los Estudiantes de los Centros de Educación Superior., 2006)

En realidad, el desastre 'natural' no existe. Muchas de las amenazas son naturales y generalmente inevitables, como los ciclones, las inundaciones, las sequías y los terremotos. Estos son 'amenazas' en el sentido que pueden potencialmente causar daños al hombre, a las economías y al medio ambiente si éstos no se encuentran.

Adecuadamente preparados para ellas**.** Un 'desastre' ocurre cuando una amenaza provoca devastación que deja a las comunidades e incluso a naciones enteras en la incapacidad de hacerle frente y sin ayuda alguna. Pero los desastres no son ni inevitables ni 'naturales' (Reducción del Riesgo de Desastres: Un Instrumento para alcanzar los Objetivos de Desarrollo del Milenio, 2014)

Una seria interrupción en el funcionamiento de una comunidad o sociedad que ocasiona una gran cantidad de muertes al igual que pérdidas e impactos materiales, económicos y ambientales que exceden la capacidad de la comunidad o la sociedad afectada para hacer frente a la situación mediante el uso de sus propios recursos. (UNISDR Terminología sobre Reducción del Riesgo de Desastres 2009)

Los desastres ponen en peligro la seguridad alimentaria de los más pobres a nivel mundial. La reducción del riesgo de desastres es vital para asegurar uno de los derechos y libertades más fundamentales del hombre, el derecho a no padecer hambre**.** A menos que empecemos a utilizar la reducción de desastres en la adaptación al cambio climático, a gestionar el crecimiento de manera responsable y a detener la degradación ambiental, los desastres seguirán amenazando más vidas y medios de sustento que nunca. (Reducción del Riesgo de Desastres: Un Instrumento para alcanzar los Objetivos de Desarrollo del Milenio, 2014)

Los costos por daños directos de desastres por sí solos se han disparado de US\$75,5 mil millones en los años sesenta a cerca de US\$1 billón en los últimos diez años (Múnich RE 2002, CRED 2009). Incluso estas cifras tan altas no pueden plasmar el costo a largo plazo que representa para las personas y las comunidades que sufren el embate de los desastres, que pagan con sus vidas, sus medios de sustento y sus expectativas futuras de desarrollo.

**Reducción del Riesgo:** "proceso de la gestión del riesgo, está compuesto por la intervención dirigida a modificar o disminuir las condiciones de riesgo existentes, entiéndase: mitigación del riesgo y a evitar nuevo riesgo en el territorio, entiéndase: prevención del riesgo. Son medidas de mitigación y prevención que se adoptan con antelación para reducir la amenaza, la exposición y disminuir la vulnerabilidad de las personas, los medios de subsistencia, los bienes, la infraestructura y los recursos ambientales, para evitar o minimizar los daños y pérdidas en caso de producirse los eventos físicos peligrosos. La reducción del riesgo la componen la intervención correctiva del riesgo existente, la intervención prospectiva de nuevo riesgo y la protección financiera". (Implementación del Sistema Nacional de Información para la Gestión del riesgo de desastre Vigencia, 2015-2018)

La reducción del riesgo de desastres es un componente primordial de la adaptación al cambio climático**.** También es uno de los mejores vínculos de los programas de desarrollo humano de los movimientos de gestión de recursos ambientales y biodiversidad. Los desastres como los deslizamientos de tierra causados por la deforestación nos recuerdan que nuestra propia seguridad depende considerablemente de una protección ambiental con sentido común. Preservar la biodiversidad, los pastizales, los bosques, los humedales costeros, los arrecifes y las dunas constituye un elemento importante en la protección de los emplazamientos

humanos contra las sequías, la desertificación, los deslizamientos de tierra, las inundaciones, el aumento del nivel del mar y las tormentas, que, según las previsiones, se incrementarán debido al cambio climático (PNUMA & UNISDR, 2006).

La reducción de riesgo de desastres naturales en Cuba se sustenta en marco legal que comprende leyes, decretos leyes, decretos y resoluciones ministeriales entre otros, y cuenta con una sólida base institucional para su implementación y el control de su cumplimiento, pues ha constituido una prioridad para el gobierno cubano, la cual se expresa en vasto cuerpo legal y en acciones de carácter estructural y educativo que han impactado positivamente en los indicadores sociales, económicos y de seguridad para su población. (Estado Mayor Nacional de la Defensa Civil de Cuba (2010).Revista Los Centros de Gestión para la Reducción de Riesgo.)

La Protección Civil nace el [12 de agosto](zim://A/A/html/1/2/_/d/12_de_agosto.html) de [1949](zim://A/A/html/1/9/4/9/1949.html) en el Protocolo 1 adicional al [Tratado de Ginebra](zim://A/A/html/T/r/a/t/Tratado_de_Ginebra.html) "Protección a las víctimas de los conflictos armados internacionales", disposiciones otorgadas para complementar el trabajo de la [Cruz](zim://A/A/html/C/r/u/z/Cruz_Roja.html)  [Roja.](zim://A/A/html/C/r/u/z/Cruz_Roja.html)

Producto de los análisis por el gobierno cubano de las consecuencias del ciclón Flora y de otras situaciones ocurridas, además del desarrollo que se iba produciendo en el país, se promulgó en julio de 1966, la Ley No. 1194, creando el Sistema de Defensa Civil del país, dirigido por el Presidente de la República y apoyado en el Consejo Nacional de Defensa Civil, órgano de dirección integrada por varios organismos, que contaba también con Consejos similares en las provincias y regiones del país.

El uso de las tecnologías de la información y las comunicaciones es primordial para la expansión y supervivencia de cualquier organización, pues constituye un elemento imprescindible que posibilita un continuo desarrollo.

Para asegurar la calidad de la información y los procesos, las organizaciones actuales hacen importantes inversiones en recursos de las Tecnologías de la Informática y las Comunicaciones (TIC), apoyando, de esta manera, los procesos de

negocio y garantizando el cumplimiento de los objetivos del trabajo. Con el surgimiento de estas tecnologías, en conjunto a las exigencias de cambios constantes para lograr resultados relevantes, se ha llevado a cabo la expansión de conocimientos en todas las ramas de la sociedad, tanto en los países desarrollados como en los subdesarrollados.

En Cuba se dan pasos para el ordenamiento de un trabajo continuo, destinado a impulsar el uso y desarrollo de las TIC en cada uno de los centros laborales del país, atendiendo no solo a las grandes ventajas que posee el uso de estas, sino también con el fin de incorporarse en el mercado a nivel mundial. Una de las organizaciones interesadas en la utilización de las TIC, existente hoy en el país, es la Defensa Civil en Sancti Spíritus.

Como parte del proceso de informatización, el departamento de la Defensa Civil de Sancti Spíritus, desarrolla varias soluciones informáticas con el fin de informatizar el funcionamiento de la misma en la provincia. Entre sus objetivos se encuentran la informatización del sistema informativo así como aspectos de interés para la defensa civil.

Entre los problemas a solucionar por este sistema se encuentra la gestión de riesgos y de reducción de riesgos de desastre a través de la actualización del sistema de información el cual es actualizado por cada especialista municipal, los cuales a su vez son los encargado de llenar las tablas y modelos correspondientes, así como el flujo de información de los sistemas de vigilancia, el cual es actualizado por las instituciones correspondientes.

"La Reducción del riesgo de desastres y el aumento de la capacidad de respuesta a los peligros naturales en diferentes sectores del desarrollo pueden tener efectos multiplicadores y acelerar la consecución de los Objetivos de Desarrollo del Milenio".(Ban Ki-Moon, Ex secretario General de las Naciones Unidas)

Los procesos descritos anteriormente se realizan a mano. Esto lleva a varias situaciones que obstaculizan el correcto cumplimiento del proceso, ya sea en cuanto a tiempo o a otros factores que se puedan presentar. Además, al ser gestionados en

soporte físico, los registros de estos procesos requieren de un esfuerzo adicional para realizar búsquedas en caso de necesitarse, realizar informes; están expuestos al riesgo de pérdidas o daños irreversibles, entre otros.

Basados en la Situación Polémica, planteamos el siguiente Problema de Investigación: **¿Cómo contribuir a los procesos de gestión de información del sistema de medidas de la Defensa Civil de Sancti Spíritus?**

Consecuentemente, se declara como **objeto de estudio** la gestión de información, concretándose como **campo de acción** el desarrollo de una herramienta informática para la gestión de la información del sistema de medidas de la Defensa Civil de Sancti Spíritus.

En correspondencia con lo anterior se define como **objetivo general**: Desarrollar una Aplicación Web para la gestión de la información del sistema de medidas de la Defensa Civil de Sancti Spíritus.

# **A partir de un análisis del objetivo general se derivan las siguientes preguntas de Investigación:**

1. ¿Cuáles son los fundamentos teóricos metodológicos que sustentan la elaboración de un software para la gestión de información del sistema de medidas de la Defensa Civil de Sancti Spíritus?

2. ¿Cómo diseñar una aplicación web para la gestión de información del sistema de medidas de la Defensa Civil de Sancti Spíritus?

3. ¿Cómo implementar una aplicación web para la gestión de información del sistema de medidas de la Defensa Civil de Sancti Spíritus?

## **Teniendo como tareas de investigación las siguientes:**

1. Determinar los fundamentos teóricos metodológicos que sustentan la elaboración de un software para la gestión de información del sistema de medidas de la Defensa Civil de Sancti Spíritus.

2. Diseñar una aplicación web para la gestión de información del sistema de medidas de la Defensa Civil de Sancti Spíritus.

3. Implementar una aplicación web para la gestión de información del sistema de medidas de la Defensa Civil de Sancti Spíritus.

# **CAPÍTULO 1 FUNDAMENTOS TEÓRICOS METODOLÓGICOS QUE SUSTENTAN LA ELABORACIÓN DE UN SOFTWARE PARA LA GESTIÓN DE INFORMACIÓN DEL SISTEMA DE MEDIDAS LA DEFENSA CIVIL DE SANCTI SPÍRITUS.**

El presente capítulo contiene la fundamentación teórica sobre el desarrollo de un software para la gestión de información del sistema de medidas de la Defensa Civil. Describe los conceptos asociados al dominio de dicho problema. Se realiza un estudio sobre las metodologías, tecnologías, lenguajes y herramientas existentes determinando cuáles van a ser las utilizadas en el desarrollo del software y el porqué de dicha selección.

# <span id="page-13-0"></span>**1.1 Conceptualización del sistema de medidas de la Defensa Civil en Cuba, Antecedentes, concepto y misiones.**

En Cuba no existen antecedentes de organización antes de 1959, de un sistema que permitiese una efectiva reducción de los desastres naturales y solamente la Cruz Roja, el Cuerpo de Bomberos y la Policía en alguna medida, actuaban en algunas labores de salvamento ante situaciones de inundaciones y otros efectos de los ciclones tropicales. Después del triunfo de la Revolución en Cuba y sin experiencia alguna acerca de estos temas, se inició a finales de 1961, una labor de organización para lograr una efectiva protección de la población y la economía contra el peligro principal en esos momentos de las continuas amenazas y agresiones contra el país, que ya habían producido una significativa secuela de pérdidas humanas y materiales en sólo algo más de dos años. Así surgió el embrión de nuestro sistema de lucha contra los desastres: La Defensa Popular: el 31 de julio 1962, quien tuvo un rápido estreno al tener que enfrentar la Operación "Mangosta", "La Crisis de Octubre" y un año después.

En octubre de 1963, la región oriental de Cuba fue azotada por el huracán FLORA, que dejó un saldo de más de 1200 fallecidos, además de un enorme número de damnificados y cuantiosas pérdidas materiales en la agricultura, las viviendas y la infraestructura en general. Producto de los análisis por el Gobierno de las consecuencias de este fenómeno y de otras situaciones ocurridas, además del desarrollo que se iba produciendo en el país, se promulgó en julio de 1966, la Ley No. 1194, creando el Sistema de Defensa Civil del país, dirigido por el Presidente de la República y apoyado en el Consejo Nacional de Defensa Civil, órgano de dirección integrada por varios organismos, que contaba también con Consejos similares en las provincias y regiones del país.

La Defensa Civil es un sistema de medidas defensivas de carácter estatal que se llevan a cabo en tiempo de paz y en situación de guerra con el propósito de proteger a la población y a la economía nacional contra medios modernos de destrucción o de contaminación del enemigo, contra los desastres naturales y otros tipos de catástrofes, así como la realización de los trabajos de salvamento y reparación urgente de averías (Defensa Civil Elementos Básicos, 1988).

El Estado Mayor Nacional de la Defensa Civil es el órgano encargado de velar por el cumplimiento de las medidas de defensa civil, las normas y convenios internacionales relativos a la protección civil de los que la República de Cuba sea parte y de coordinar con el Ministerio para la Inversión Extranjera y la Colaboración Económica los programas de cooperación y ayuda internacional en caso de desastres naturales u otros tipos de catástrofes. Además, tiene como atribuciones y funciones las de organizar, coordinar y controlar el trabajo de los órganos y organismos estatales, las entidades económicas e instituciones sociales en interés de proteger a la población y la economía, en condiciones normales y situaciones excepcionales.(Decreto Ley 170,1997).

### **Misiones:**

- Proteger a la población.
- Proteger a la economía nacional.
- Organizar y realizar los trabajos de salvamento y de reparación urgente de averías.

Para la protección de la población y la economía en casos de desastres naturales u otros tipos de catástrofes, o ante la inminencia de éstos, se establecen fases, con el propósito de aplicar, de forma ágil y escalonada, según la evolución de la situación, las medidas que permitan reducir las consecuencias de estos fenómenos. Estas son: (Decreto Ley 170,1997)

a) **Fase Informativa,** tiene como objetivo informar a los órganos y organismos estatales, las entidades económicas e instituciones sociales y a la ciudadanía en general, la posibilidad de la ocurrencia de un desastre natural o hecho catastrófico. Implica la movilización parcial de los órganos de dirección para casos de catástrofes, y de limitados recursos, así como la toma de medidas preventivas. .(Decreto Ley 170,1997)

b) **Fase de Alerta,** se establece al incrementarse la probabilidad de la ocurrencia de desastres naturales u otros tipos de catástrofes. Implica la movilización de los órganos de dirección para casos de catástrofes y recursos planificados para la misma, así como el incremento de las medidas preventivas, incluida la evacuación de la población residente en lugares de mayor riesgo. Estará siempre acompañada del nombre del tipo de desastres natural o catástrofe en cuestión. .(Decreto Ley 170,1997)

c) **Fase de Alarma,** se establece ante la inminencia de desastres naturales u otros tipos de catástrofes o una vez ocurridos éstos. Implica la realización de todo el contenido de los planes confeccionados para enfrentarlos. Estará siempre acompañada del nombre del tipo de desastre natural o catástrofe en cuestión. .(Decreto Ley 170,1997)

<span id="page-15-0"></span>d) **Fase Recuperativa**, se establece después de la ocurrencia de desastres naturales u otros tipos de catástrofes y en ella se realizan los trabajos necesarios para el restablecimiento de la normalidad en los territorios afectados, incluyendo la desmovilización de los órganos de dirección y los recursos empleados en las fases precedentes. .(Decreto Ley 170,1997)

### **1.2. Sistemas de vigilancia**

El sistema de vigilancia son varias instituciones articuladas, que asumen el monitoreo y procesamiento permanente de variables que permitan entregar de manera oportuna a las autoridades, ante el incremento del peligro, un pronóstico integrado sobre el impacto del evento de desastre ,apoyados en procedimientos operacionales estandarizados y protocolos para la integración de servicios. (Sistema de Medidas de la Defensa Civil para los Estudiantes de los Centros de Educación Superior., 2006)

**La vigilancia** en interés del Sistema de Defensa Civil es la recopilación sistemática y continua de información, su análisis e interpretación de condiciones o eventos que puedan conllevar a situaciones de desastres, y que temporal y espacialmente, permitan evaluar el riesgo y organizar, planificar e implementar las medidas de protección.

Estos permiten analizar la situación, realizar la Alerta Temprana, la toma de medidas preventivas y de preparación, identificar cambios que puedan ocurrir en los patrones normales de la situación, detectar la aparición de fenómenos hidrometeorológicos anormales, de accidentes, incendios, enfermedades y plagas nuevas y emergentes así como perfeccionar los registros o los sistemas de información en calidad y cobertura.

# **Los principales Sistemas de Vigilancia en interés de la Reducción de Desastres son:**

- Sistema de Vigilancia Meteorológico.
- Sistema de Vigilancia Hidrológico.
- Sistema de Vigilancia de Sequía Meteorológica y Agrícola.
- Sistema de Vigilancia Sismológico.
- Sistema de Vigilancia de Incendios Rurales.
- Sistema de Vigilancia Epidemiológico.
- Sistema de Vigilancia Epizootiológico.
- Sistema de Vigilancia Fitosanitario.
- Sistema de Vigilancia Radiológico.
- Sistema de Vigilancia de Derrames de Hidrocarburos.
- Sistema de Vigilancia para Accidentes y otros Desastres Tecnológicos.

La vigilancia de eventos naturales que constituyen peligros de desastres para el país, se realiza básicamente por instituciones del Ministerio de Ciencia, Tecnología y Medio Ambiente, el Instituto Nacional de Recursos Hidráulicos y el Cuerpo de Guardabosques del MININT.

La vigilancia de los eventos que pueden constituir peligros de desastres tecnológicos, se realiza básicamente por instituciones de los ministerios del Interior, Energía y Minas, Transporte, y de Ciencia, Tecnología y Medio Ambiente. Estos hechos, en su mayoría de carácter súbito, pueden asociarse a los peligros de desastres de origen natural.

La vigilancia de los eventos que constituyen peligro de desastres sanitarios para el país, se realiza básicamente por instituciones de los ministerios de Salud Pública, de la Agricultura (Instituto de Medicina Veterinaria y Centro Nacional de Sanidad Vegetal) y de la Industria Alimentaria (en el caso de los animales acuáticos).

Las entidades y órganos encargados de la vigilancia, asegurarán a los órganos de Defensa Civil en los diferentes niveles, la información específica en forma de Aviso de Alerta Temprana, a través de los procedimientos técnicos establecidos y de un análisis de situación integral en el que se incluirán propuestas concretas.

La información de los sistemas de vigilancia se registrará en los Centros de Gestión de Reducción de Riesgos, donde, de forma periódica, se analizará integral e integradamente la situación, de conjunto con los directivos o representantes con poder de decisión de las instituciones responsables de la vigilancia y miembros de las comisiones multidisciplinarias; elaborando un informe al Jefe de Defensa Civil del territorio sobre el estado de la provincia (municipio) desde el punto de vista de

reducción de riesgos y las medidas que se proponen como acción preventiva o de preparativos.

La información estadística de la defensa civil, es un conjunto de datos agrupados en tablas los cuales son actualizados por los especialistas de distintos municipios durante el año, con el objetivo de que la dirección de la defensa civil tenga la situación real del riesgo y las vulnerabilidades, para en caso de cualquier situación excepcional poder actuar según la circunstancia lo permita, de manera precisa y eficaz en la toma de decisiones para proteger los bienes económicos y materiales de la población y el estado así como preservar por encima de todo la vida humana.

# <span id="page-18-0"></span>*1.3 [El empleo de herramientas informáticas en el sistema de medidas de la](#page-18-0)  [Defensa Civil](#page-18-0) de Sancti Spíritus.*

Cada vez más, la evidencia muestra que el uso de las TIC contribuye al desarrollo de la creatividad y la inventiva, habilidades que son particularmente valoradas en el mercado laboral. La disponibilidad de computadoras más baratas, dispositivos electrónicos portátiles y teléfonos celulares más potentes ha llevado a una revolución en las comunicaciones. (Morrisey)

Vivir en una sociedad de la información y en una economía basada en el conocimiento requiere que sus ciudadanos posean una amplia gama de competencias TIC para que puedan participar plenamente como ciudadanos.

Entre las herramientas informáticas existentes para el manejo de información por la defensa civil está la Plataforma Informática de intercambio de datos del sistema de alerta temprana para eventos hidrometeorológicos extremos: ALMENARA. (Compendio el quehacer de la Defensa Civil en Cuba, 2013)

La plataforma constituirá un instrumento fundamental en la respuesta a eventos de desastres al permitir establecer relaciones funcionales entre el instituto de meteorología, el instituto de recursos hidráulicos y el grupo de evaluación de riesgos de la agencia de medio ambiente.

La plataforma persigue dos objetivos fundamentales: posibilitar integración personalizada de las instituciones que se articulan en el SAT, de forma tal que logre la fácil actualización de los datos e informaciones en un tiempo breve así como garantizar la disponibilidad total de la información que permita actuar en el SAT de modo que cada actor del sistema obtenga la información adecuada al rol que desempeña, dicha información de acuerdo al grado de privacidad puede ser restringida o pública. (Compendio el quehacer de la Defensa Civil en Cuba, 2013)

Teniendo en cuenta todos los beneficios que conlleva el uso de estas tecnologías se realizó una búsqueda por parte del autor por varias bibliografías con el fin de encontrar herramientas informáticas que apoyen al proceso de informatización del sistema de vigilancia y del informe anual de la defensa civil en Santi Espíritus, el resultado obtenido fue que en el texto revisado no se encontró ninguna herramienta que contribuyera a nuestro tema.

### <span id="page-19-0"></span>*1.4***Gestión de información.**

En el *Harrod's Librarian's Glossary*, gestión de la información se define como un "término impreciso" que sirve para designar un conjunto de actividades orientadas a la generación, coordinación, almacenamiento o conservación, búsqueda y recuperación de la información tanto interna como externa contenida en cualquier soporte (Prytherch, 2000:372)

Para Hill (2000), la Gestión de la Información debe garantizar que la información esté disponible para cada persona de la organización en el momento requerido, para lo cual desarrolla las siguientes tareas:

a) Implantar sistemas para conservar, organizar y recuperar cualquier tipo de información interna, de carácter técnico, informes de inteligencia competitiva o cualquier otro tipo de información para lo cual utiliza el formato y los niveles adecuados de acceso según el usuario.

b) Garantizar el acceso a la información externa bien en formato electrónico o no, incluyendo el acceso a la Web, a lo que añado: en cualquier otro soporte.

c) Mantener un sistema de expertos sobre información actualizada en cuanto a las limitaciones, legislación y condiciones del uso y explotación de la información por lo que refiere a propiedad intelectual y legislación sobre la protección de datos.

d) Desarrollar sistemas modernos y flexibles de diseminación selectiva de la información.

e) Crear y mantener sistemas de comunicación para que la información fluya con rapidez y eficacia entre los miembros de la organización, por ejemplo, mediante la creación de una Intranet.

f) Evaluar de forma continua el sistema de información para mantener los niveles de calidad esperados, y para eliminar aquellos recursos de información subutilizados. (Marcial, 2006)

<span id="page-20-0"></span>**1.5 Tendencias y tecnologías actuales empleadas en el diseño de herramientas informáticas que apoyen el sistema de medidas de la Defensa Civil de Sancti Spíritus.**

#### <span id="page-20-1"></span>**1.6.1 Aplicaciones web.**

En la ingeniería de software se denomina "aplicación web a aquellas herramientas que los usuarios pueden utilizar accediendo a un servidor web a través de Internet o de una intranet mediante un navegador. En otras palabras, es una aplicación software que se codifica en un lenguaje para los navegadores web en la que se confía la ejecución al navegador." (Mora, 2002)

Las aplicaciones web son populares por lo práctico del navegador web como cliente ligero, a la independencia del sistema operativo, así como a la facilidad para actualizarlas y mantenerlas aplicaciones web sin distribuir e instalar software a miles de usuarios potenciales. Existen aplicaciones como los webmails, wikis, weblogs, tiendas en línea y la propia Wikipedia que son ejemplos bien populares de aplicaciones web.(Triana Cabrera, 2013)

Actualmente también se manejan los conceptos de aplicaciones web 1.0 y las aplicaciones web 2.0 su diferencia según (CDI de Educación de Madrid, 2006)

#### Aplicaciones web 1.0

Estas aplicaciones no son más que las webs de hasta hace algún tiempo, en las que el usuario se limitaba a consultar e injerir la información publicada sin ningún tipo de participación. Aplicaciones web 2.0 Todas las utilidades y servicios de Internet creadas en una base de datos, la cual puede ser modificada por los usuarios del servicio ya sea en su contenido (añadir, cambiar o borrar información o relacionar datos a la información existente), su presentación, o en contenido y forma.

La web 1.0 eran paginas HTML que no se actualizaban frecuentemente era lenta y obsoleta, pero con la llegada de nuevos procesadores se crean las webs 2.0 estas son más rápidas y sofisticadas, con ellas existen más interacción y redes sociales. Por lo que se puede afirmar que la web 2.0 es la transición que se ha dado de aplicaciones tradicionales a aplicaciones que funcionan a través de la red enfocadas en el usuario final. (CDI de Educación de Madrid, 2006)

### <span id="page-21-0"></span>**1.6.2 Aplicaciones de escritorio.**

Una aplicación de escritorio es aquella que se encuentra instalado en el ordenador o sistema de almacenamiento (USB) y podemos ejecutarlo sin internet en nuestro sistema operativo, al contrario que las aplicaciones en la nube que se encuentran en otro ordenador (servidor) al que accedemos a través de la red o internet a su software.

Será un programa encargado de realizar la funcionalidad del software implementado que instalaremos en cada puesto de trabajo y se conectará a través de Internet con la base de datos. La principal ventaja de este sistema será la rapidez de uso ya que podremos incorporar todos los controles de escritorio y todos los eventos asociados a ellos.

Como principal desventaja tendremos la gestión de actualizaciones que nos obligará a actualizar todos los programas instalados en cada puesto de la empresa cuando implementemos evoluciones o corrijamos fallos. Esto nos obligará a diseñar un sistema automático de gestión de actualizaciones ya que un usuario con un software obsoleto puede dañar la base de datos.

Otra desventaja importante es la escasa portabilidad ya que, si lo implementamos para un entorno Windows, solo en equipos de ese tipo funcionará y no podremos usarla en una tablet o un teléfono.

#### <span id="page-22-0"></span>**1.6.3 Ventajas de las aplicaciones web sobre las aplicaciones de escritorio.**

Segú (Luján Mora, 2002) las aplicaciones web presentan las siguientes ventajas sobre las de escritorio:

• **Compatibilidad multiplataforma:** tienen un camino mucho más sencillo para la compatibilidad Multiplataforma que las aplicaciones de software descargables.

• **Actualización:** están siempre actualizadas con el último lanzamiento.

• **Inmediatez de acceso:** no necesitan ser descargadas, instaladas y configuradas. Se puede acceder a una cuenta online para trabajar sin importar cuál es su configuración o su hardware.

• **Menos requerimientos de memoria:** tienen muchas más razonables demandas de memoria RAM de parte del usuario final que los programas instalados localmente.

• **Menos Bugs:** son menos propensas a colgarse y crear problemas técnicos debido a software o conflictos de hardware con otras aplicaciones existentes, protocolos o software personal interno. Con aplicaciones basadas en web, todos utilizan la misma versión, y todos los bugs pueden ser corregidos tan pronto como son descubiertos.

• **Múltiples usuarios concurrentes:** las aplicaciones basadas en web pueden realmente ser utilizada por múltiples usuarios al mismo tiempo.

Cuando se trabaja con una aplicación de escritorio, un cambio en la misma supone aplicar el mismo en todos los ordenadores de la empresa: más carga de trabajo para el informático (y mayor factura por horas si el servicio es subcontratado), y posiblemente el empleado tendrá que dejar de trabajar durante un tiempo, que podría ser de minutos o de horas. También, un cambio en la aplicación afecta inmediatamente a todos los usuarios, siendo ésta una ventaja en el caso en que haya que hacer un cambio urgente en la misma. (Gibaja, 2009)

#### <span id="page-23-0"></span>**1.7Metodología empleada XP.**

"Para asegurar el éxito durante el desarrollo de software no es suficiente contar connotaciones de modelado y herramientas, hace falta un elemento importante: la metodología de desarrollo, la cual nos provee de una dirección a seguir para la correcta aplicación de los demás elementos." (Amargot Valdivia, 2015)

Una metodología es un conjunto de procedimientos, técnicas, herramientas y un soporte documental que ayuda a los desarrolladores a realizar un nuevo software. Puede seguir uno o varios modelos de ciclo de vida, es decir, el ciclo de vida indica qué es lo que hay que obtener a lo largo del desarrollo del proyecto, pero no cómo hacerlo.

Las metodologías ágiles surgen como una alternativa a las metodologías tradicionales. Son una forma de reacción a ellas, principalmente debido al hecho de que las metodologías tradicionales no han sido capaces de resolver todos los problemas que persiguen al desarrollo de proyectos de software desde sus inicios.

"Por estar especialmente orientadas para proyectos pequeños, las Metodologías Ágiles constituyen una solución a medida para ese entorno, aportando una elevada simplificación que a pesar de ello no renuncia a las prácticas esenciales para asegurar la calidad del producto." (Calderón, Damaris, Rebaza, & Carlos, 2007) *13* 

Después del análisis comparativo de algunas metodologías de desarrollo de software, agiles y tradicionales, determinamos utilizar Extreme Programming (XP) por las características que mostramos a continuación.

"XP fue introducida como metodología ágil de desarrollo de software sobre finales de los 1990s. Uno de los conocidos "caso de éxito" fue publicado a fines de 1998, cuando Kent Beck introdujo la nueva metodología en el proyecto de desarrollo denominado C3 (Chrysler Comprehensive Compensation) para la firma Chrysler." (Joskowicz, 2008)

XP es una metodología ágil para pequeños y medianos equipos, desarrollando software cuando los requerimientos son ambiguos o rápidamente cambiantes.

A diferencia de los procesos tradicionales para desarrollar software, XP asume el cambio como algo natural, y que, indefectiblemente, en alguna etapa de un proyecto sucede. En XP se realiza el software que el cliente solicita y necesita, en el momento que lo precisa, alentando a los programadores a responder a los requerimientos cambiantes que plantea el cliente en cualquier momento. Esto es posible porque está diseñado para adaptarse en forma inmediata a los cambios, con bajos costos asociados, en cualquier etapa del ciclo de vida. En pocas palabras, XP "abraza" el cambio.

## <span id="page-24-0"></span>**1.8Herramientas informáticas manejadas en el diseño de la solución propuesta.**

### <span id="page-24-1"></span>**1.8.1 Synfony.**

Existen diversos framework para desarrollo en PHP. De ellos se seleccionaron los siguientes (tres de los más usados), con el propósito de medir sus características y determinar qué también aplican los conceptos de la POO (Acosta et al., 2012).

- **Yii:** Se destaca por un alto rendimiento basado en componentes para desarrollar aplicaciones web a gran escala. Ofrece casi todas las características necesarias para el desarrollo de aplicaciones web 2.0, tales como MVC, Active Record, servicios web, etc.
- **CodeIgniter:** Posee un diseño compacto para crear aplicaciones web completas. Proporciona un amplio conjunto de bibliotecas para tareas comunes, así como una interfaz simple y estructura lógica para acceder a estas bibliotecas. Permite enfocarse creativamente en el proyecto, reduciendo al mínimo la cantidad de código necesario para una tarea determinada.
- **Symfony:** Posee un reducido número de requisitos previos, lo cual hace que sea muy fácil de instalar en cualquier configuración (Linux o Windows). Es compatible con casi cualquier sistema de base de dato, tiene una baja curva de aprendizaje y permite construir aplicaciones robustas en un contexto empresarial, incluye herramientas adicionales que ayudan a probar, depurar y documentar el proyecto. Adicionalmente ofrece los beneficios de una activa comunidad de código abierto. Es totalmente gratuito y publicado bajo la licencia MIT.

De todos estos Framework se selecciona Symfony en su versión 2.3.6.

### **Symfony.**

Symfony es un entorno de trabajo para el desarrollo de aplicaciones. Automatiza varios de los patrones de diseño más utilizados, añadiendo estructura al código con intención de mejorar la escritura, legibilidad y el mantenimiento del código generado. En definitiva, hace de la programación una tarea más fácil. (Justicia Díaz, 2011: 34**).**  A partir de la guía que proporciona Symfony, para aquellos que empiezan a usar este framework, se puedes decir que este conjunto de librerías está creado íntegramente en PHP 5 y es totalmente compatible con la mayoría de gestores de bases de datos como MySQL, PostgreSQL, SQL Server de Microsoft, etc. El objetivo de Symfony no es más que el de facilitar al desarrollador más herramientas para poder agilizar el proyecto web y dar con una solución profesional. Las características más destacadas son las que a continuación se detallan (Justicia Díaz, 2011: 34).

- **Orden:** Los proyectos bajo Symfony se separa en 3 grandes bloques, la lógica de negocio, la lógica de servidor y la presentación de la propia aplicación web, facilitando el entendimiento al desarrollador a la hora de hacer sus análisis.
- **Automatización:** La creación de los métodos más sencillos, set () y get (), de los distintos objetos que relacionan los campos de las tablas a tratar es automática, sin la necesidad de intervención del desarrollador a través de la consola del sistema.
- **Independencia:** No depende del gestor de base de datos que esté por debajo, tal y como era de prever después de ver la lista de compatibilidades anteriormente descritas.
- **Profesional:** Preparado para aplicaciones empresariales y adaptables a las políticas y arquitecturas propias de cada empresa, además de ser tan estable como para crear aplicaciones a largo plazo.

 **Extensible:** Su integración con otras librerías le permite al desarrollador extender su aplicación cuando así lo necesite por requisitos específicos.

## <span id="page-26-0"></span>**1.8.2 Xampp.**

Xampp es un servidor independiente de plataforma, software libre, que consiste principalmente en la base de datos MySQL, el servidor web Apache y los intérpretes para lenguajes de script: PHP y Perl. El nombre proviene del acrónimo de X (para cualquiera de los diferentes sistemas operativos), Apache, MySQL, PHP, Perl. El programa actúa como un servidor web libre, fácil de usar y capaz de interpretar páginas dinámicas. Actualmente Xampp está disponible para los sistemas operativos Microsoft Windows, GNU/Linux, Solaris y MacOS X (A. V. López et al., 2015).

Xampp posee múltiples ventajas, algunas de ellas son (A. V. López et al., 2015):

- Xampp se actualiza regularmente para incorporar las últimas versiones de Apache/MySQL/PHP y Perl.
- Incluye otros módulos como OpenSSL como biblioteca de seguridad y phpMyAdmin como gestor de bases de datos.
- La instalación requiere solamente una pequeña fracción del tiempo necesario para descargar y configurar los programas por separado.
- Puede encontrarse tanto en versión completa, así como en una versión más ligera que es portátil.

Oficialmente, los diseñadores de Xampp, Baiker y Anthony Coorporation pretendían su uso como una herramienta de desarrollo, para permitir a los diseñadores de sitios webs y programadores testear su trabajo en sus propios ordenadores sin ningún acceso a Internet. En la práctica, sin embargo, es utilizado actualmente como servidor de sitios web, ya que, con algunas modificaciones, es generalmente lo suficientemente seguro para serlo (A. V. López et al., 2015).

Por estas ventajas para el desarrollo de proyectos, sus múltiples herramientas para la seguridad, gestión y texteos lo hace herramienta esencial para el desarrollo de este trabajo.

## <span id="page-27-0"></span>**1.8.3 My SQL.**

MySQL surgió alrededor de la década del 90, creada por la empresa sueca MySQL AB. MySQL es un gestor de base de datos sencillo de usar e increíblemente rápido. También es uno de los motores de base de datos más usados en Internet, la principal razón de esto es que es gratis para aplicaciones no comerciales (Riveros, 2008).

MySQL, sistema de gestión de base de datos relacional, multihilo y multiusuario, es open source, además de ser muy rápido, fiable y muy fácil de usar. Entre sus principales características se encuentran (Manual MySQL 5.0, 2011):

- Fue Escrito en C y en C++.
- Funciona en diferentes plataformas.
- Usa tablas en disco B-tree (MyISAM) muy rápidas con compresión de índice.
- Posee un sistema de reserva de memoria muy rápido basado en threads.
- Utiliza Joins muy rápidos usando un multi-join de un paso optimizado.
- Utiliza tablas hash en memoria, que son usadas como tablas temporales.
- Las funciones SQL están implementadas usando una librería altamente optimizada y deben ser tan rápidas como sea posible.

# Seguridad.

 Un sistema de privilegios y contraseñas que es muy flexible y seguro, que permite verificación basada en el host. Las contraseñas son seguras porque todo el tráfico de contraseñas está encriptado cuando se conecta con un servidor.

# Escalabilidad y límites.

- Soporte a grandes bases de datos.
- Se permiten hasta 64 índices por tabla (32 antes de MySQL 4.1.2). Cada índice puede consistir desde 1 hasta 16 columnas o partes de columnas. El máximo ancho de límite son 1000 bytes (500 antes de MySQL 4.1.2).Un índice puede usar prefijos de una columna para los tipos de columna CHAR, VARCHAR, BLOB, o TEXT.

Localización

- El servidor puede proporcionar mensajes de error a los clientes en muchos idiomas.
- Todos los datos se guardan en el conjunto de caracteres elegido.
- Estabilidad de MySQL.
- El diseño de MySQL Server es multicapa, con módulos independientes. Algunos de los últimos módulos se listan a continuación con una indicación de lo bien probados que están (Manual MySQL 5.0, 2011):
- Replicación (Estable).
- Hay grandes grupos de servidores usando replicación en producción, con buenos resultados.
- Tablas InnoDB (Estable). El motor de almacenamiento transaccional InnoDB es estable y es usado en grandes sistemas de producción con alta carga de trabajo.
- Tablas BDB (Estable). El código Berkeley DB es muy estable, todavía lo están mejorando con la interfaz del motor de almacenamiento transaccional BDB en MySQL Server.
- MyODBC 3.51 (Estable). MyODBC 3.51 usa ODBC SDK 3.51 y es usado en sistemas de producción ampliamente. Algunas cuestiones surgidas parecen ser cuestión de las aplicaciones que lo usan e independientes del controlador ODBC o la base de datos subyacente.

# <span id="page-28-0"></span>**1.8.4 PhpStorn.**

PhpStorm es un entorno de desarrollo (IDE por sus siglas en inglés) designado específicamente para el desarrollo de aplicaciones de internet realizadas en PHP (Gajda, 2013).

El autor Martínez González (2015) la declara como la herramienta más importante que han usado en el desarrollo de aplicaciones, por su comodidad y eficacia. Dispone de multitud de herramientas de carácter esencial.

Sus características pueden dividirse en las siguientes categorías según el autor Gajda (2013):

- Navegación
- Edición y refactorización
- Sincronización de archivos
- Control de versiones
- Depuración del código

PhpStorm permitió como IDE, maximizar la productividad.

# <span id="page-29-0"></span>**1.8.5 Visual Parading.**

Visual Paradigm es una herramienta UML profesional desarrollado por Visual Paradigm International que soporta el ciclo de vida completo del desarrollo de software: análisis y diseño orientados a objetos, construcción, pruebas y despliegue. Permite dibujar todos los tipos de diagramas de clases, código inverso, generar código desde diagramas y generar documentación. Presenta licencia gratuita en la Community Edition (VP-UML CE), para comunidades académicas y Open Source, y comercial en las demás ediciones.

Visual Paradigm posee las siguientes características, por las cuales la autora la escogió para la realización de este trabajo:

- Soporte de UML versión 2.1.
- Diagramas de Procesos de Negocio (Proceso, Decisión, Actor de negocio, Documento).
- Interoperabilidad con modelos UML2 (meta modelos UML 2.x para plataforma Eclipse) a través de XMI.
- Ingeniería inversa Java, C++, Esquemas XML, XML, NET exe/dll, CORBA IDL.
- Generación de código: modelo a código, diagrama a código.
- Editor de detalles de Casos de Uso (entorno todo en uno para la especificación de los detalles de los casos de uso, incluyendo la especificación del modelo general y de las descripciones de los casos de uso).
- Diagramas EJB.
- Generación de código y despliegue de EJB.
- Diagramas de flujo de datos.
- Generación de bases de datos: transformación de diagramas de Entidad-Relación en tablas de base de datos.
- Ingeniería inversa de bases de datos: desde Sistemas Gestores de Bases de Datos (DBMS) existentes a diagramas de Entidad-Relación.
- Generador de informes.
- Distribución automática de diagramas: reorganización de las figuras y conectores de los diagramas UML.

# <span id="page-30-0"></span>**Conclusiones parciales.**

Después de realizado el estudio del presente capítulo se arriban a las siguientes conclusiones parciales:

- El estudio del marco teórico permitió realizar un exhaustivo estudio sobre los diferentes tipos de aplicaciones, determinando las aplicaciones web como la más adecuada para el desarrollo de la investigación.
- Se seleccionó la metodología Xtreme Programing (XP) como la adecuada para el proceso de desarrollo por ser esta la más destacada de las metodologías ágiles. Además, cuenta con cuatro etapas de desarrollo (Planificación, Diseño, Codificación y Pruebas) y otras características que la hacen la metodología adecuada para el desarrollo del software en cuestión.

 Por ser software libre y de código abierto, con una gran curva de aprendizaje, extendida bibliografía online y detallados tutoriales, además de una amplia comunidad de desarrollo; se determinó la utilización del framework Synffony y como gestor de bases de datos MySQL.

# **Capítulo 2: Descripción de la aplicación propuesta para la gestión de información del sistema de medidas de la Defensa Civil de Sancti Spíritus.**

En el presente capítulo se desarrollan las fases de Planificación y Diseño propias de la metodología propuesta para el desarrollo del sistema, así como los artefactos generados en dichas fases.

## <span id="page-31-0"></span>**2.1 Reglas del negocio.**

Las reglas de negocio son reglas que está bajo la jurisdicción del negocio (Ross & Lam, 2011; Ross, 2003), es decir, es en el negocio que estas reglas pueden ser manipuladas por quienes actúan y tienen la autorización en él. Son criterios para guiar la actividad diaria de un negocio, para moldear las regulaciones judiciales operacionales, o para realizar decisiones operacionales del negocio. Una regla de negocio, a diferencia de la una política del negocio, provee de una guía cuya característica distinguible es que debe ser *practicable*. Los términos y hechos sobre los que se componen no están relacionados con el potencial sistema que pueda automatizarlas, sino solo con los conceptos del negocio.

Las reglas son restricciones explicitas de comportamiento y/o proporcionan soporte para la dirección de las actividades de negocio.

Las reglas se aplican a lo largo de los procesos y procedimientos. Debe existir un corpus coherente de reglas que se aplique sistemáticamente en todas las áreas de actividad del negocio. Las reglas son los fundamentos que definen lo que el negocio sabe de sí mismo- es decir son conocimiento básico de negocio (The Business Rules Group, 2005).

 El especialista solo puede acceder a la información mostrada en la aplicación y a su perfil.

- El especialista y el administrador son los únicos que puede insertar, modificar o eliminar la información de la aplicación.
- El administrador es el único que puede asignar los permisos que tiene cada usuario en la aplicación

## <span id="page-32-0"></span>*2.2 Procesos del negocio.*

Un Proceso de Negocio (Business Process) es un conjunto de actividades que son realizadas en coordinación al entorno organizacional y técnico. Estas actividades, en su conjunto, ayudan a alcanzar un determinado objetivo de negocio. Cada proceso de negocio es realizado por una única organización, pero puede interactuar con procesos de otras organizaciones.

## **A partir de este concepto se identifican los siguientes procesos de negocio**:

- Proceso de gestión de la información anual.
- Proceso de gestión de los sistemas de vigilancia.

El proceso de gestión de la información anual comienza cuando cada especialista de municipio tiene que llenar un conjunto de tablas las cuales tienen que enviarlas por correo o por formato físico, al ser recibidas por el jefe de la Defensa Civil Provincial, este tiene que organizar la información recibida de e interpretarla con el objetivo de realizar varios informes y actualizar la base de datos para la toma de decisiones a sus superiores, ante cualquier situación excepcional. Este proceso se realiza al final del año calendario.

El proceso de gestión de los sistemas de vigilancia comienza cuando cada institución especializada le hace llegar por vía de correo o formato físico las diferentes variables, al ser recibidas por el jefe del Órgano de la Defensa Civil este tiene que organizar toda la información recibida e interpretarla con el objetivo de realizar varios informes y preparar a sus superiores para la ayuda a la toma de decisiones ante cualquier situación excepcional.

#### <span id="page-33-0"></span>**2.3 Lista de reserva del sistema**

Apariencia o interfaz externa**:** La interfaz estará diseñada de modo tal que el usuario pueda tener en todo momento el control de la aplicación, lo que le permitirá ir de un punto a otro dentro de ella con gran facilidad. Se cuidará porque la aplicación sea lo más interactiva posible.

Usabilidad**:** La aplicación web podrá ser usada por aquellos usuarios que no tengan experiencia en el uso de la computadora, sólo necesitarían un ligero entrenamiento sobre el funcionamiento de los principales elementos de una interfaz estándar en el ambiente de los Sistemas Operativos Windows (uso del mouse, manejo de menús, botones, cuadros de texto, entre otros.)

Rendimiento**:** No se requiere de una capacidad de procesamiento alta, pues la aplicación no ejecutará algoritmos complejos.

**Soporte:** Se requiere un servidor de bases de datos con soporte de volúmenes medianos de información. Se documentará la aplicación para garantizar su soporte. Se realizará mantenimiento a fin de aumentar las funcionalidades del mismo a través de versiones posteriores y según las nuevas necesidades de los clientes.

**Portabilidad:** El producto podrá ser utilizado sobre plataforma Windows. La estandarización del protocolo de TCP/IP y HTTP permite la interacción del lado del cliente para los sistemas operativos más difundidos. No obstante, hay que señalar que la plataforma seleccionada para desarrollar el sistema fue Microsoft Windows.

**Seguridad:** Debe garantizar la conectividad e integridad de los datos almacenados a través de la red usando el protocolo de comunicación HTTPS y el SGBD respectivamente.

Debe garantizar la confidencialidad para proteger la información de acceso no autorizado. Esto estará garantizado por el Sistema Gestor de Base de Datos.

El sistema impondrá un estricto control de acceso que permitirá a cada usuario tener disponible solamente las opciones relacionadas con su actividad.

La información deberá estar disponible a los usuarios en todo momento, limitada solamente por las restricciones que estos tengan de acuerdo con la política de seguridad del sistema.

**Integridad:** La información manejada está protegida contra la corrupción y los estados inconsistentes pues los mecanismos de validación y el administrador del sistema se encargará de que los datos entrados sean confiables, de calidad y salvado para los casos de errores.

**Disponibilidad:** Los usuarios tienen garantizado el acceso a la información sin ningún inconveniente y al mismo tiempo.

**Políticos-culturales:** La herramienta propuesta deberá responder a los intereses de la Constitución de la República de Cuba, asimismo no existirán prioridades en el servicio según el nivel social, cultural o étnico.

**Requisitos legales:** La herramienta propuesta responderá a los intereses del Centro de Gestión para la Reducción de Riesgos.

**Confiabilidad:** La aplicación en caso de fallos debe garantizar que las pérdidas de información sean mínimas y los datos almacenados no se pierden ni se modifiquen.

**Ayuda y documentación:** La aplicación contará con una ayuda general, de interés para todos los usuarios del sistema, explicara el funcionamiento permitido por cada rol, y estará disponible en todo momento.

**Software:** Del lado del Servidor**:** Se requiere una computadora que cuente con un servidor web con soporte para PHP 5. Además, se requiere de un servidor de base de datos Xampp (versión y.3.2.1 o superior). Todo lo anterior para una eficiencia óptima. Del lado del cliente: se requiere un navegador que interprete las funciones básicas de JavaScript, css3 y html5, recomendado Mozilla Firefox 25 o superior.

Hardware**:** Las computadoras situadas en los puestos de trabajo de los usuarios requerirán como mínimo un procesador Pentium IV, 512 Mb de memoria RAM. Estas máquinas deben estar conectadas en red con el servidor.

# <span id="page-35-0"></span>**2.4 Historias de usuarios.**

Una historia de usuario describe una funcionalidad que, por sí misma, aporta valor al usuario. Se compone de: una descripción escrita de la historia usada como recordatorio y para planificar, conversaciones acerca de la historia que sirven para aclarar los detalles y 26 un criterio de aceptación (idealmente automatizado) que permita determinar cuándo la historia ha sido completada. (Beas, 2011)

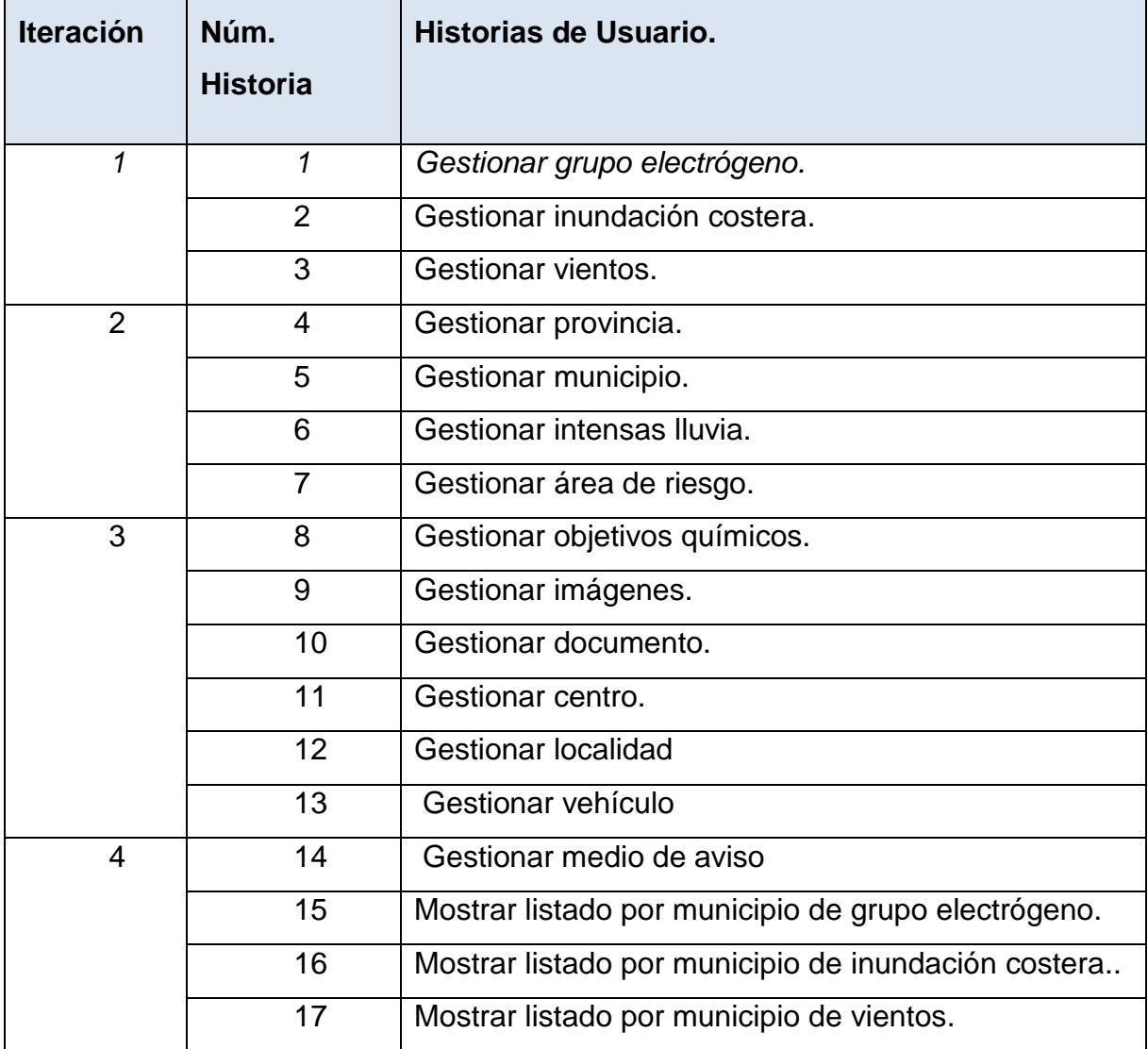
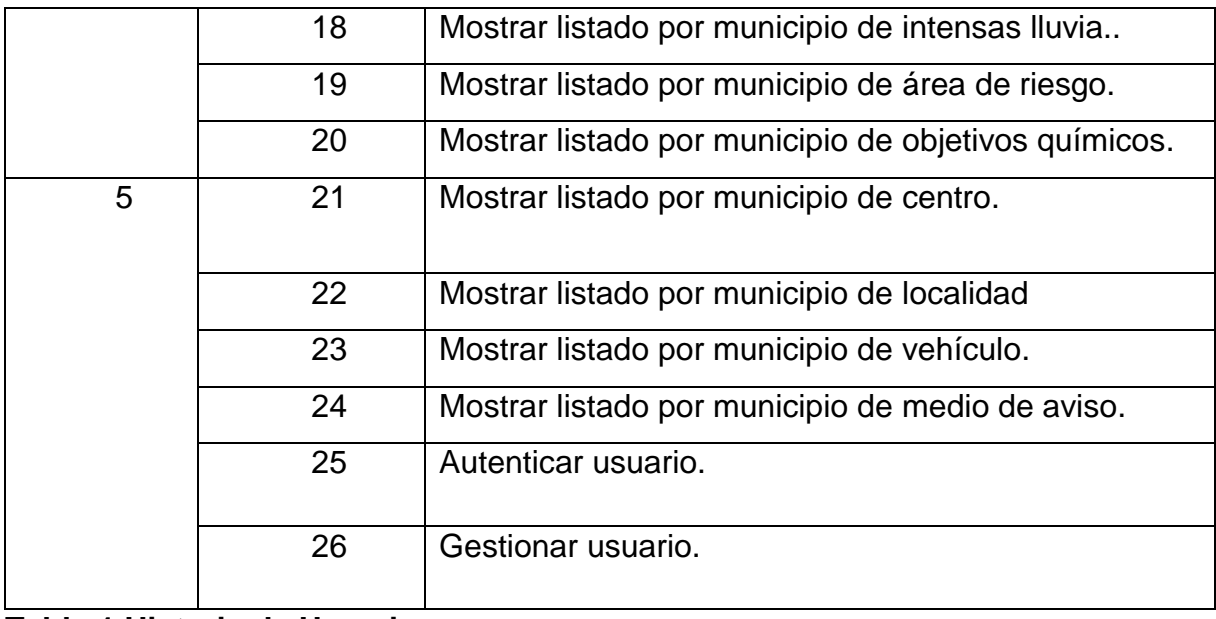

**Tabla 1 Historia de Usuario**

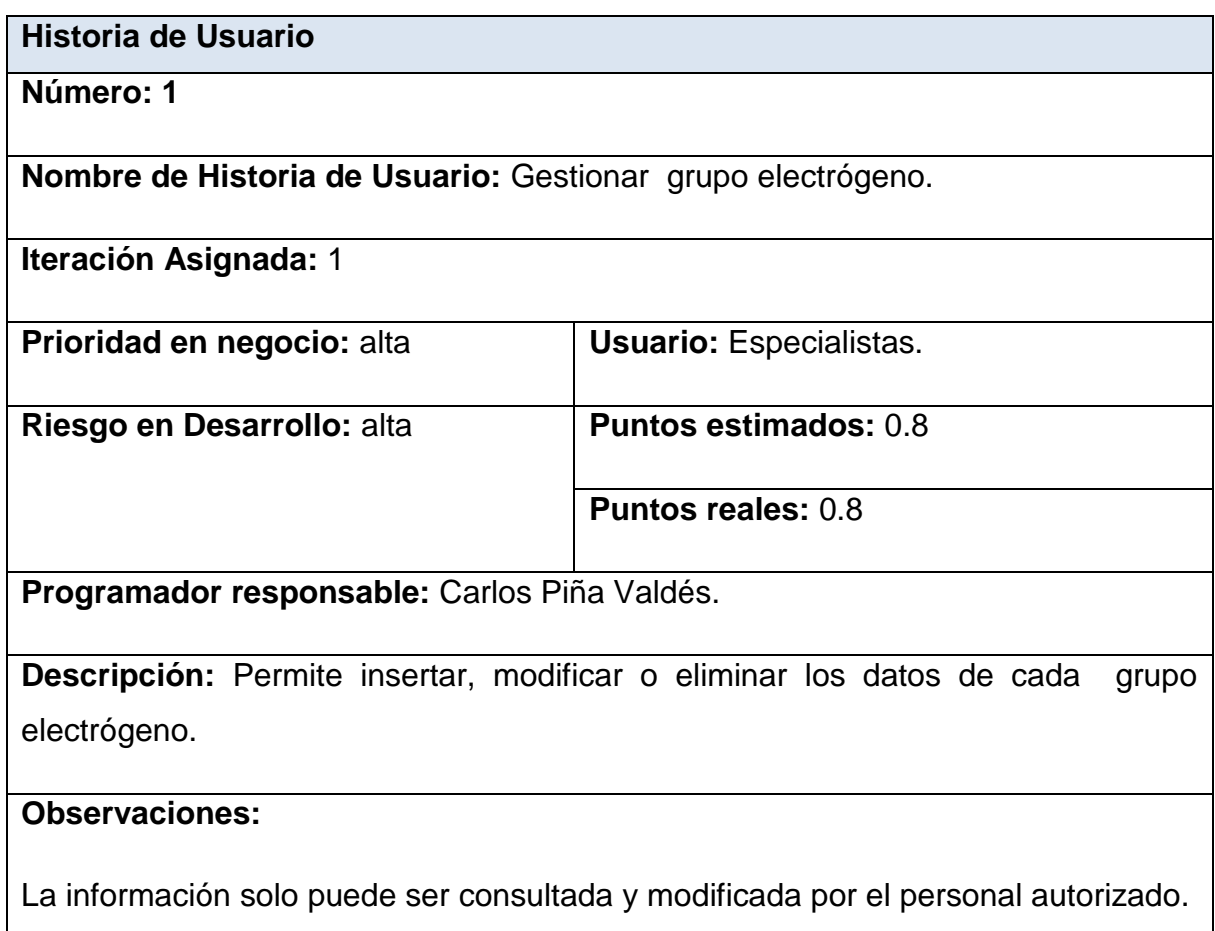

## **Tabla 2 Historia de usuario: Gestionar grupo electrógeno.**

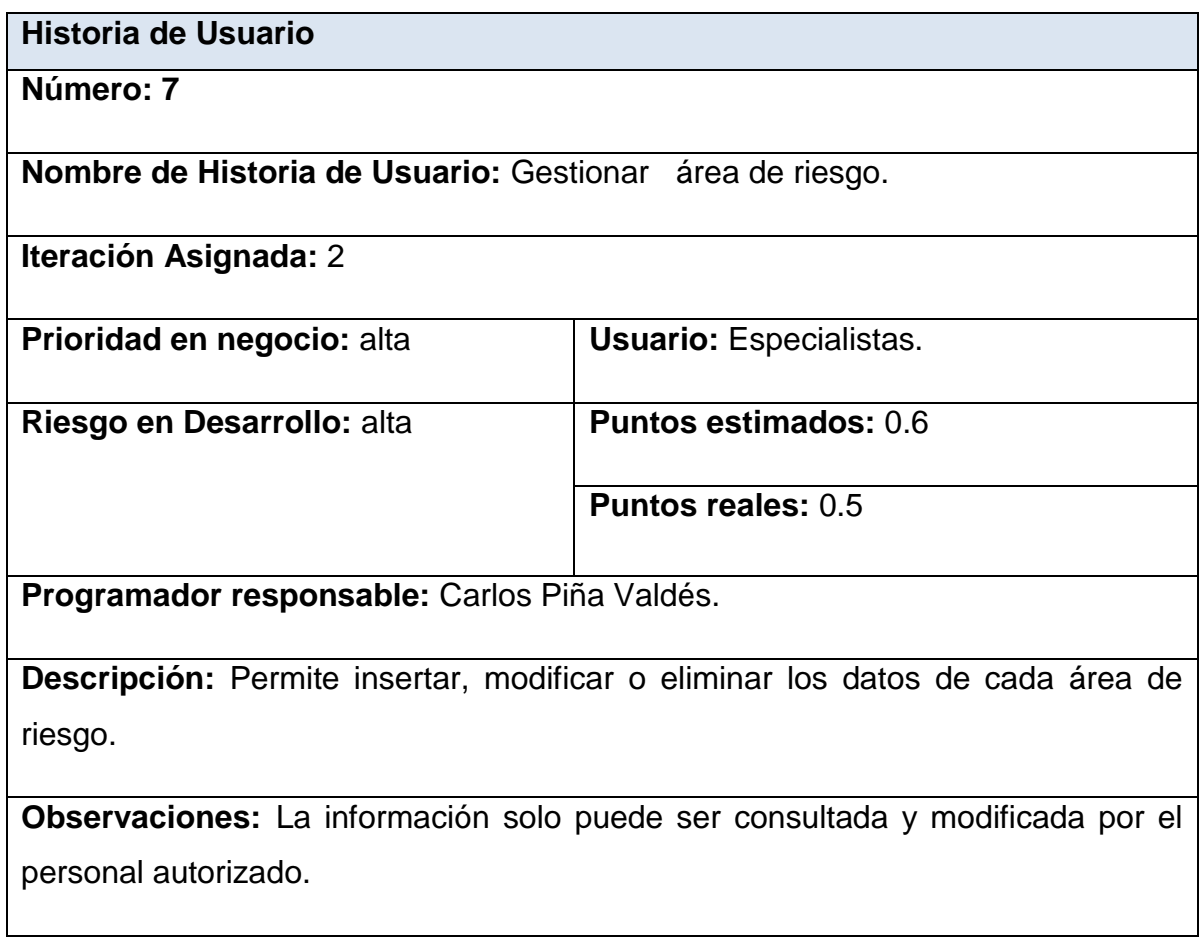

# **Tabla 3 Historia de usuario: Gestionar área de riesgo.**

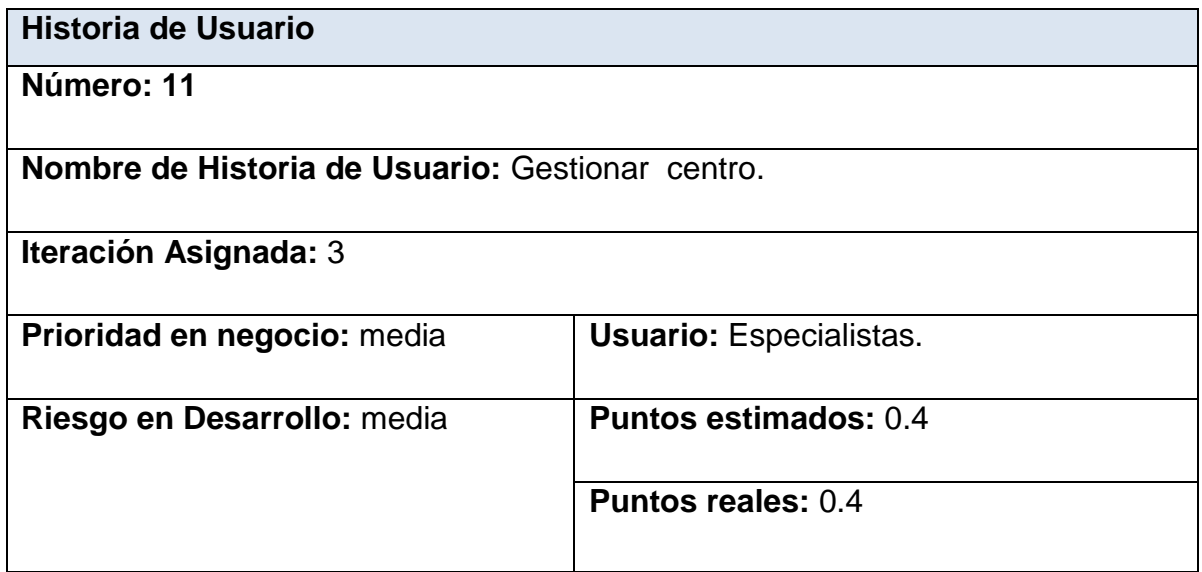

**Programador responsable:** Carlos Piña Valdés.

**Descripción:** Permite insertar, modificar o eliminar los datos de cada centro.

**Observaciones:** La información solo puede ser modificada y consultada por el personal autorizado.

#### **Tabla 4 Historia de usuario: Gestionar centro.**

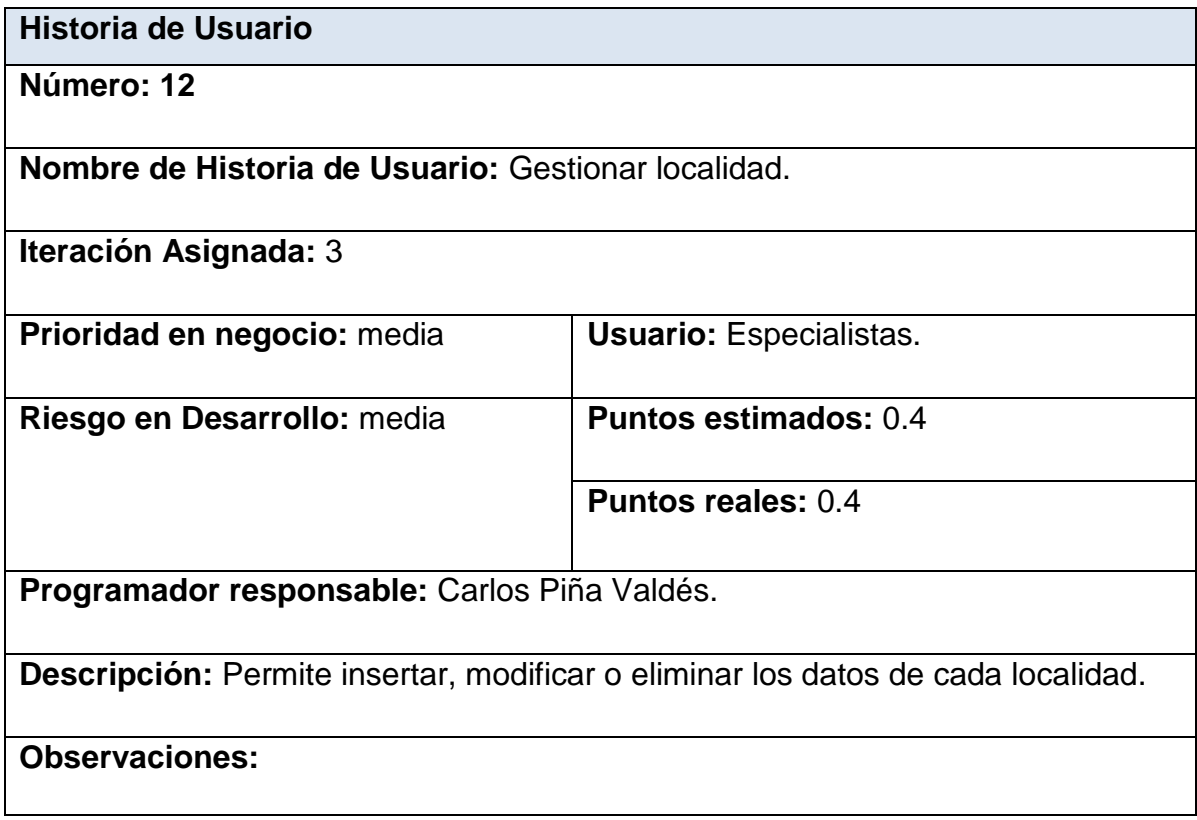

#### **Tabla 5 Historia de usuario: Gestionar localidad.**

El resto de las historias de usuario se encuentran en el Anexo 1

#### **2.5 Diagrama Entidad Relación (ER) de la Base de datos**

Un diagrama o modelo entidad-relación es una herramienta para el modelado de datos que permite representar las entidades relevantes de un sistema de información, así como sus interrelaciones y propiedades.

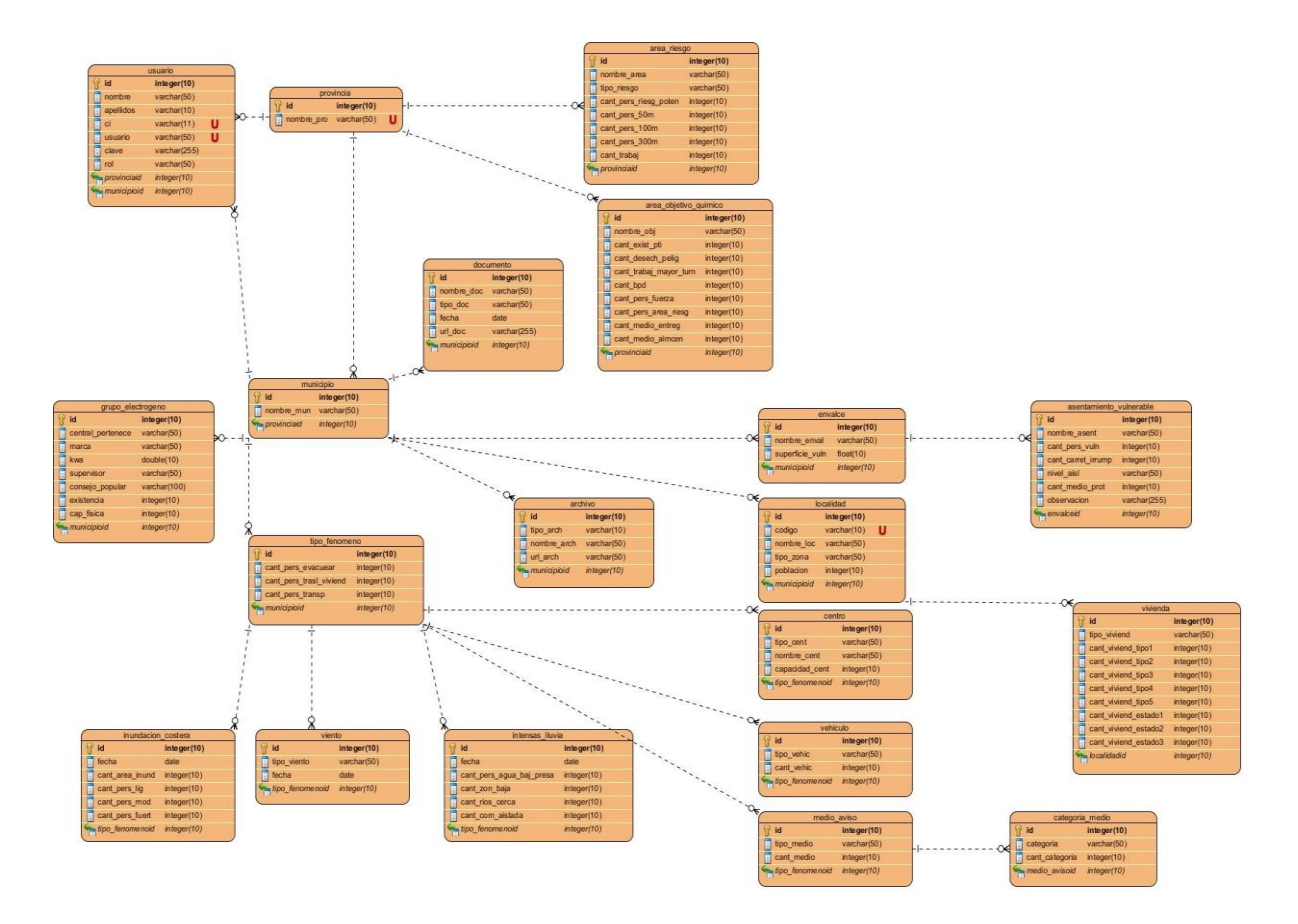

#### **Fig.1.Diagrama entidad- relación**

#### **2.6 Tareas de ingeniería.**

Las tareas de la ingeniería son escritas por el equipo de desarrollo a partir de las historias de usuario elaboradas por el cliente. Cada tarea describe a cada Historia de usuario, dando un detalle más profundo de las mismas para realizar la implementación, estimando un tiempo más cercano a la realidad para realizar cada una de ellas.

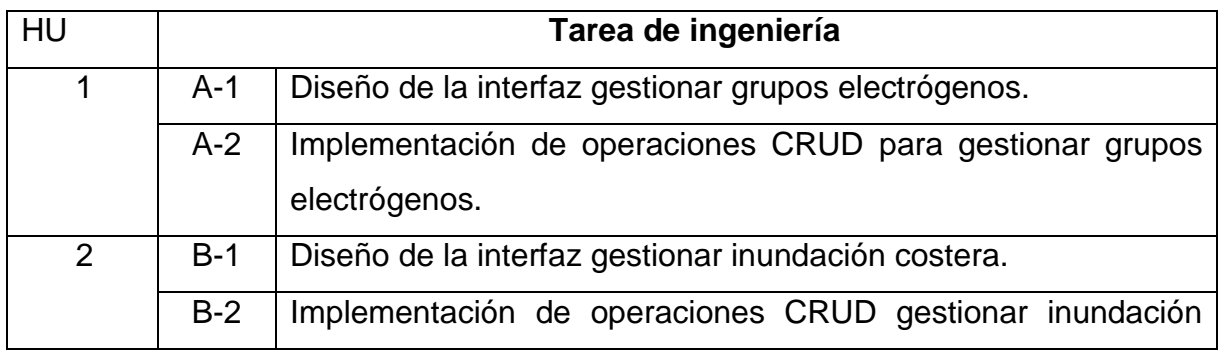

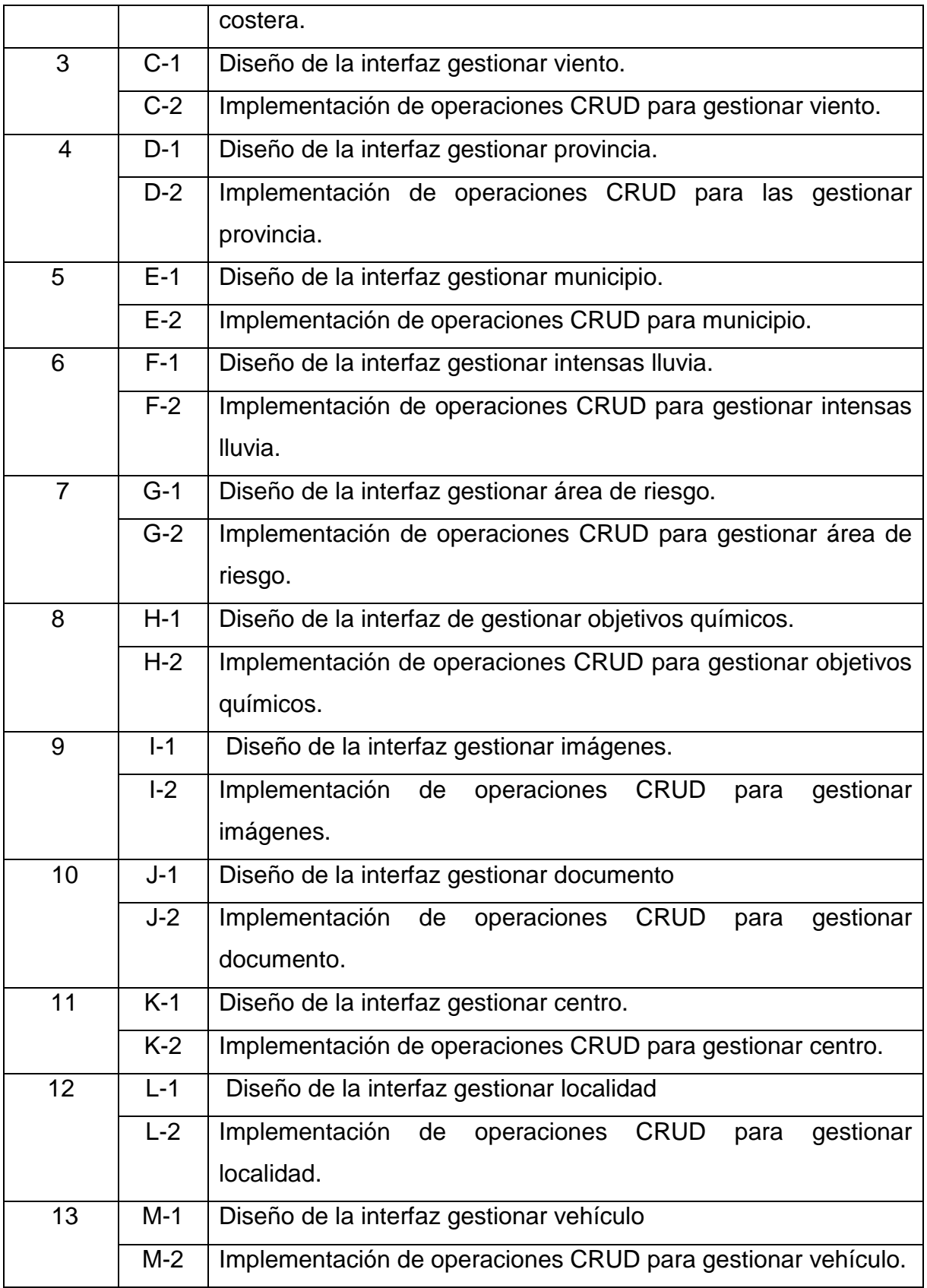

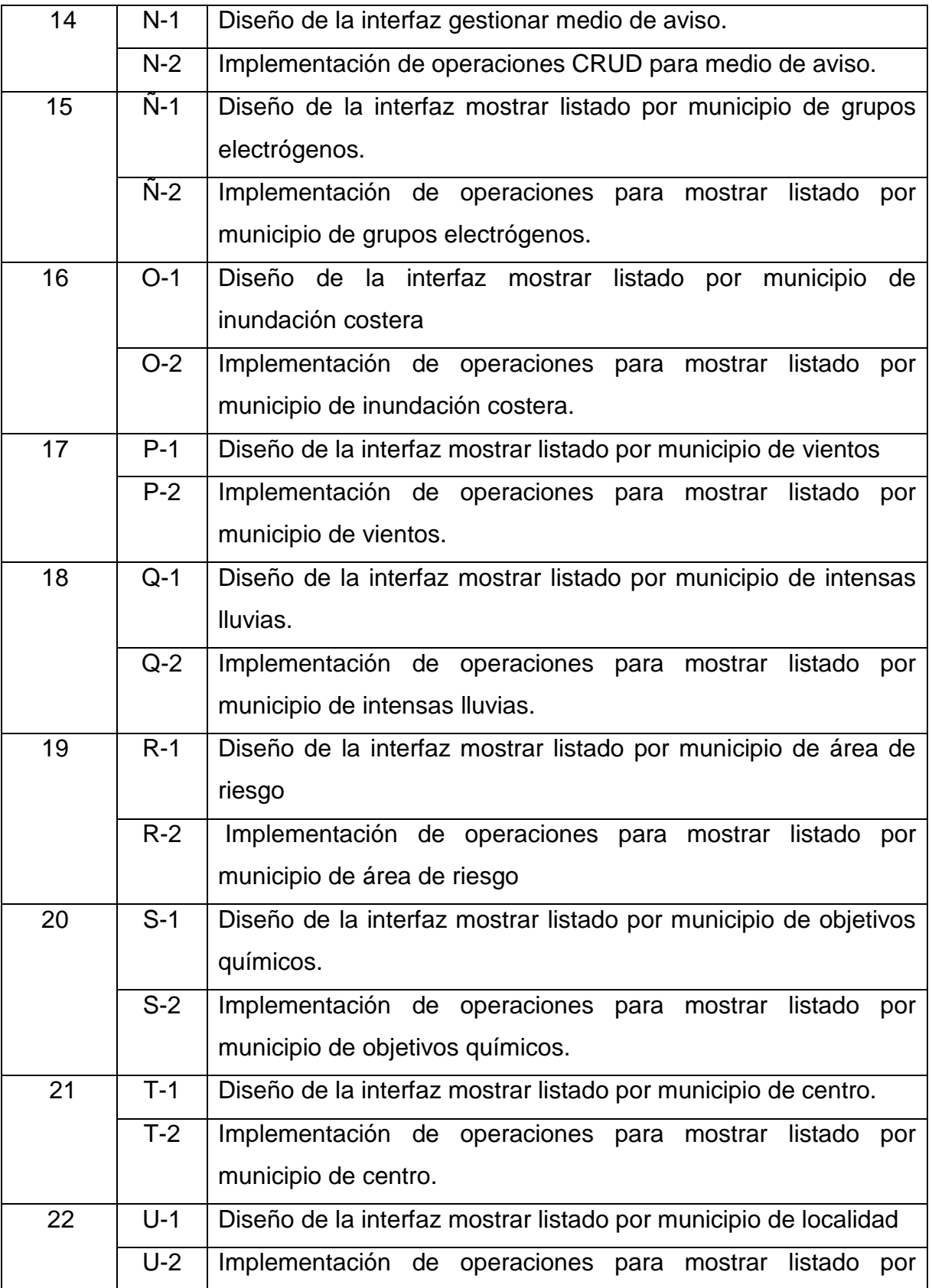

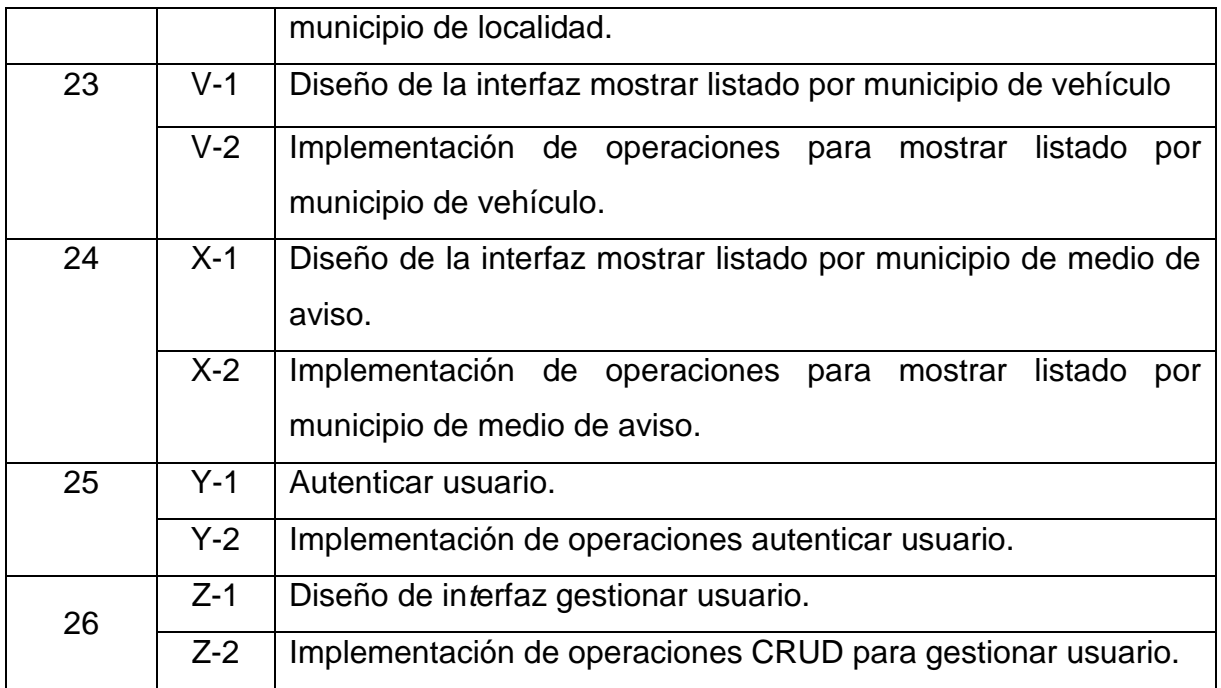

# **Tabla 5 Tareas de Ingeniería.**

A continuación, están las tareas de ingeniería correspondientes a las historias de usuario representadas anteriormente, las demás se pueden consultar en el Anexo 2

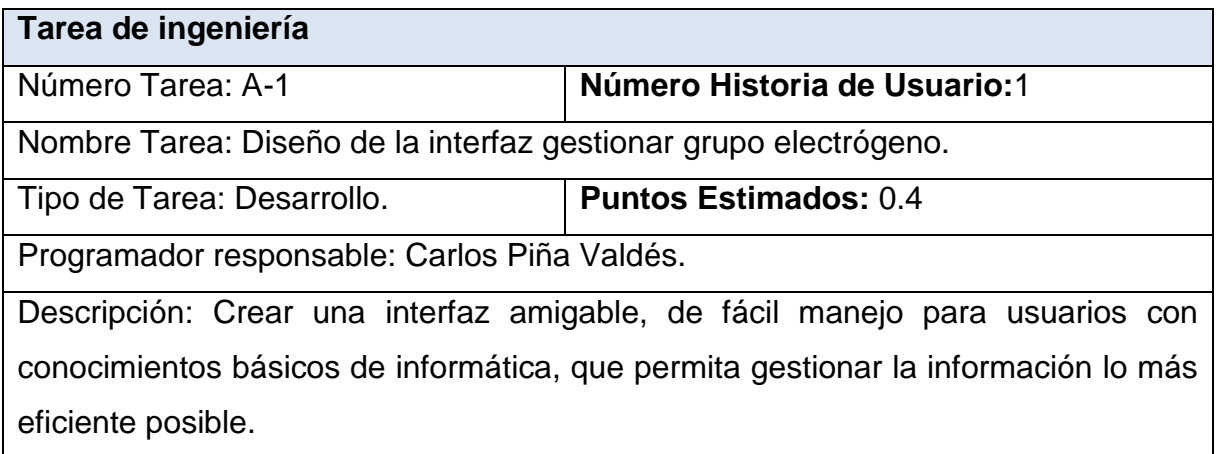

## **Tabla 6 Tarea de ingeniería diseño de la interfaz: Gestionar grupo electrógenos.**

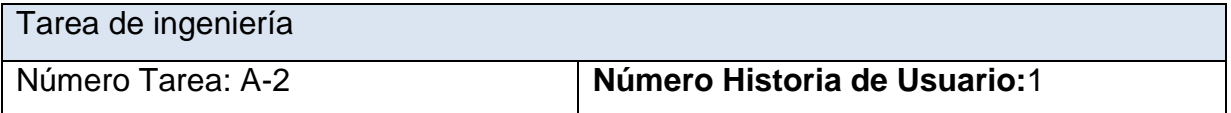

Nombre Tarea: Implementación de operaciones CRUD para gestionar grupo electrógeno.

Tipo de Tarea: Desarrollo. **Puntos Estimados:** 0.4

Programador responsable: Carlos Piña Valdés.

Descripción: El usuario accede al sistema para insertar, modificar o eliminar el grupo electrógeno. Para insertar, deben registrarse sus datos pertinentes, de estar todo correcto, se ejecuta la acción, en caso contrario se emite un mensaje de error. Para modificar los datos primeramente se selecciona, y luego se actualiza el campo deseado. Para eliminar se debe seleccionar lo que se desea borrar, posterior a esto se escoge la opción de eliminar de forma definitiva.

Tabla 7 Tarea de ingeniería: Implementación de operaciones CRUD para gestionar grupo electrógeno.

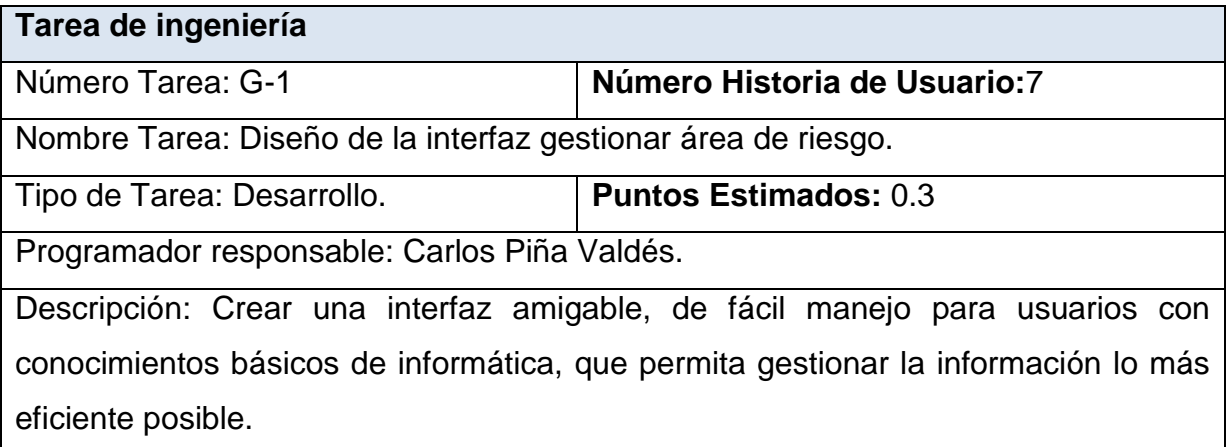

#### **Tabla 9 Tarea de ingeniería diseño de la interfaz: Gestionar área de riesgo**

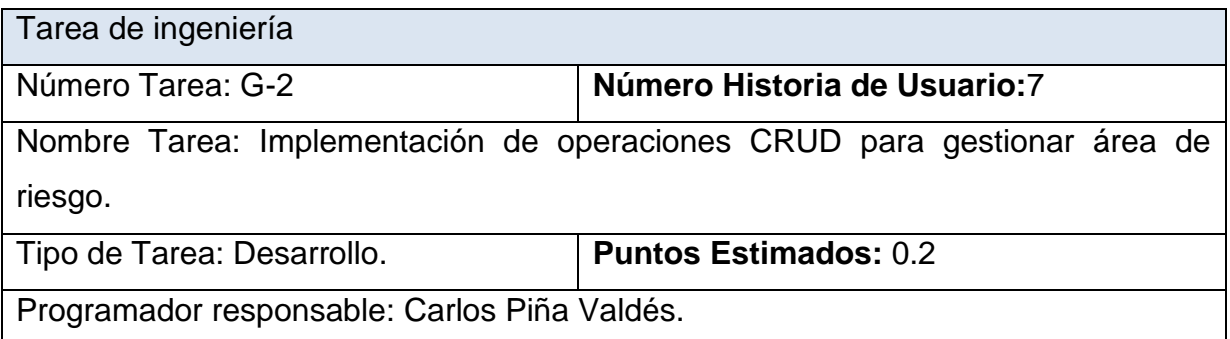

Descripción: El usuario accede al sistema para insertar, modificar o eliminar el área de riesgo. Para insertar, deben registrarse sus datos pertinentes, de estar todo correcto, se ejecuta la acción, en caso contrario se emite un mensaje de error. Para modificar los datos primeramente se selecciona, y luego se actualiza el campo deseado. Para eliminar se debe seleccionar lo que se desea borrar, posterior a esto se escoge la opción de eliminar de forma definitiva.

# **Tabla 10 Tarea de ingeniería: Implementación de operaciones CRUD para gestionar grupo electrógeno.**

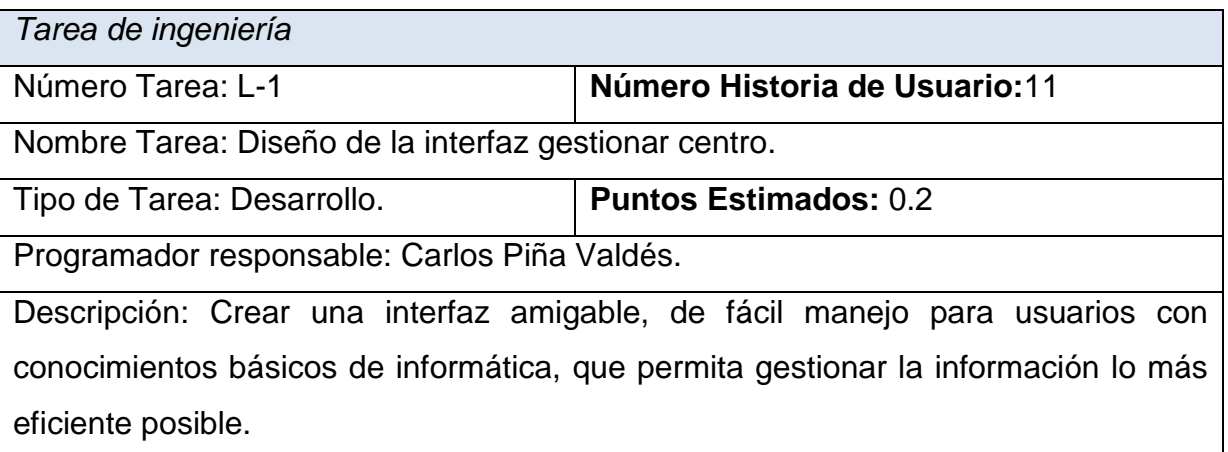

#### **Tabla 11 Tarea de ingeniería diseño de la interfaz: Gestionar centro**

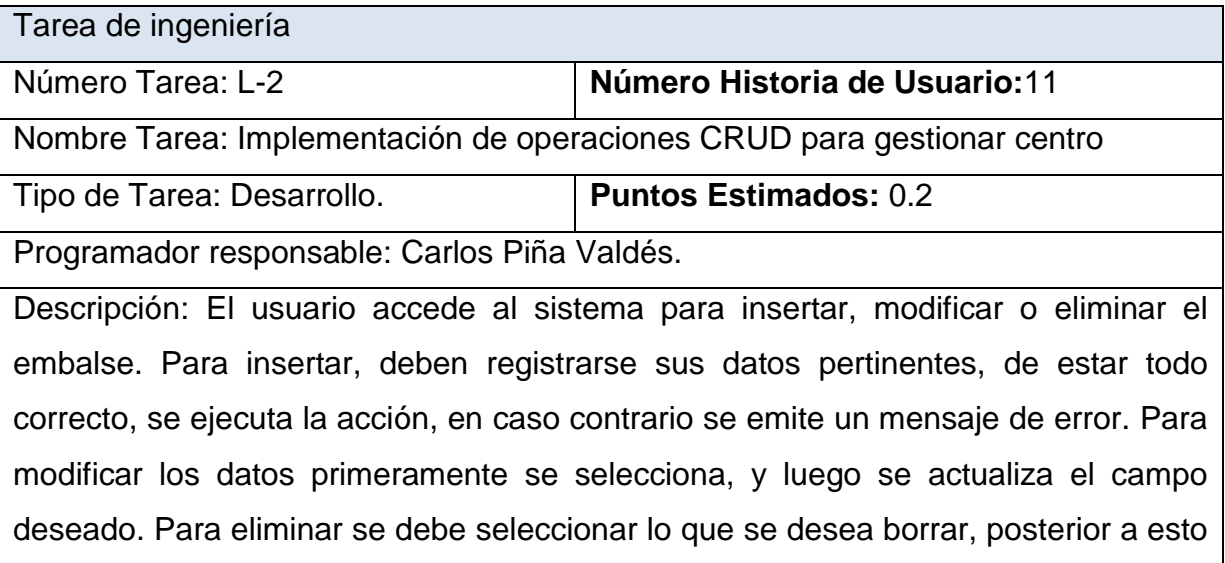

se escoge la opción de eliminar de forma definitiva.

# **Tabla 12 Tarea de ingeniería: Implementación de operaciones CRUD para gestionar centro**

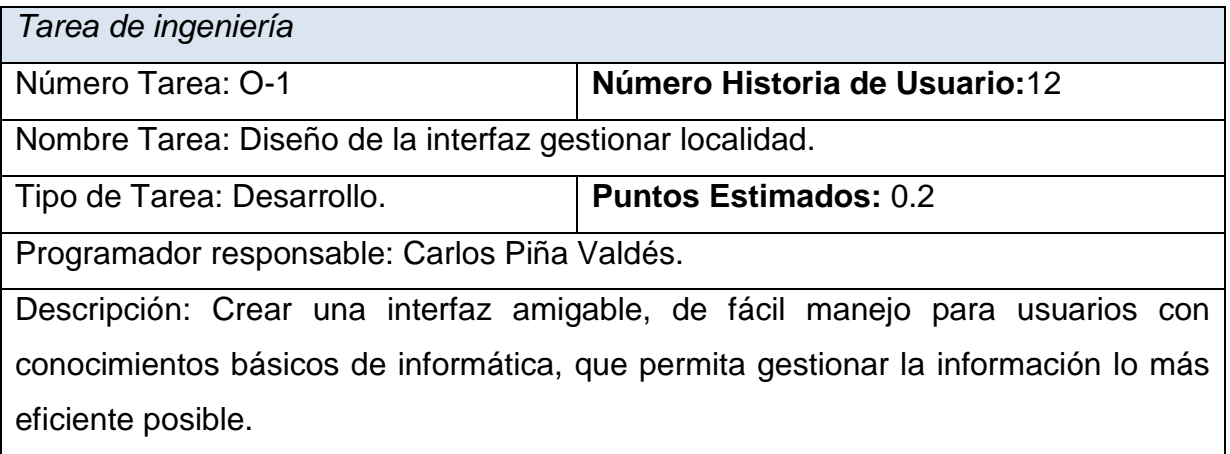

#### **Tabla 13 Tarea de ingeniería diseño de la interfaz: Gestionar localidad.**

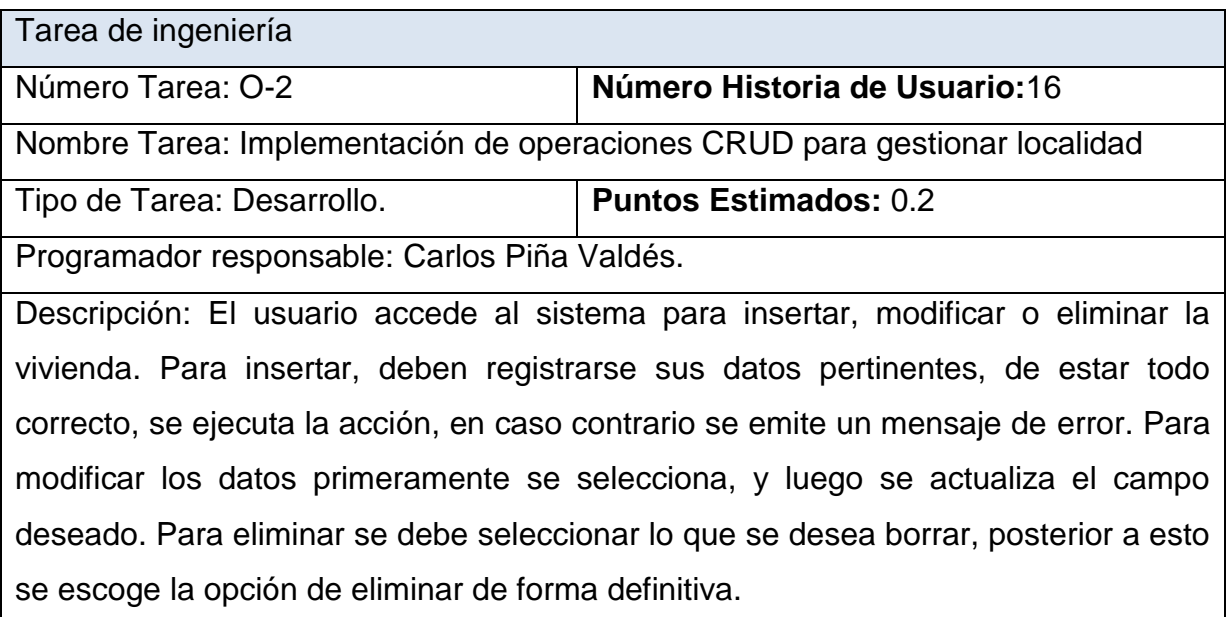

# **Tabla 14 Tarea de ingeniería: Implementación de operaciones CRUD para gestionar localidad.**

#### **Conclusiones parciales.**

A través del estudio de los procesos que ocurren en la Defensa Civil de Sancti Spíritus se definieron el modelo y las reglas del negocio, lo que conllevó a un mejor entendimiento de las funcionalidades del software a implementar. Estas funcionalidades se especifican en las Historias de Usuario, que dan paso a las Tareas de Ingeniería y al Diagrama Entidad Relación de la Base de Datos, artefactos definidos por XP y que quedaron especificados a través del trabajo realizado en el Capítulo. También se definió la Lista de reserva del producto.

# **Capítulo 3: Construcción de la aplicación propuesta para la gestión de información del sistema de medidas de la Defensa Civil de Sancti Spíritus.**

Durante el desarrollo de este capítulo se especifica a través de la aplicación de la metodología ágil XP el proceso de desarrollo de la aplicación web, se especifican temas de seguridad, diseño de interfaz y tratamiento de errores. Además se puntualizan las pruebas de aceptación artefactos planteados por XP para la fase de pruebas.

#### **3.1Tratamiento de excepciones y seguridad. Principios de interfaz de usuario**

Cuando se va a construir una aplicación para un cliente determinado hay que tener en cuenta varios elementos para que el producto final quede con la calidad requerida, entre los principales elementos a tener en cuenta se encuentran las reglas para el diseño de interfaces, el tratamiento de las excepciones y muy importante el tema de la seguridad. A continuación, se expondrá de qué manera se trató cada uno de estos elementos en la aplicación web en cuestión.

#### **3.1.1Tratamiento de excepciones**

Durante la fase de implementación de la aplicación web se tuvo entre las prioridades evitar la ocurrencia de excepciones y errores indeseados. Para esto se aprovecharon las potencialidades del framework Symfony, además se procuró realizar la validación de la información gestionada de modo tal que la aplicación no permitiera a los

usuarios de la misma entrar información en un formato que no fuera válido evitando así la pérdida tiempo y la generación de excepciones.

En los casos donde la operación anterior no pudiera realizarse se procuró elaborar los mensajes de error siguiendo las directrices siguientes:

1. No culpar al usuario del problema ocurrido.

2. Escribir los mensajes de error en forma entendible el usuario.

3. Explicarle en el mensaje cuál ha sido el error y cómo recuperarse.

4. Utilizar siempre el mismo color y la misma forma para lograr una consecuencia entre los errores y lograr una detección casi intuitiva del error.

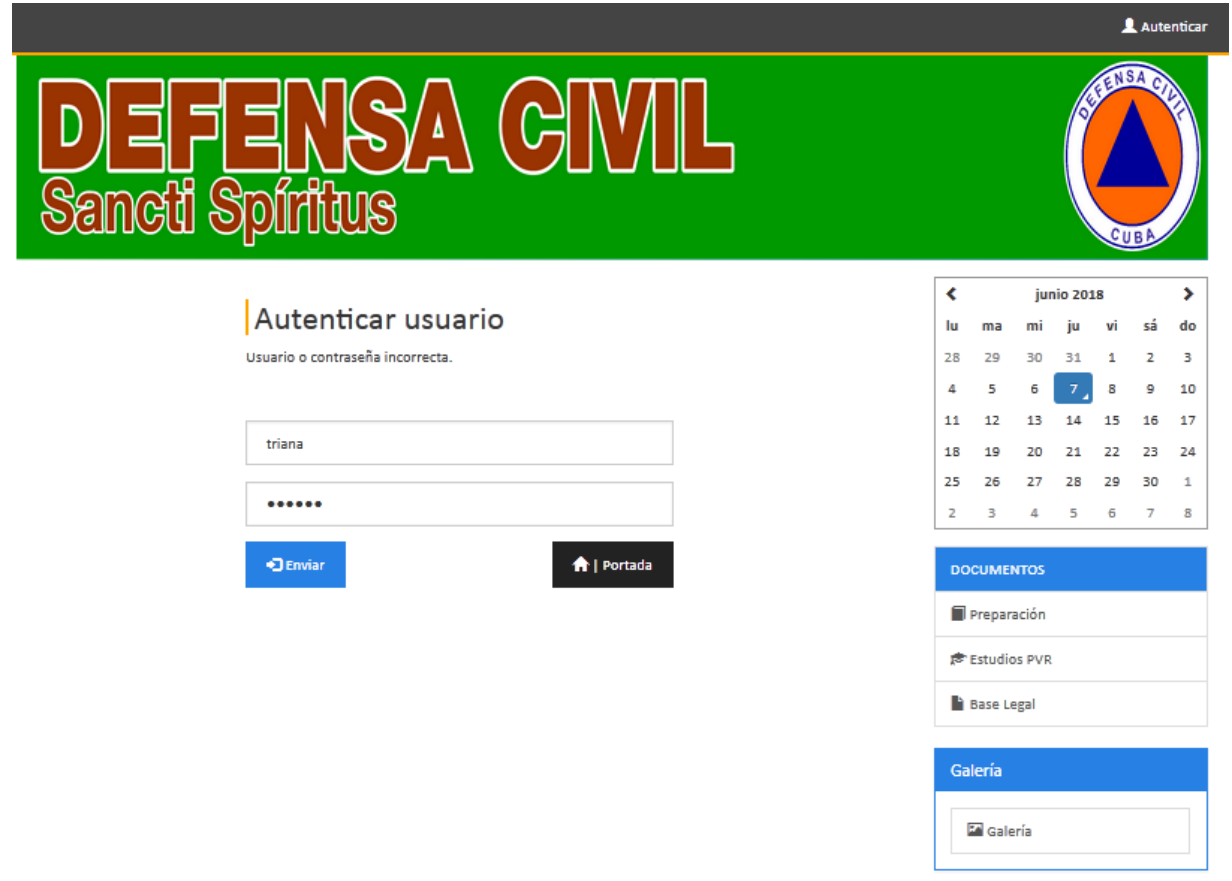

*Fig.2 Pantalla de acceso al sistema. Error de Usuario o Contraseña*

#### **3.1.2Seguridad**

La seguridad del sistema se gestionó a través de la autenticación de usuarios, mediante la cual el usuario debe registrar su nombre y contraseña de manera correcta para poder tener acceso a las opciones que brinda la aplicación.

Para lograr esto en la base de datos hay una tabla para los usuarios donde se guardan sus datos y contraseña. La gestión de los usuarios de la aplicación solo la puede realizar el administrador del sistema, de esta forma y con la asignación de los roles correspondientes los usuarios podrán acceder a modificar, eliminar o insertar una información solo si tienen permiso.

#### **3.1.3 Interfaz de usuario**

La interfaz se concibe con la mayor sencillez posible, de manera que el trabajo con el sistema sea fácil y ameno. Se utiliza una letra legible para su rápida comprensión, además se utiliza un lenguaje conocido por el usuario, sin emplear términos informáticos.

Para el diseño de las interfaces se siguieron las tres reglas para el diseño de interfaces gráficas según (Pressman, 2012)

- 1. Dar el control al usuario
- Definir los modos de interacción de manera que no obligue a que el usuario realice acciones innecesarias y no deseadas.
- > Tener en consideración una interacción flexible.
- Diseñar la interacción directa con los objetos que aparecen en la pantalla.
- 2. Reducir la carga de memoria del usuario
- $\triangleright$  Reducir la demanda de memoria a corto plazo.
- Establecer valores por defecto útiles.
- El formato visual de la interfaz se deberá basar en una metáfora del mundo real.
- 3. Construir interfaces consecuentes
- Permitir que el usuario realice una tarea en el contexto adecuado.
- Mantener la consistencia en toda la familia de aplicaciones.

**2** Ayuda **2** Autentic

#### $S$ <sup> $\Lambda$ </sup> (c) neti **Spiritus** ⁄ଶା

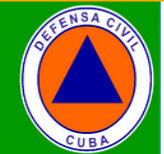

#### HISTORIA DE LA DEFENSA CIVIL EN CUBA

En Cuba no existen antecedentes de organización antes de 1959, de un sistema que permitiese una efectiva<br>reducción de los desastres naturales y solamente la Cruz Roja, el Cuerpo de Bomberos y la Policía en alguna<br>medida, a r e concernante contra la perfecta de pérdidas humanas y materiales en sólo algo más de pártidas. Así surgió el embrión de nuestro sistema de lucha contra los desastres: La Defensa Popular: el 31 de julio 1962, quien tuvo Octubre" y un año después.

#### "Una Revolución es una fuerza más poderosa que la naturaleza"

En octubre de 1963, la región oriental de Cuba fue azotada por el huracán FLORA, que dejó un saldo de más de<br>1200 fallecidos, además de un enorme número de damnificados y cuantiosas pérdidas materiales en la<br>agricultura, l e consecuencias de este fenómeno y de otras situaciones ocurridas, además del desarrollo que se iba<br>consecuencias de este fenómeno y de otras situaciones ocurridas, además del desarrollo que se iba<br>produciendo en el país, regiones del país.

#### *Fig.3 Portada del Sistema de la Defensa Civil.*

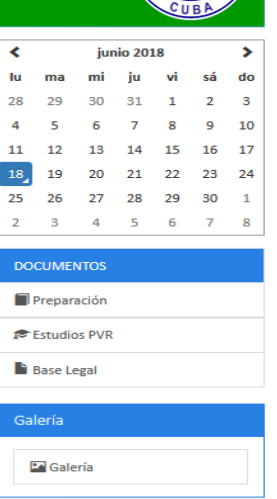

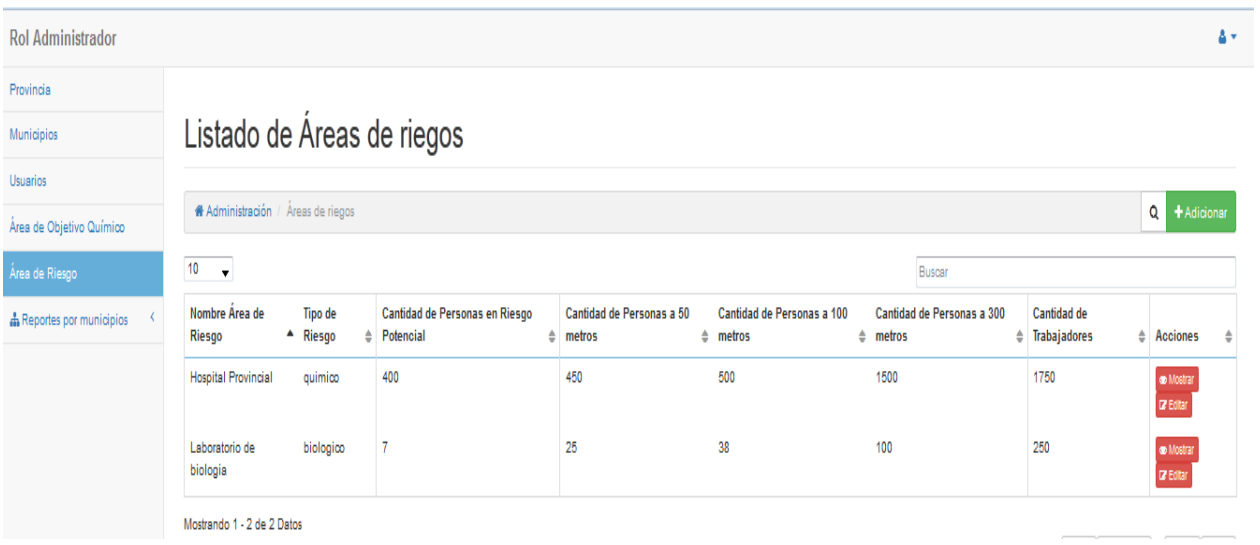

#### **Fig.4 Portada del rol Administrador.**

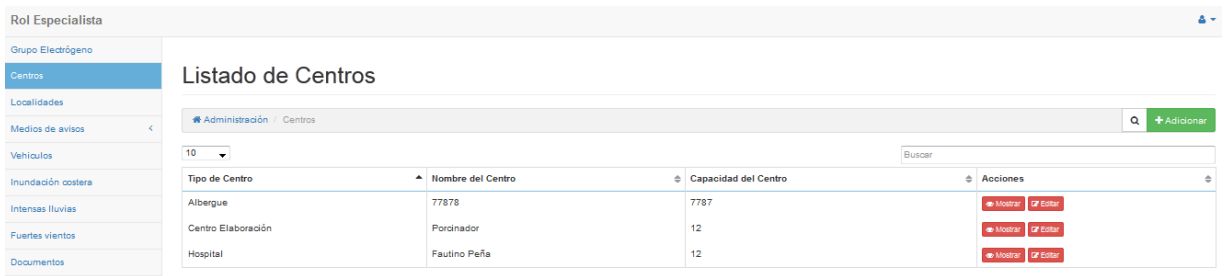

#### **Fig.5 Portada del rol Especialista.**

#### **3.1.4 Concepción de la ayuda**

La aplicación cuenta con un Manual de ayuda, de interés para todos los usuarios del sistema, explica el funcionamiento permitido por cada rol, así como la vía para acceder a cada una de las funcionalidades de la aplicación, haciéndole más fácil el trabajo del usuario y se encuentra disponible en todo momento.

# Manual de ayuda

#### **DEFENSA CIVIL DE SANCTI SPÌRITUS**

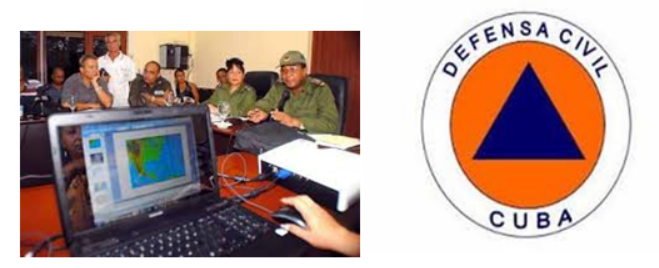

El uso de las tecnologías de la información y las comunicaciones es primordial para la expansión y supervivencia de cualquier organización, pues constituye un elemento imprescindible que posibilita un continuo desarrollo. Producto de los análisis por el gobierno cubano de las consecuencias del ciclón Flora y de otras situaciones ocurridas, además del desarrollo que se iba produciendo en el país, se promulgó en julio de 1966, la Ley No. 1194, creando el Sistema de Defensa Civil del país, dirigido por el Presidente de la República y apoyado en el Consejo Nacional de Defensa Civil.

- Funcionalidades del sitio.
- Autenticar usuario
- Rol administrador.
- ٠ Rol especialista.

#### **Fig.5 Ayuda**

#### **3.2 Fases de pruebas según XP: Pruebas de aceptación.**

Las pruebas de aceptación o funcionales prueban todas las capas de la aplicación: el sistema de enrutamiento, el modelo, las acciones y las plantillas. En realidad, son muy similares a lo que se hace manualmente cada vez que se añade o modifica una acción y se prueban dichos cambios en el navegador para comprobar que todo funciona bien al pulsar sobre los enlaces y botones y que todos los elementos se muestran correctamente en la página. En otras palabras, lo que se hace es probar un escenario correspondiente a la historia de usuario que se acaba de implementar en la aplicación.

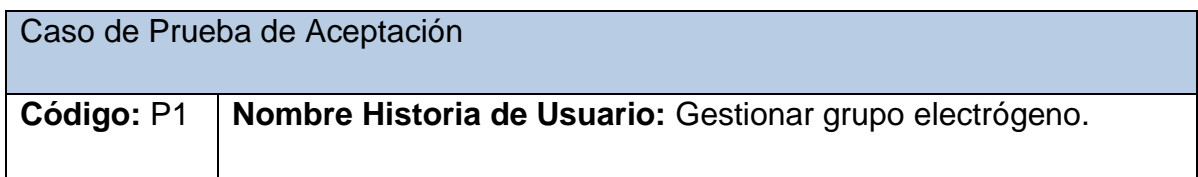

**Nombre:** Comprobación de los datos de la gestión de grupo electrógeno.

**Descripción:** Se comprobará que la aplicación sea capaz de gestionar correctamente los grupos electrógenos.

**Condiciones de Ejecución:** Se debe contar con un ordenador con conexión a la aplicación web. El usuario debe haberse autenticado previamente y tener permisos para realizar esa función.

#### **Entradas/Pasos de Ejecución:**

- 1. Solicitar en el menú la pestaña grupo electrógeno.
- 2. Se muestra la interfaz para gestionar grupo electrógeno.
- 3. Se elige una de las opciones:
- a. Insertar (Se llenarán todos los datos que indica la interfaz. Se insertan los datos en la base de datos y se verifica que los datos fueron insertados correctamente)
- b. Modificar (Se selecciona y se cambian los datos deseados. Se verifica que los datos fueron modificados correctamente)
- c. Eliminar (Se selecciona los datos a eliminar. Se verifica que fue eliminado correctamente)

**Resultado Esperado:** Gestionar el grupo electrógeno efectuado correctamente.

**Evaluación de la Prueba:** Satisfactoria.

## **Tabla 8 Historia de Usuario: Gestionar grupo electrógeno.**

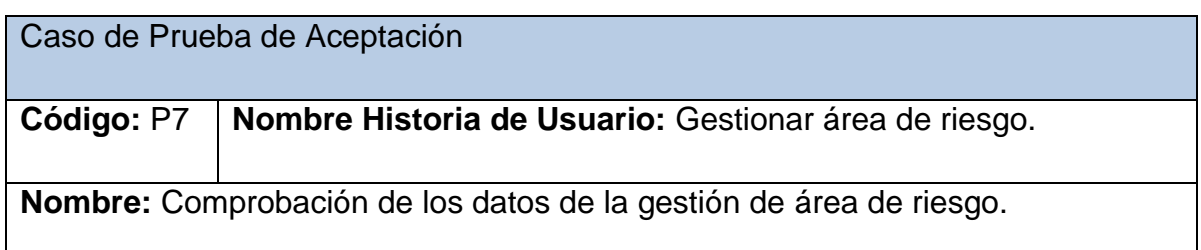

**Descripción:** Se comprobará que la aplicación sea capaz de gestionar correctamente el área de riesgo.

**Condiciones de Ejecución:** Se debe contar con un ordenador con conexión a la aplicación web. El usuario debe haberse autenticado previamente y tener permisos para realizar esa función.

#### **Entradas/Pasos de Ejecución:**

- 1. Solicitar en el menú la pestaña área de riesgo.
- 2. Se muestra la interfaz para gestionar área de riesgo.
- 3. Se elige una de las opciones:
- a. Insertar (Se llenarán todos los datos que indica la interfaz. Se insertan los datos en la base de datos y se verifica que los datos fueron insertados correctamente)
- b. Modificar (Se selecciona y se cambian los datos deseados. Se verifica que los datos fueron modificados correctamente)
- c. Eliminar (Se selecciona los datos a eliminar. Se verifica que fue eliminado correctamente)

**Resultado Esperado:** Gestionar el área de riesgo efectuado correctamente.

**Evaluación de la Prueba:** Satisfactoria.

## **Tabla 16 Historia de Usuario: Gestionar área de riesgo.**

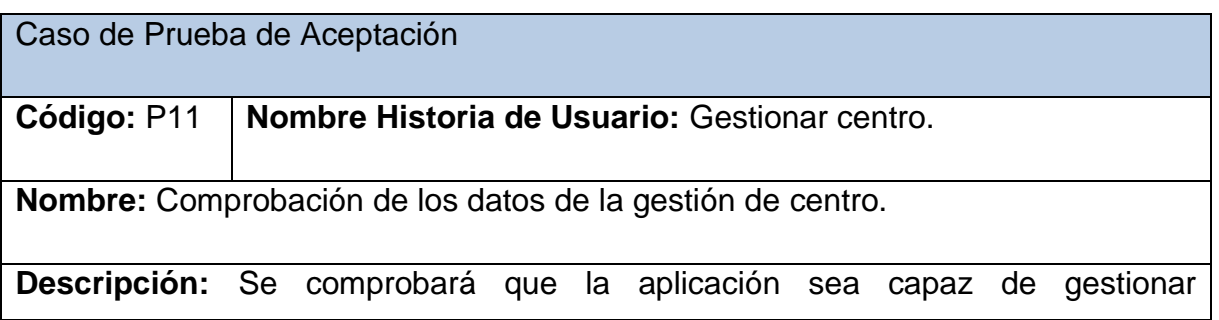

correctamente el centro.

**Condiciones de Ejecución:** Se debe contar con un ordenador con conexión a la aplicación web. El usuario debe haberse autenticado previamente y tener permisos para realizar esa función.

#### **Entradas/Pasos de Ejecución:**

- 1. Solicitar en el menú la pestaña centro.
- 2. Se muestra la interfaz para gestionar centro.
- 3. Se elige una de las opciones:
- a. Insertar (Se llenarán todos los datos que indica la interfaz. Se insertan los datos en la base de datos y se verifica que los datos fueron insertados correctamente)
- b. Modificar (Se selecciona y se cambian los datos deseados. Se verifica que los datos fueron modificados correctamente)
- c. Eliminar (Se selecciona los datos a eliminar. Se verifica que fue eliminado correctamente)

**Resultado Esperado:** Gestionar el centro efectuado correctamente.

**Evaluación de la Prueba:** Satisfactoria.

#### **Tabla 17 Historia de Usuario: Gestionar centro.**

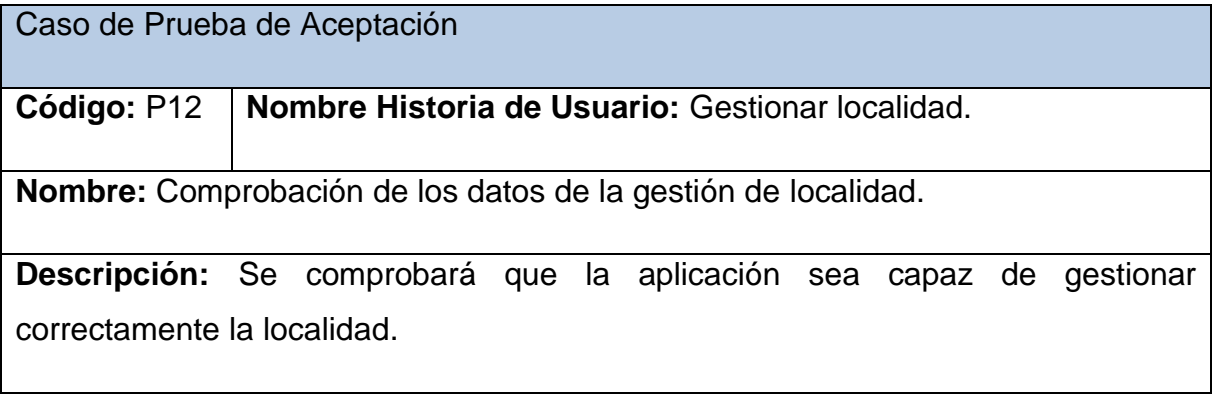

**Condiciones de Ejecución:** Se debe contar con un ordenador con conexión a la

aplicación web. El usuario debe haberse autenticado previamente y tener permisos para realizar esa función.

#### **Entradas/Pasos de Ejecución:**

- 1. Solicitar en el menú la pestaña localidad.
- 2. Se muestra la interfaz para gestionar localidad.
- 3. Se elige una de las opciones:
- a. Insertar (Se llenarán todos los datos que indica la interfaz. Se insertan los datos en la base de datos y se verifica que los datos fueron insertados correctamente)
- b. Modificar (Se selecciona y se cambian los datos deseados. Se verifica que los datos fueron modificados correctamente)
- c. Eliminar (Se selecciona los datos a eliminar. Se verifica que fue eliminado correctamente)

**Resultado Esperado:** Gestionar la localidad efectuado correctamente.

**Evaluación de la Prueba:** Satisfactoria.

## **Tabla 18 Historia de Usuario: Gestionar localidad.**

#### **Conclusiones parciales.**

En este capítulo se realizó el proceso de implementación de la aplicación web teniendo en cuenta lo planteado por la metodología de desarrollo ágil XP. Se tratan principios de diseño de interfaz de usuario, seguridad y tratamiento de excepciones. Finalmente se elaboran las pruebas de aceptación.

#### **Conclusiones**

Se determinaron los fundamentos teóricos y metodológicos que sustentan el desarrollo de una aplicación web para contribuir a la gestión de la información del sistema de medidas de la Defensa Civil de Sancti Spíritus.

Se diseñó una aplicación web para la gestión de la información del sistema de medidas de la Defensa Civil de Sancti Spíritus, utilizando el patrón de arquitectura Modelo-Vista-Controlador, el sistema gestor de base de datos MySQL y como metodología de desarrollo XP.

Se implementó una aplicación web para la gestión de la información del sistema de medidas de la Defensa Civil de Sancti Spíritus, utilizando el framework de desarrollo Symfony demostrando su eficiencia y baja curva de aprendizaje, además de brindar flexibilidad para el mantenimiento y futuras modificaciones.

#### **Recomendaciones**

Añadir una funcionalidad que permita generar informes en formato PDF con relación al sistema de información de la Defensa Civil de Sancti Spíritus.

Desarrollar otros módulos para ampliar el control de sistema de información de la Defensa Civil de Sancti Spíritus.

#### **Bibliografía**

Acosta, J. C., Greiner, C. L., Dapozo, G. N., & Estayno, M. G. (2012). Medición de atributos POO en frameworks de desarrollo PHP. Paper presented at the XVIII Congreso Argentino de Ciencias de la Computación.

Alonso, J. (2006). La Intranet como Herramienta para las Comunicaciones Corporativas.

Aplicable, N. (2008). XP metodología. Retrieved fromhttps://sites.google.com/site/ xpmetodologia/home

Aportela Rodríguez, I. M. (2007). Intranets: las tecnologías de información y comunicación en función de la organización. Acimed, 16(4), 0-0.

Bartle, P. ( 2011). Información para la gestión y gestión de la información.

Bejerano, R. F. (2003). Gestión del conocimiento. Conceptos, aplicaciones y experiencias. Ciudad de la Habana: Félix Varela Concepto de gestión. (1924). Enciclopedia Universal Ilustrada Europeo Americana.

Beas, J. M. (2011). Historias de usuario. Retrieved 17 de marzo, 2015

Blanco Encinas, A. M. (2011). Aplicaciones de la web social: herramientas de participación en las bibliotecas universitarias españolas.

Cabrera González, L., & Pompa Torres, E. R. (2012). Extensión de Visual Paradigm for UML para el desarrollo dirigido por modelos de aplicaciones de gestión de información. 5.

Connolly, T. M., & Begg, C. E. (2005). Sistemas de Bases de Datos: Un Enfoque Práctico Para Diseño, Implementación y Gestión (4ta ed.). Madrid: Pearson Education.

Date, C. J. (2001). Introducción a los sistemas de bases de datos (7ma ed.). México: Pearson Education.

Díaz, J. R. (2009). Las metodologías ágiles como garantía de calidad del software. REICIS. Revista Española de Innovación, Calidad e Ingeniería del Software, 5(3), 40- 43.

Díaz, O. (2013). Visual Paradigm.

Eguiluz, J. (2013). Desarrollo web ágil con Symfony2.

Fernández Pérez, L. G. (2015). EMPRESA DE APLICACIONES INFORMÁTICAS, DESOFT.

Flanagan, D. (2007). JavaScript. La Guía Definitiva. Retrieved 9 diciembre 2014

García, H. L. (2013). Cultura digital participativa y software libre en Cuba. 12) Garzón Pérez, T. (2010). Sistemas Gestores de Base Datos 30.

Gauchat, J. D. (2012). El gran libro de HTML5, CSS3 y JavaScript (MARCOMBO, S.A. ed.).

Gilfillan, I. (2003). MySQL - Dialnet. Retrieved 9 febrero 2015

Gómez González, I. C. (2013). Diseño de metodología para verificar la seguridad en aplicaciones web contra inyecciones SQL.

González, A. (2005). Modelamiento del negocio. Centro de Estudios de Ingeniería de Sistemas (CEIS).

Guerra, M., & Jordán, V. (2010). Políticas públicas de la sociedad de la información en América Latina: ¿una misma visión?

Gutiérrez, J. J. (2012). ¿Qué es un framework web?

José Fidel Urquiza Yllescas, A. M. M. G. I. G. (2010). Las Metodologías Agiles y las Arquitecturas de Software.

Joskowicz, J. (2008). Reglas y prácticas en eXtreme Programming. Universidad de Vigo, 22.

Justicia Díaz, E. (2011). Difusión de Vídeo Streaming con Framework Symfony y Html5.

Letelier, P. (2006). Metodologías ágiles para el desarrollo de software: extreme Programming (XP).

López, J. (2014). Yii Framework. Retrieved 27 de febrero, 2015

Lujan Mora, S. (2002). Programación de aplicaciones web: historia, principios básicos y clientes web.

Maestre, A. R. C. (2011). Ingeniería de Software¿Por qué Yii Framework? . Retrieved 9 de febrero, 2015

Microsoft SQL Server. (2004). Libros en pantalla de SQL Server (8va ed.). Microsoft Corporation.

Mir Huguet, J. (2012). Estudio de los futuros estándares HTML5 y CSS3: propuesta de actualización del sitio www. mpiua. net.

Palacios, J. A. (2008). Desarrollo de aplicaciones Web con JSP y XML. Recuperado el 26 de febrero de 2012, de Desarrollo de aplicaciones Web con JSP y XML.

Polchowski, D. (2003). Windows server 2003.

Romaní, J. C. C. (2009). El concepto de tecnologías de la información. Benchmarking sobre las definiciones de las TIC en la sociedad del conocimiento. 14(27), 24.

Sian, M. D. S. (2012). Cuba: Internet, acceso y sociedad del conocimiento. Razón y palabra (81), 6-14.

Silberschatz, A., Korth, H. F., & Sudarshan, S. (2002). Fundamentos de bases de datos (4ta ed.). Madrid: McGraw-Hill.

Tinoco Gómez, O., Rosales López, P. P., & Salas Bacalla, J. (2010). Criterios de selección de metodologías de desarrollo de software. Ind. data, 13, 70-74.

Tituaña Cumbal, W. C., & Torres Cañizares, E. J. (2009). Elaboración de un manual de la plataforma NetbeansIde para la Disicom.

Torre, A. d. (2006 ). Lenguajes del lado servidor o cliente. Recuperado el 20 de Enero de 2012,

Valenzuela, D. (2015a). Actualizando Yii desde la versión 1 (Parte I). Retrieved 27 de febrero, 2015,

Valenzuela, D. (2015b). Yii Framework 2. Retrieved 27 de febrero, 2015

#### **Anexo No 1**

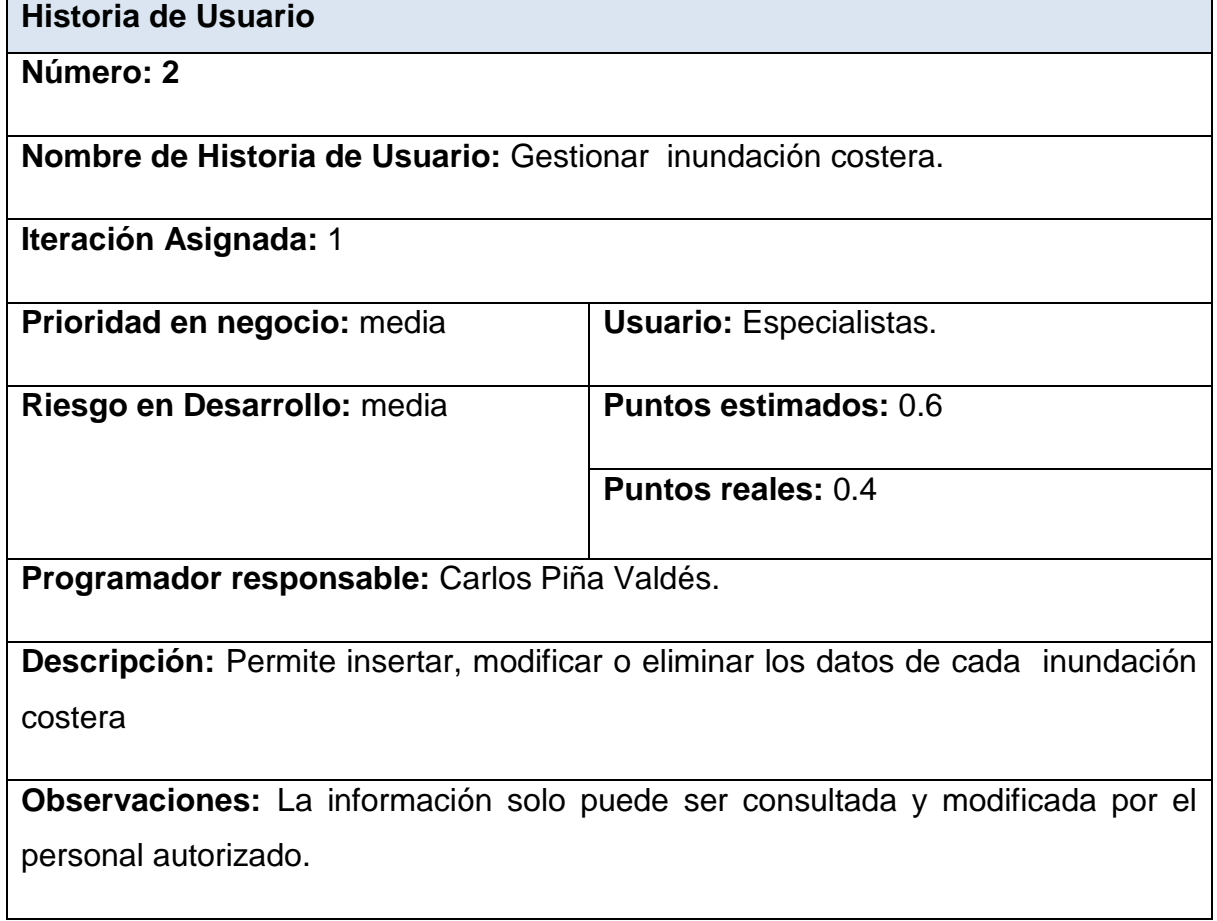

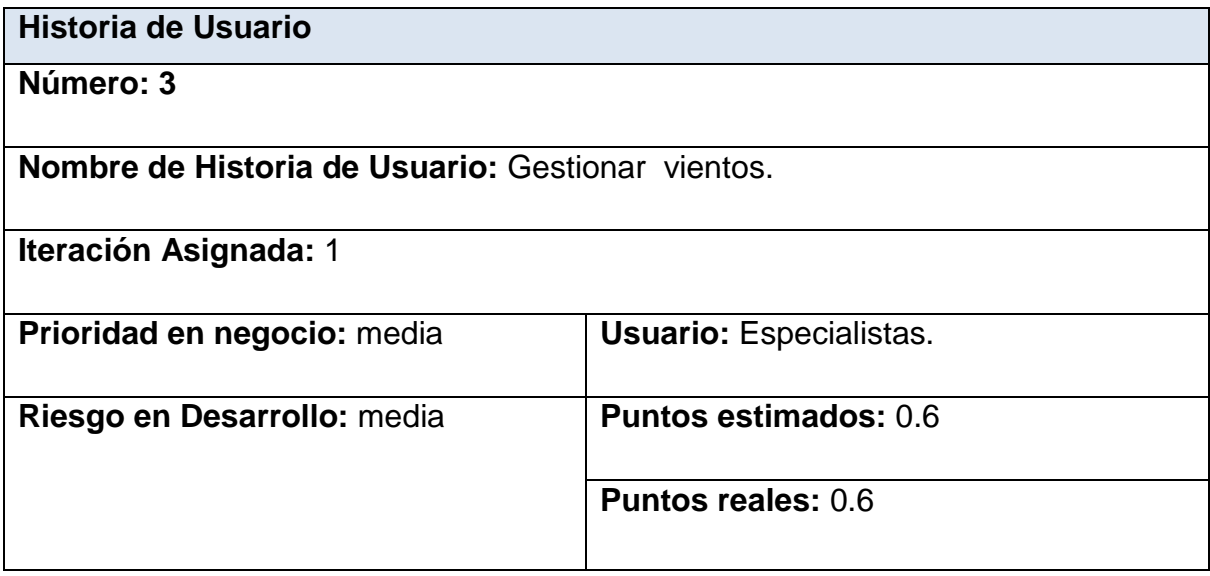

**Programador responsable:** Carlos Piña Valdés.

**Descripción:** Permite insertar, modificar o eliminar los datos de cada viento

**Observaciones:** La información solo puede ser consultada y modificada por el personal autorizado.

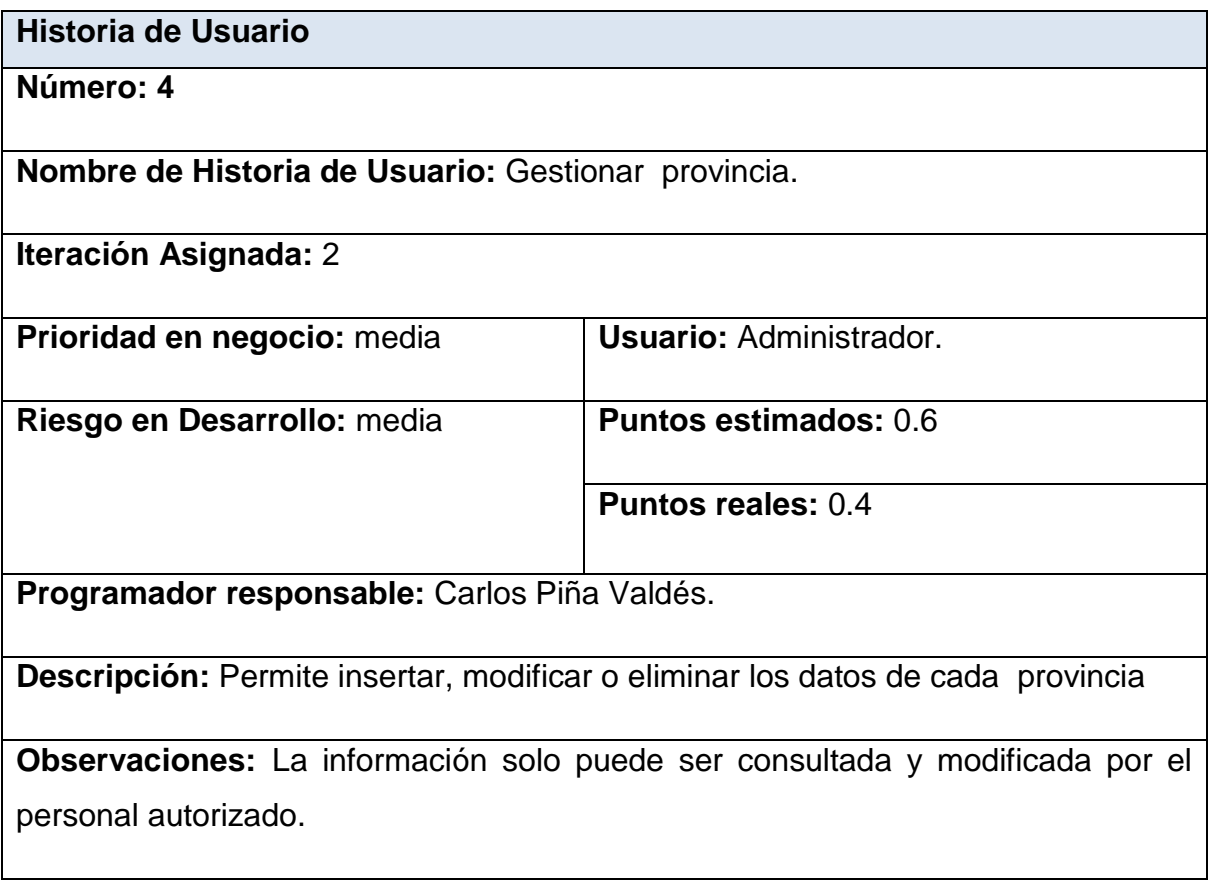

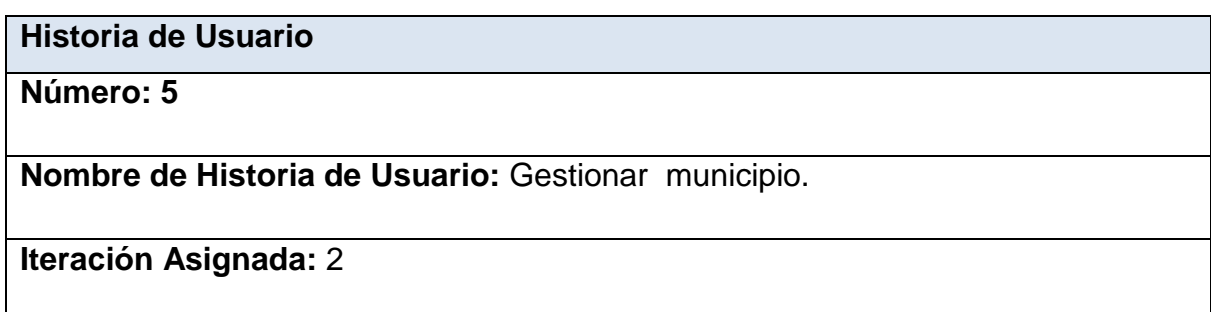

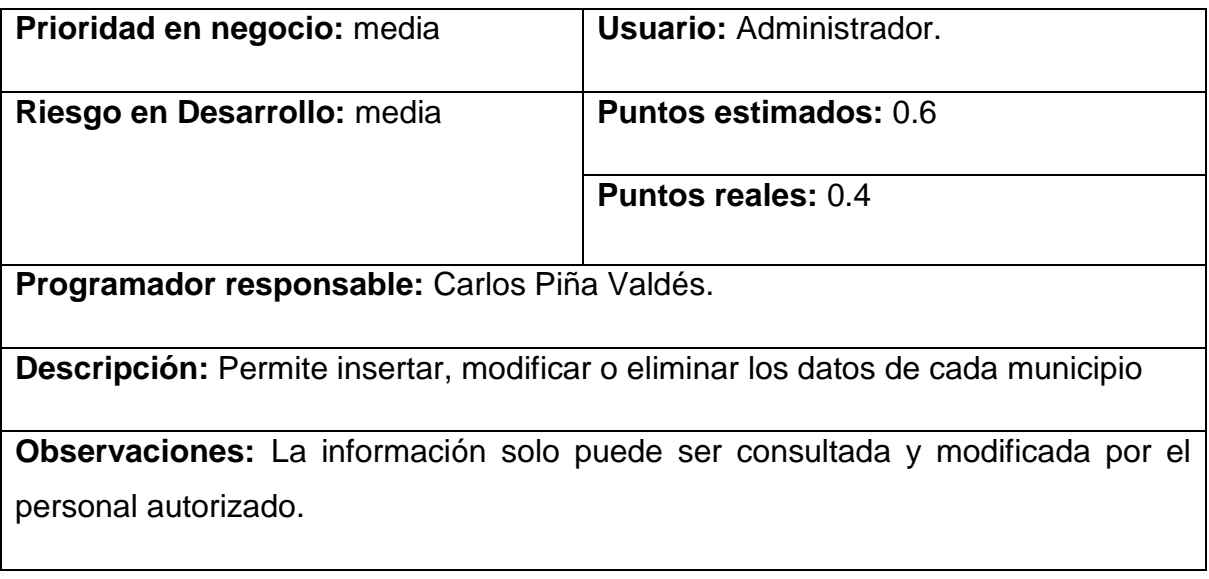

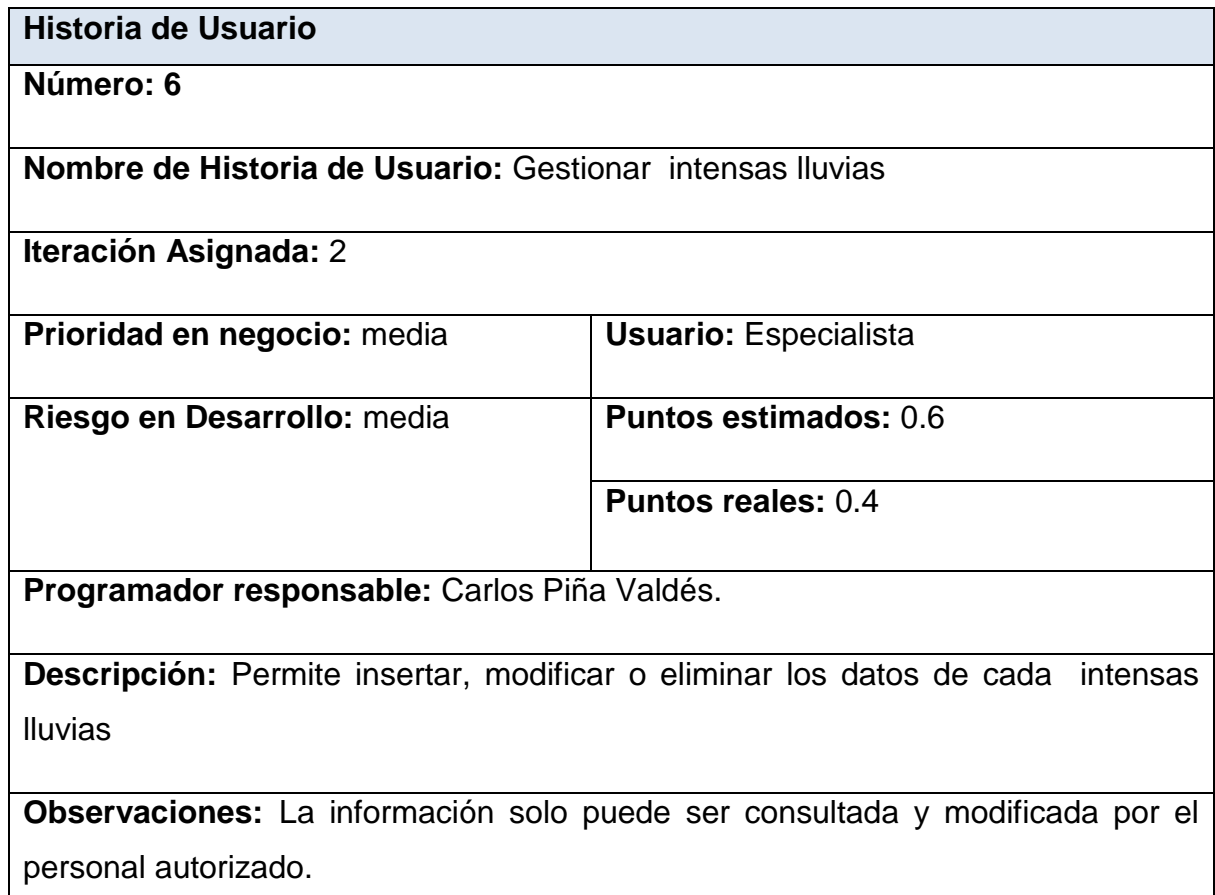

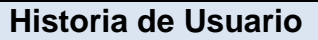

**Número: 8**

**Nombre de Historia de Usuario:** Gestionar objetivos químicos

**Iteración Asignada:** 3

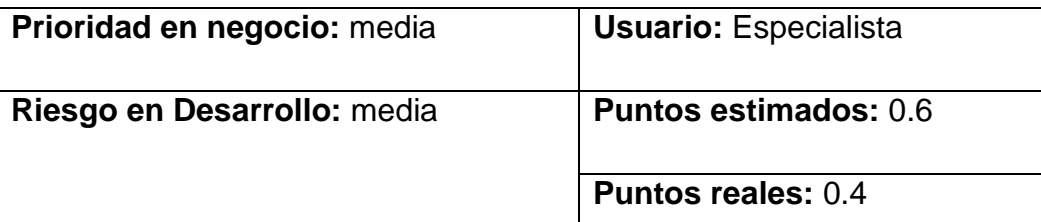

**Programador responsable:** Carlos Piña Valdés.

**Descripción:** Permite insertar, modificar o eliminar los datos de cada objetivos químicos

**Observaciones:** La información solo puede ser consultada y modificada por el personal autorizado.

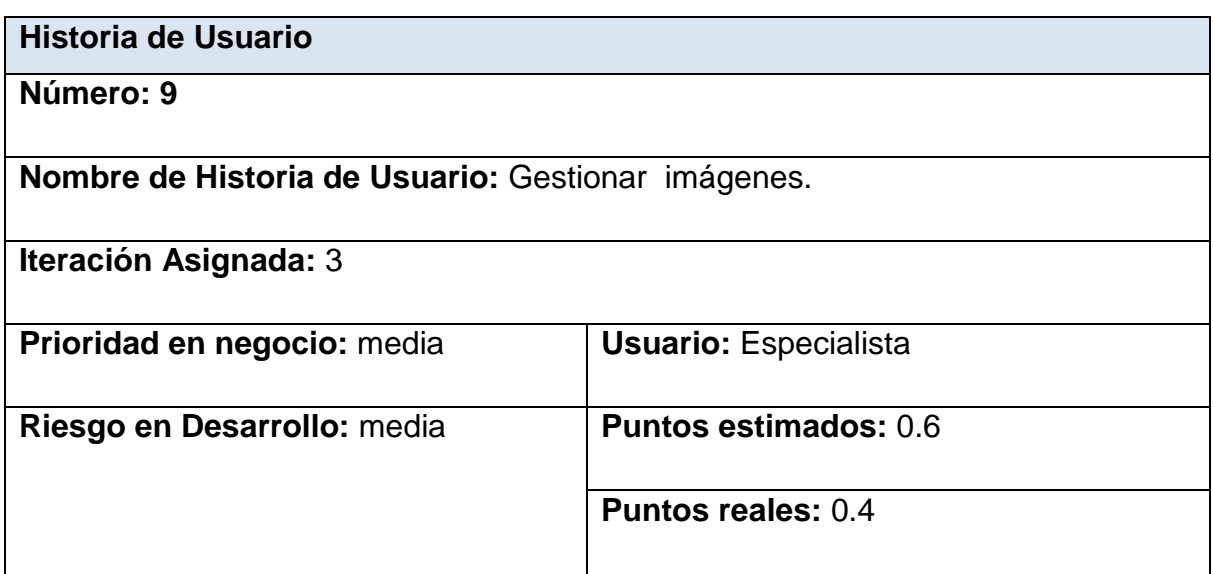

**Programador responsable:** Carlos Piña Valdés.

**Descripción:** Permite insertar, modificar o eliminar los datos de cada imagen

**Observaciones:** La información solo puede ser consultada y modificada por el personal autorizado.

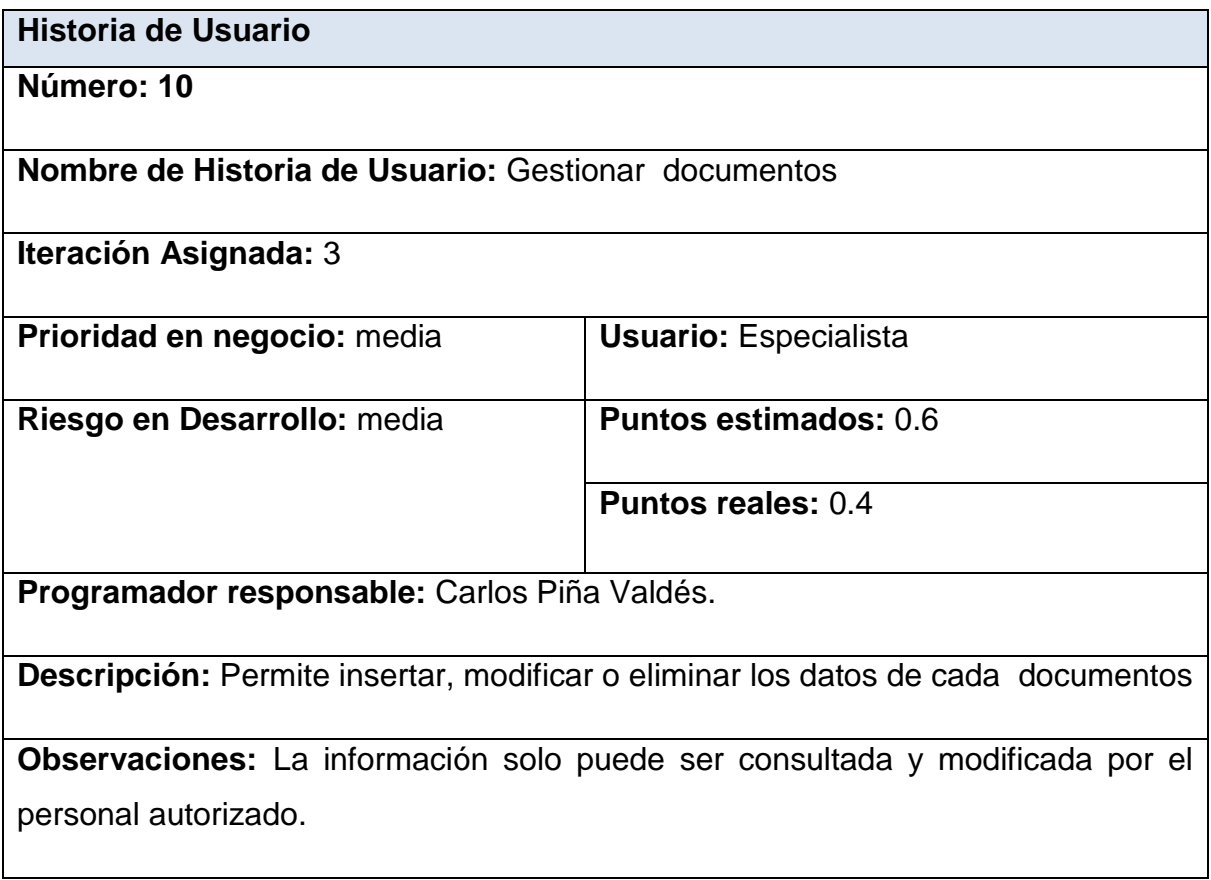

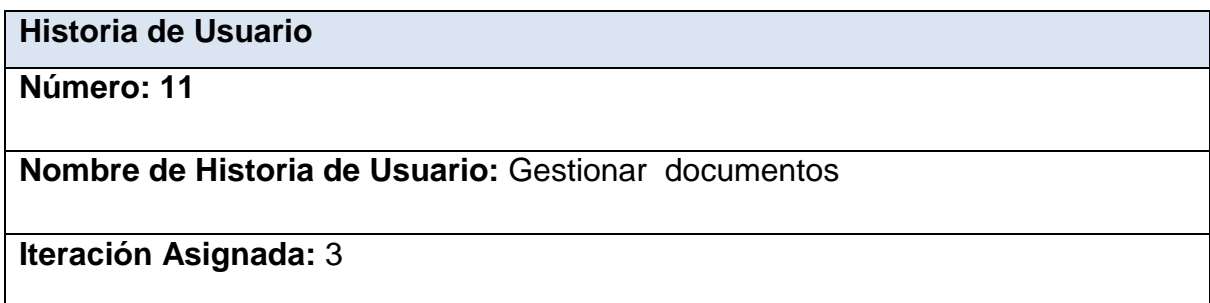

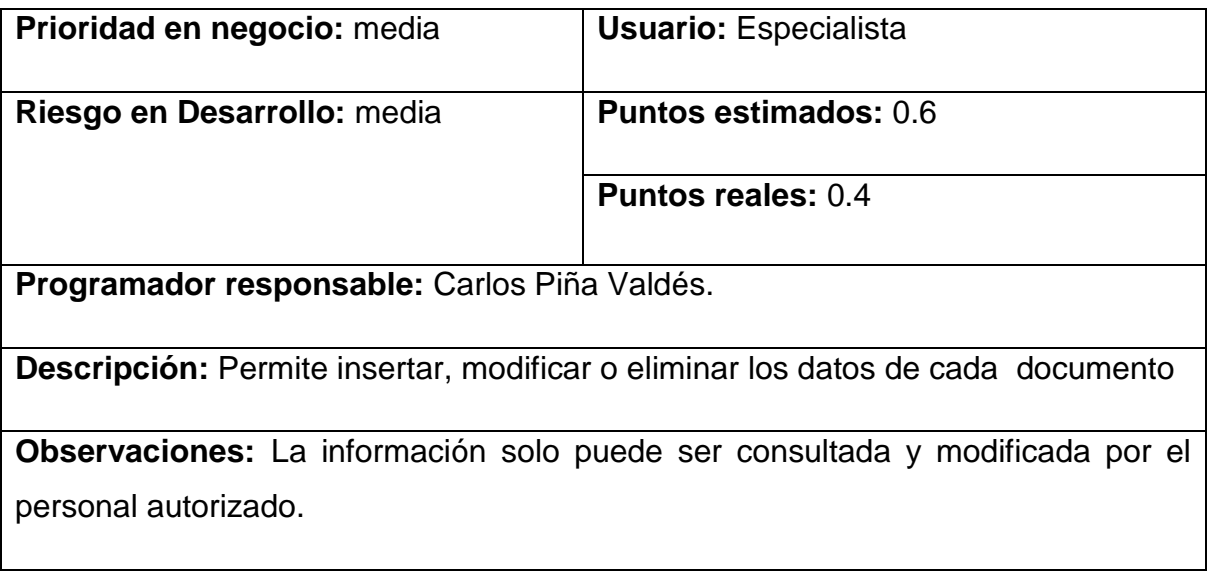

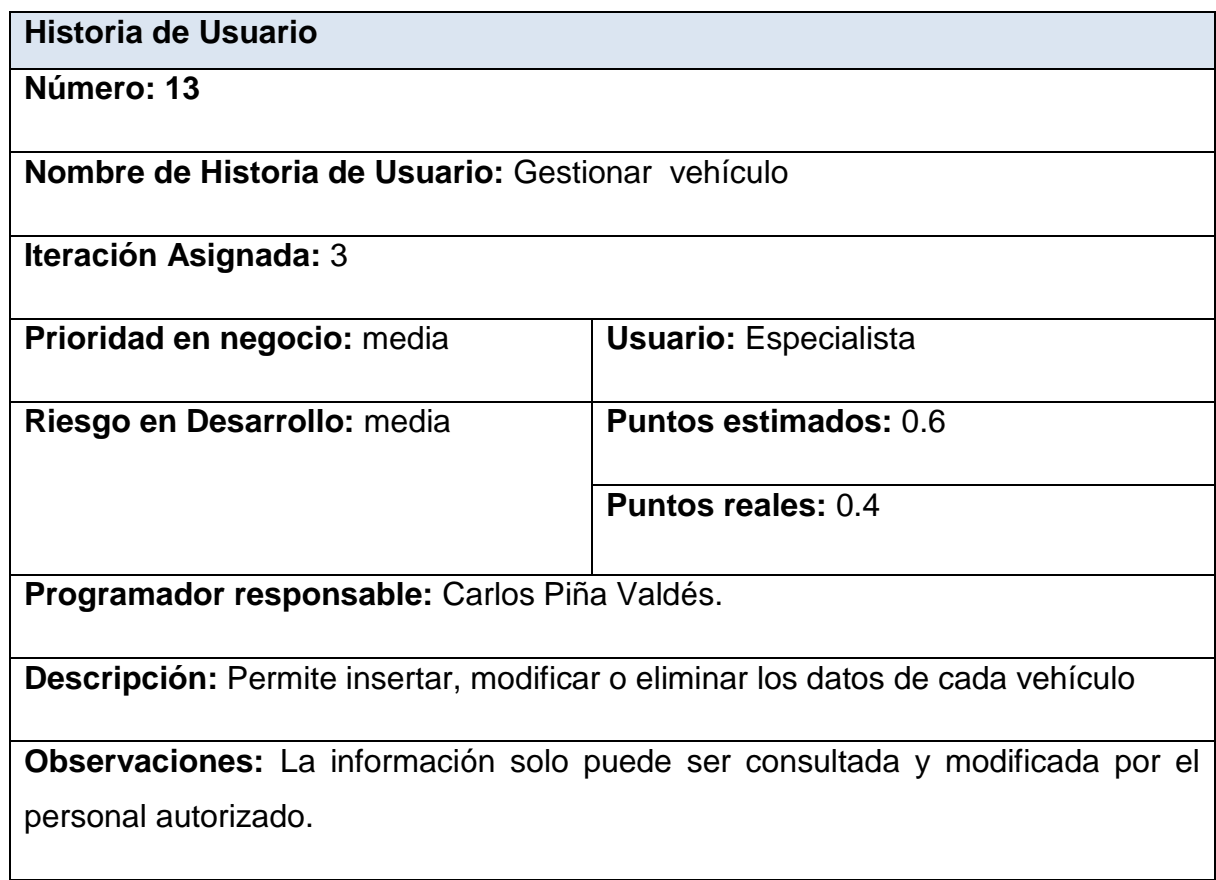

**Historia de Usuario**

**Número: 14**

**Nombre de Historia de Usuario:** Gestionar medio de aviso

**Iteración Asignada:** 3

**Prioridad en negocio:** media **Usuario:** Especialista **Riesgo en Desarrollo:** media **Puntos estimados:** 0.6

**Puntos reales:** 0.4

**Programador responsable:** Carlos Piña Valdés.

**Descripción:** Permite insertar, modificar o eliminar los datos de cada medio de aviso

**Observaciones:** La información solo puede ser consultada y modificada por el personal autorizado.

#### **Historia de Usuario**

**Número: 15**

**Nombre de Historia de Usuario:** Mostrar listado por municipio de grupo electrógeno.

#### **Iteración Asignada:**4

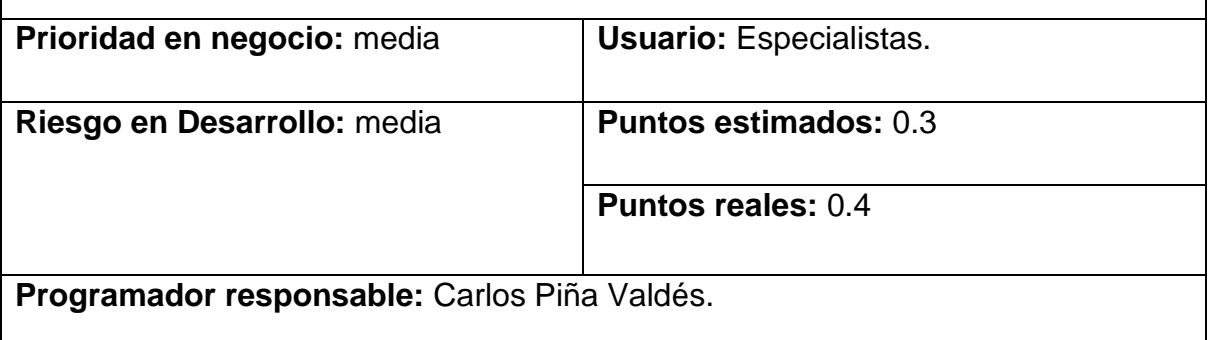

**Descripción:** Permite ver un reporte donde se muestra un listado de los datos de los grupo electrógeno por municipios.

#### **Observaciones:**

## **Historia de Usuario**

**Número: 16**

**Nombre de Historia de Usuario:** Mostrar listado por municipio de inundación costera.

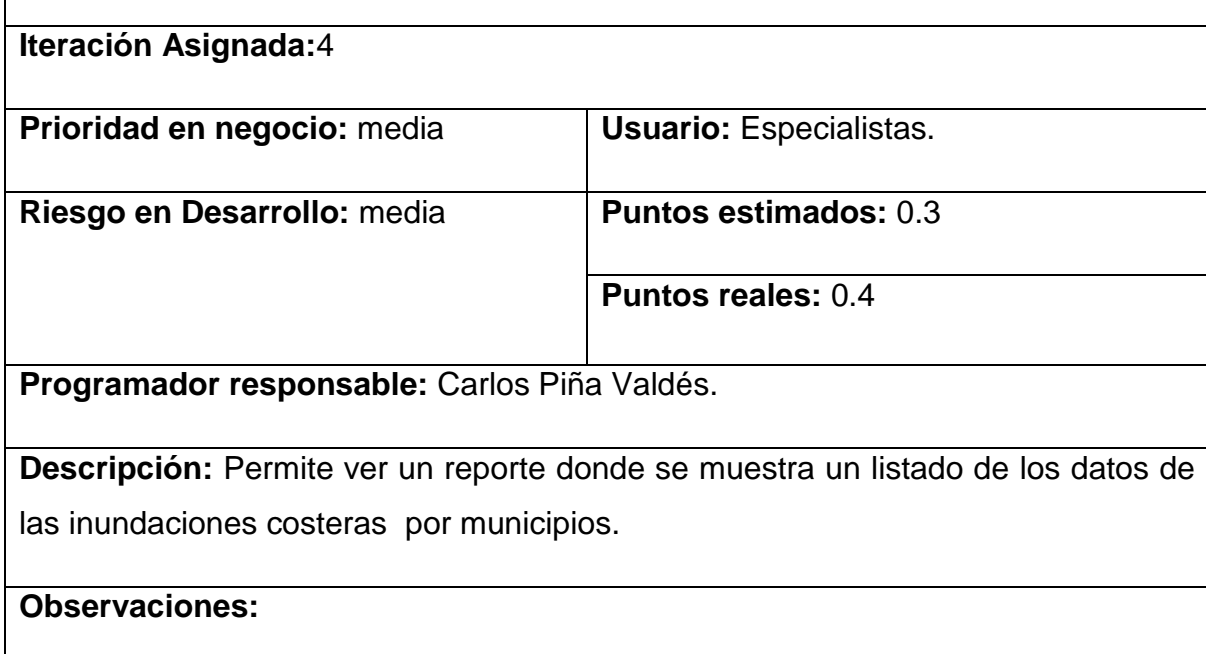

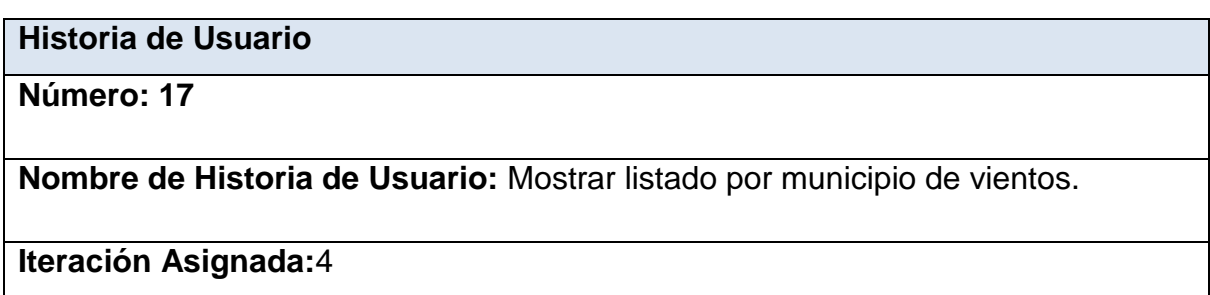

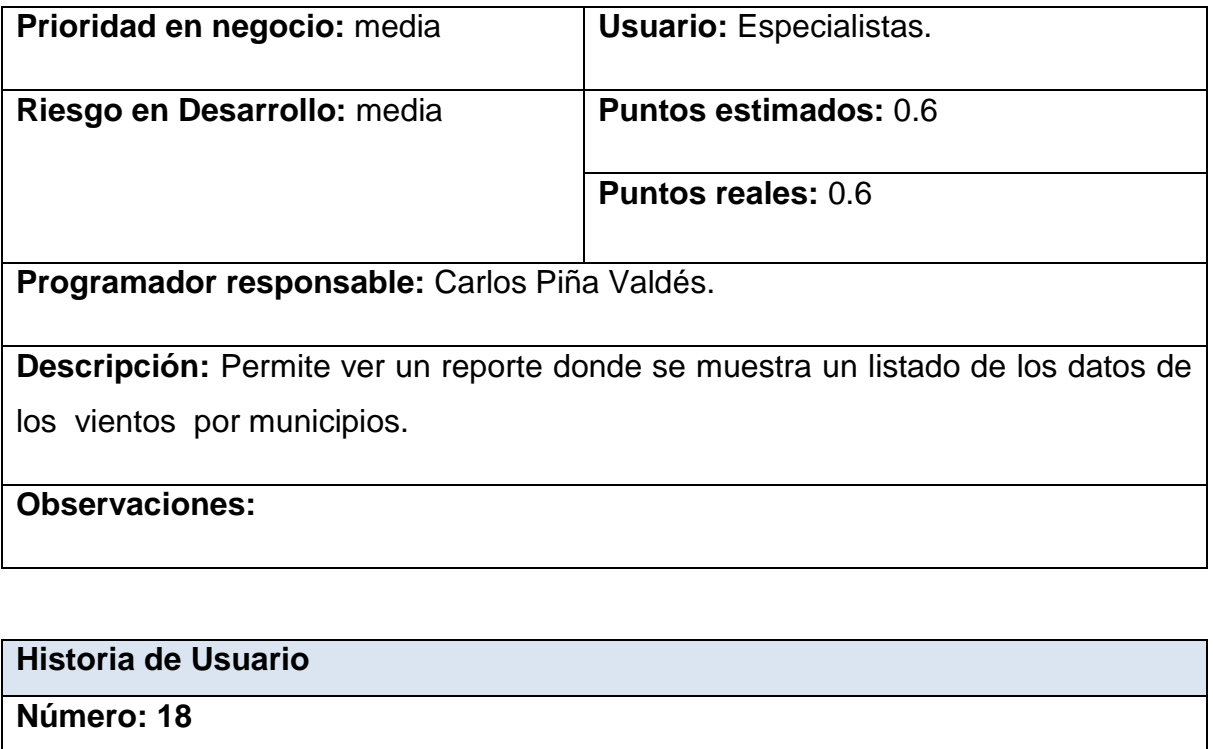

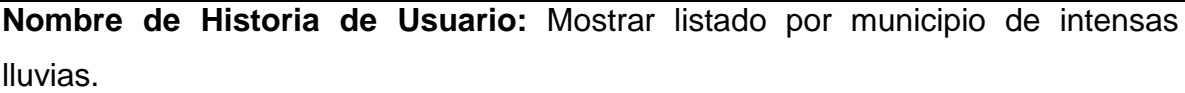

**Iteración Asignada:**4

**Prioridad en negocio:** media **Usuario:** Especialistas.

**Riesgo en Desarrollo:** media **Puntos estimados:** 0.6

**Puntos reales:** 0.6

**Programador responsable:** Carlos Piña Valdés.

**Descripción:** Permite ver un reporte donde se muestra un listado de los datos de los intensas lluvias por municipios.

#### **Observaciones:**

**Historia de Usuario**

**Número: 19**

**Nombre de Historia de Usuario:** Mostrar listado por municipio de área de riesgo.

**Iteración Asignada:**4

**Prioridad en negocio:** media **Usuario:** Especialistas. **Riesgo en Desarrollo:** media **Puntos estimados:** 0.6 **Puntos reales:** 0.6

**Programador responsable:** Carlos Piña Valdés.

**Descripción:** Permite ver un reporte donde se muestra un listado de los datos de las áreas de riesgo.

#### **Observaciones:**

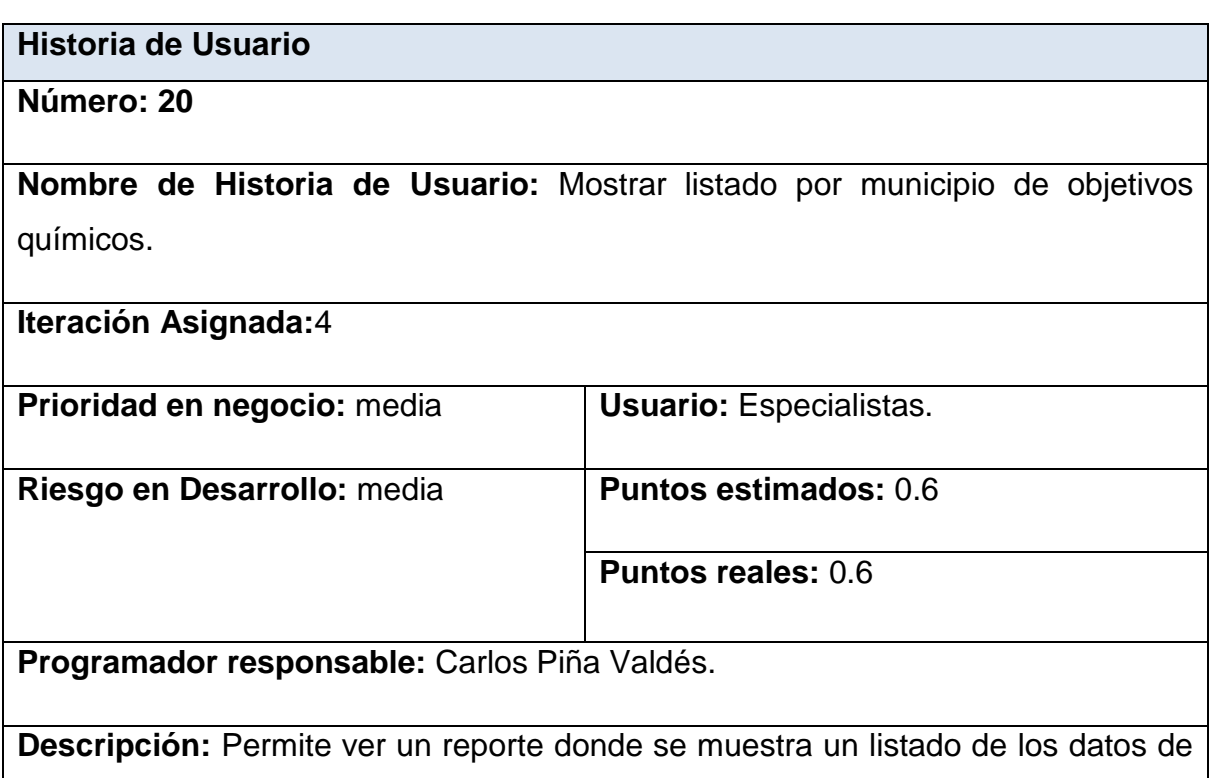

los objetivos químicos por municipios.

#### **Observaciones:**

## **Historia de Usuario**

**Número: 21**

**Nombre de Historia de Usuario:** Mostrar listado por municipio de centros.

**Iteración Asignada:**5

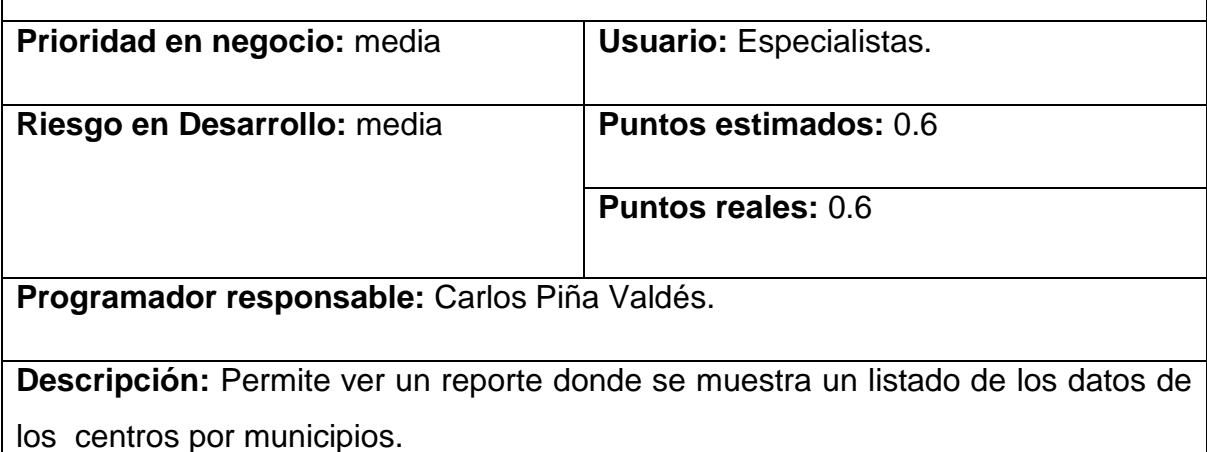

**Observaciones:** 

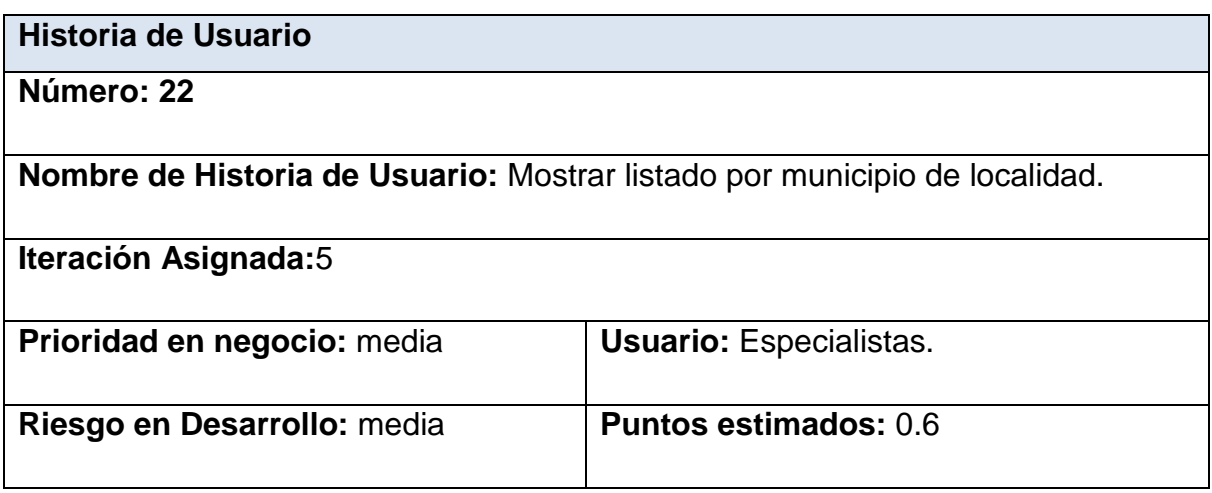
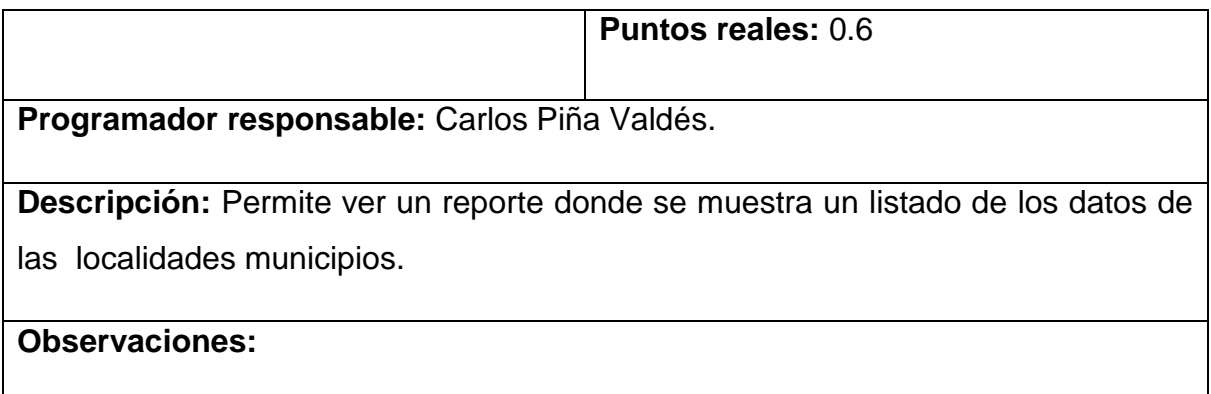

## **Historia de Usuario**

**Número: 23**

**Nombre de Historia de Usuario:** Mostrar listado por municipio de vehículos.

**Iteración Asignada:**5

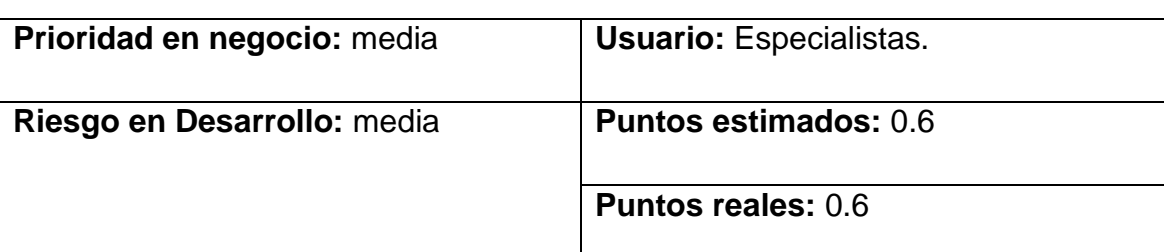

**Programador responsable:** Carlos Piña Valdés.

**Descripción:** Permite ver un reporte donde se muestra un listado de los datos de los vehículos por municipios.

**Observaciones:** 

# **Historia de Usuario Número: 24**

**Nombre de Historia de Usuario:** Mostrar listado por municipio de medios de aviso.

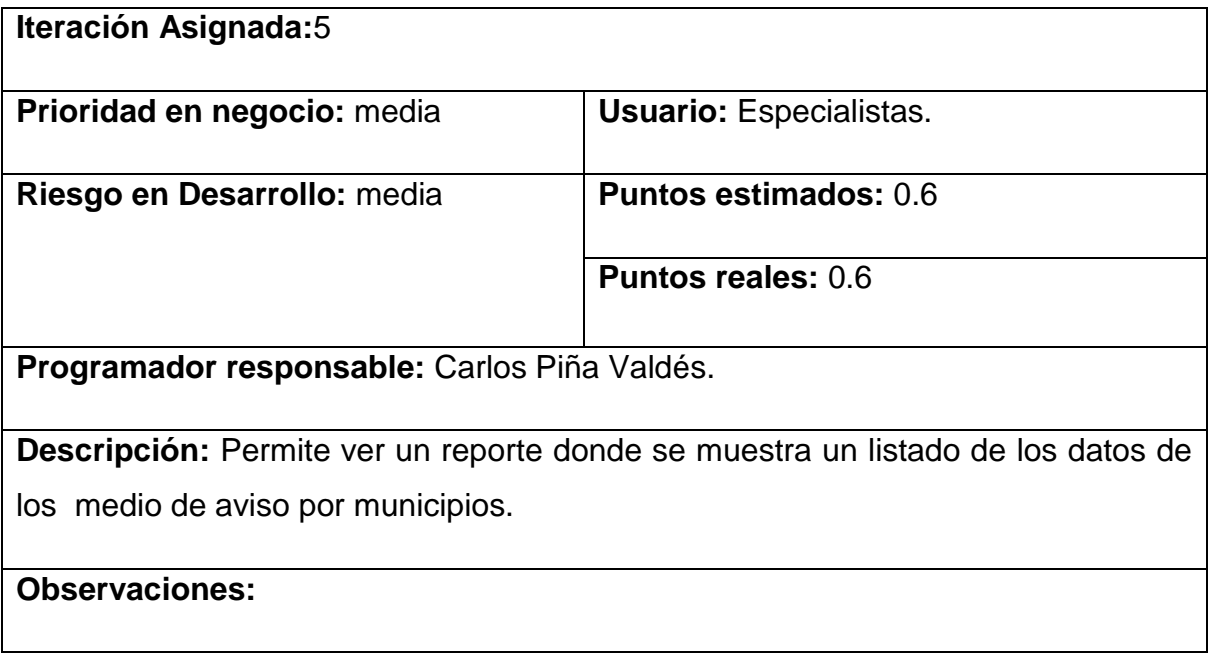

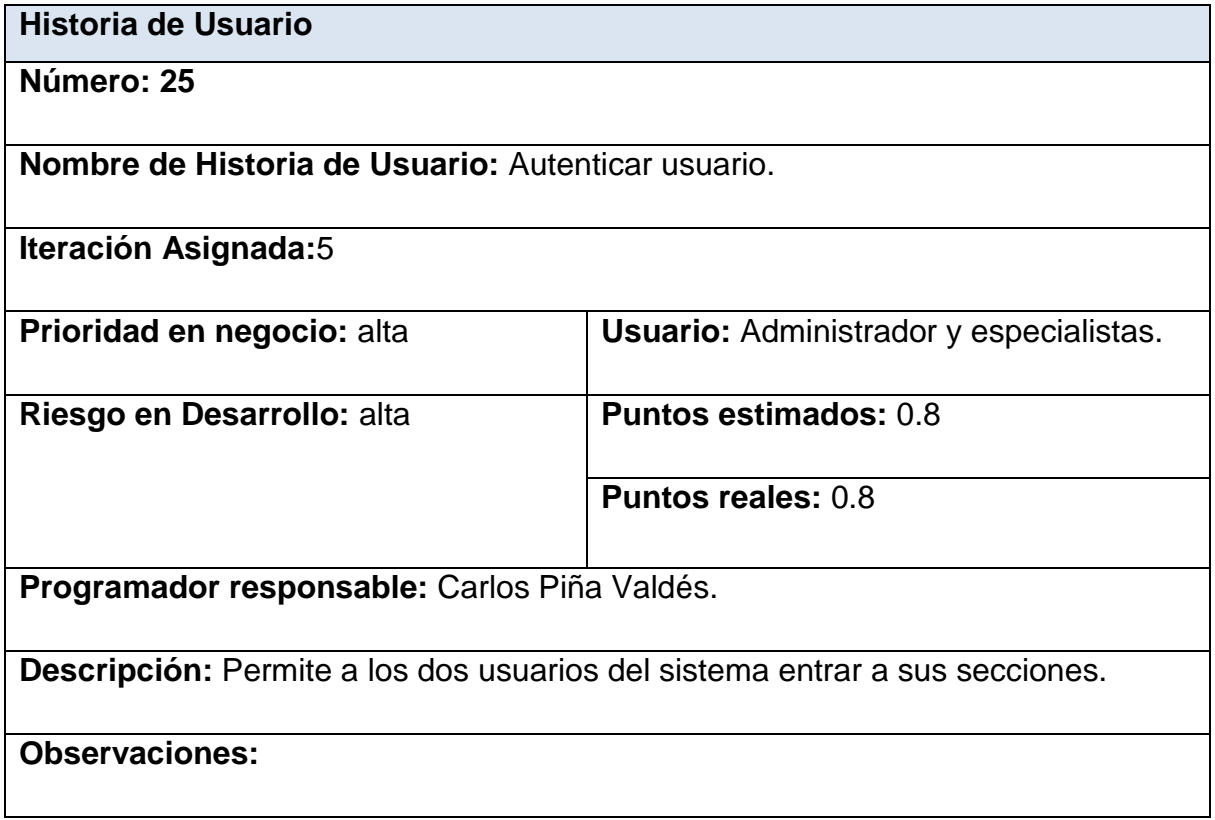

**Historia de Usuario**

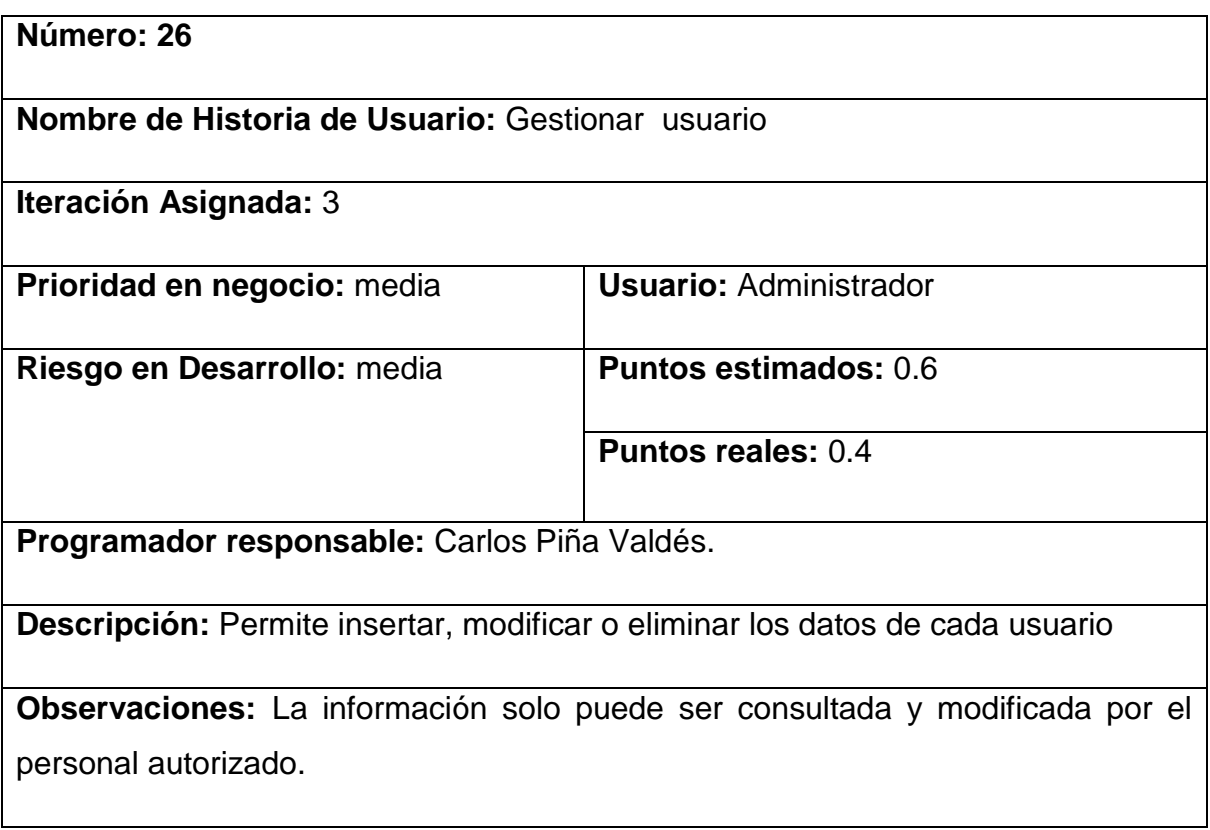

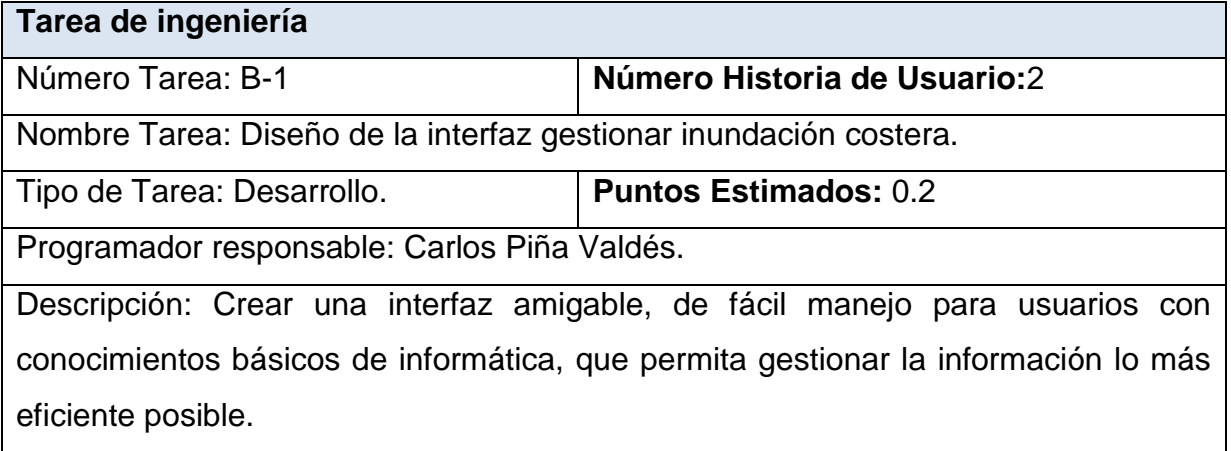

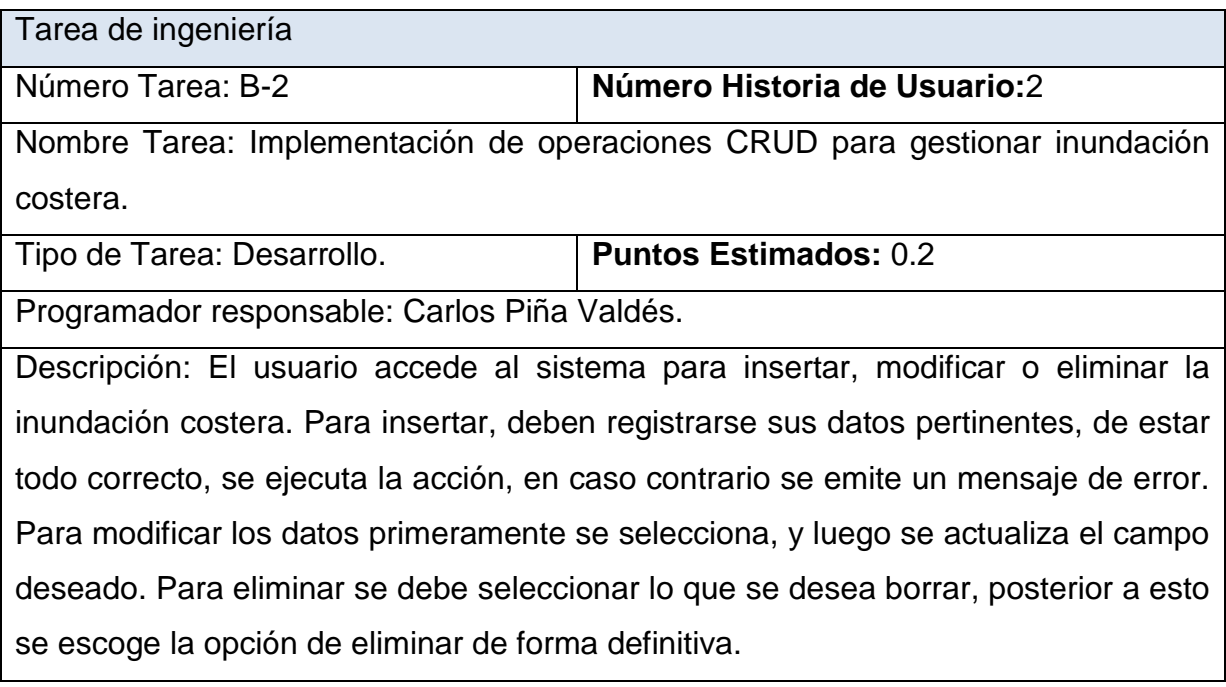

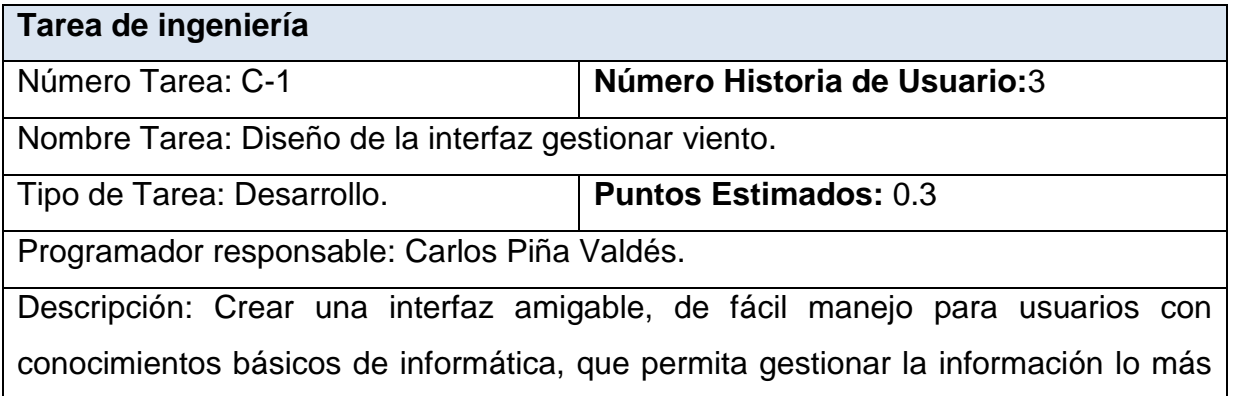

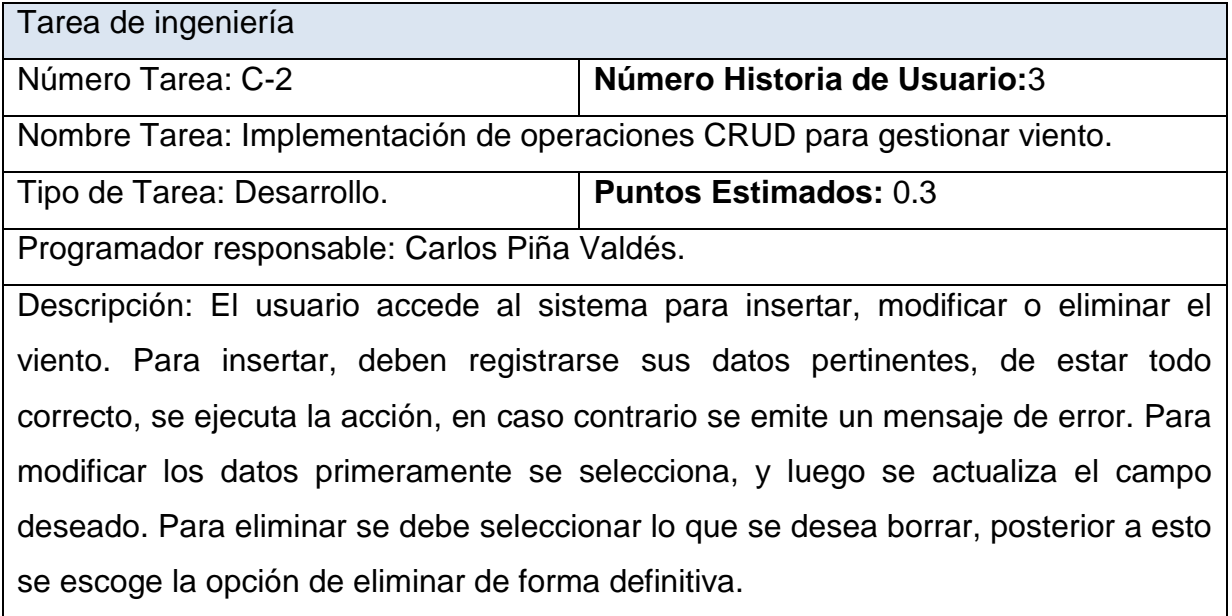

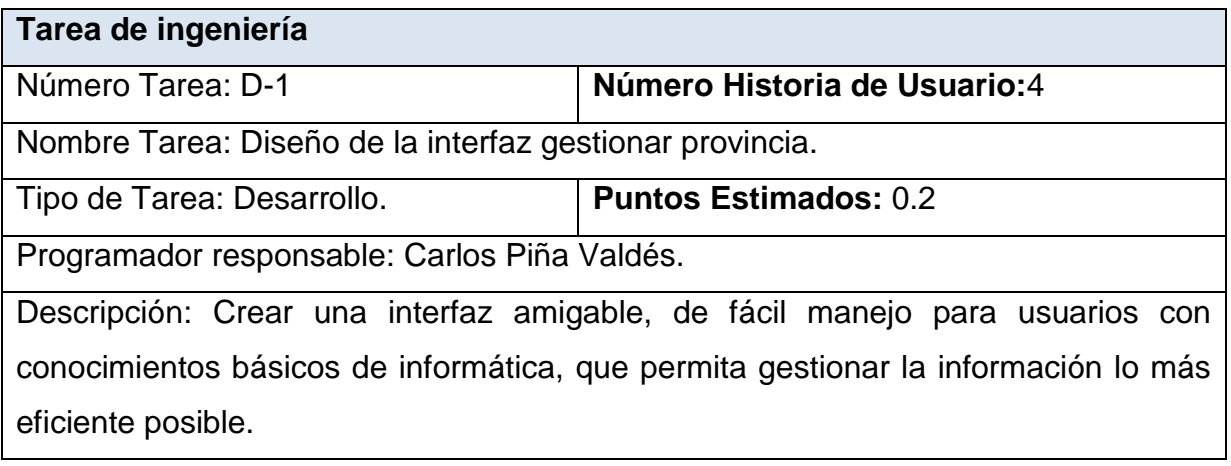

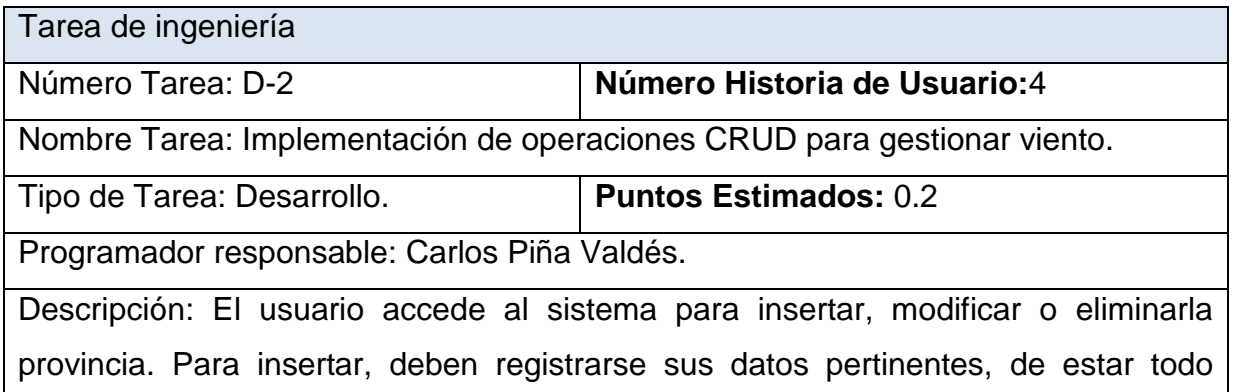

correcto, se ejecuta la acción, en caso contrario se emite un mensaje de error. Para modificar los datos primeramente se selecciona, y luego se actualiza el campo deseado. Para eliminar se debe seleccionar lo que se desea borrar, posterior a esto se escoge la opción de eliminar de forma definitiva.

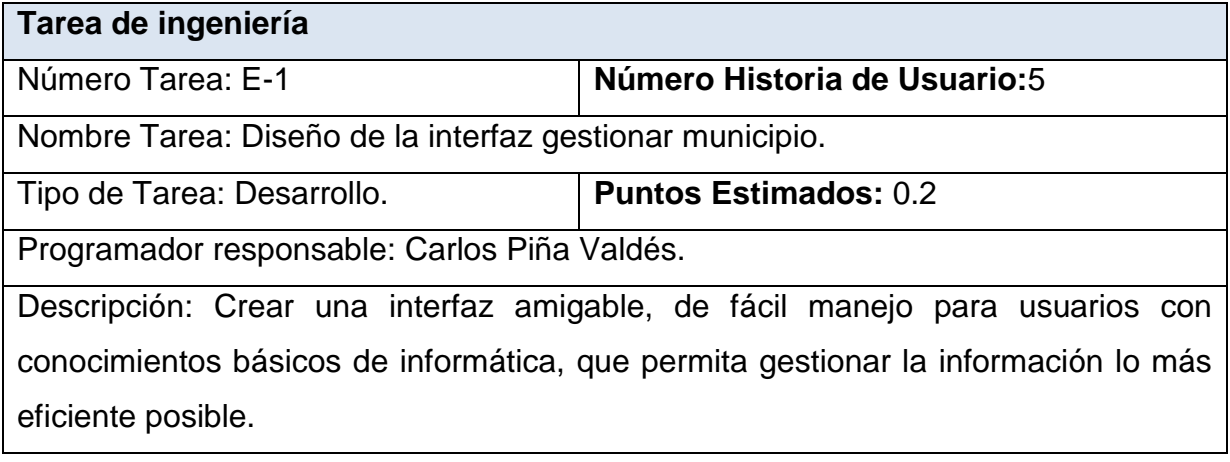

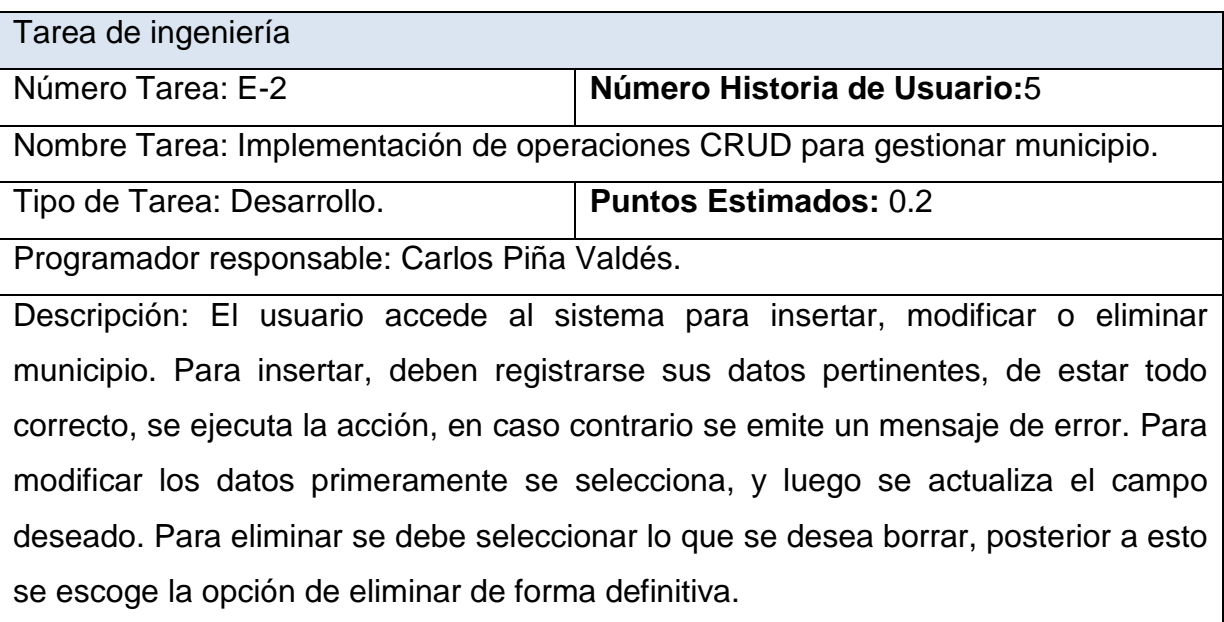

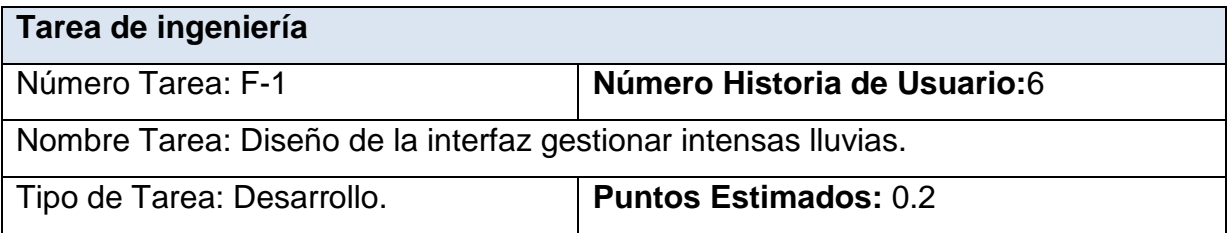

Programador responsable: Carlos Piña Valdés.

Descripción: Crear una interfaz amigable, de fácil manejo para usuarios con conocimientos básicos de informática, que permita gestionar la información lo más eficiente posible.

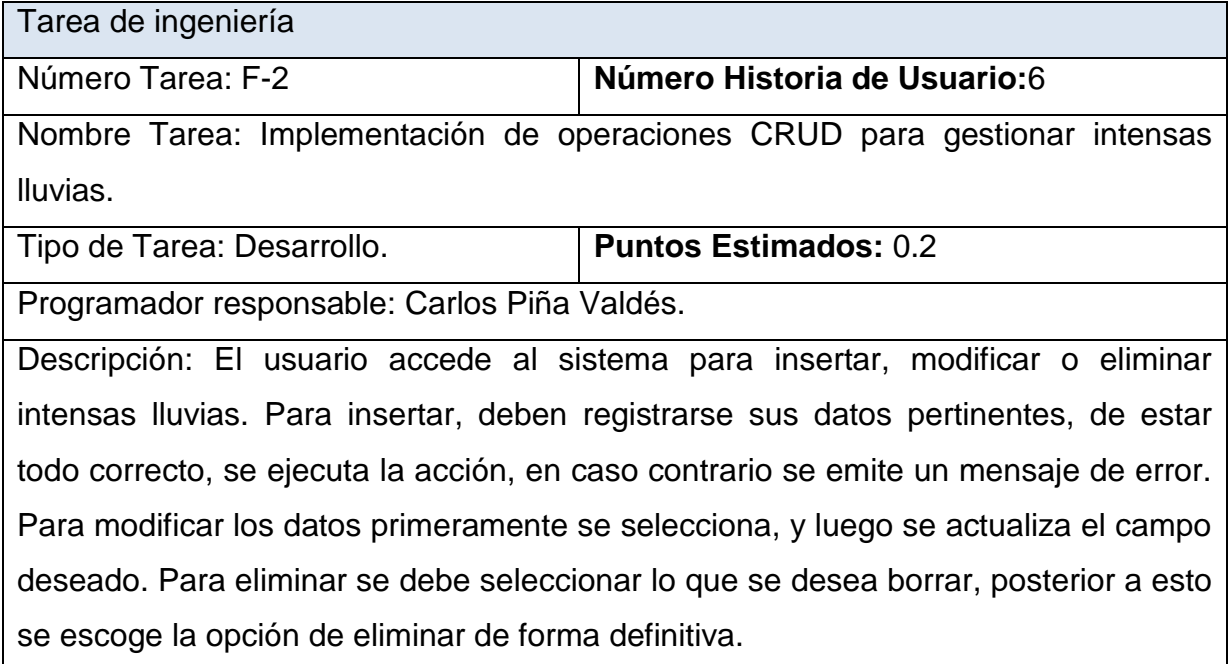

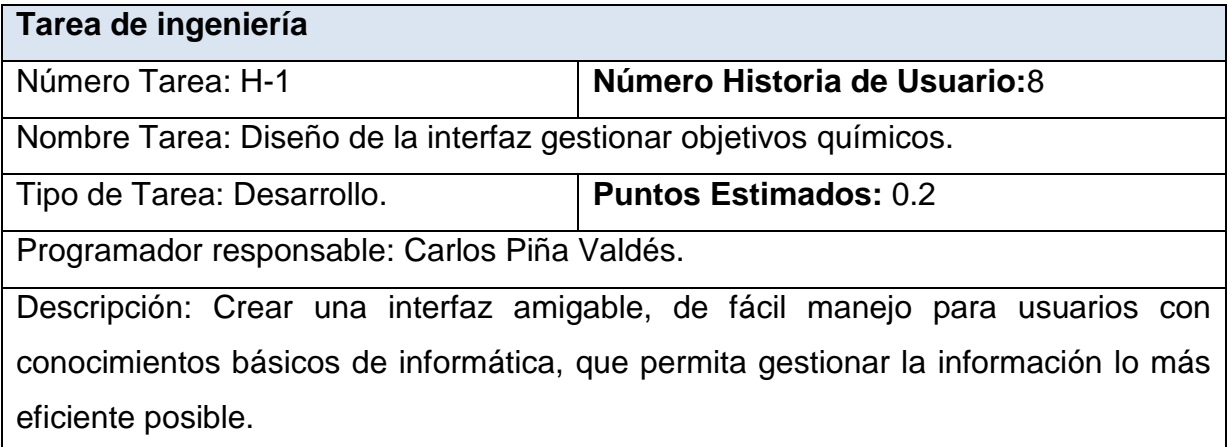

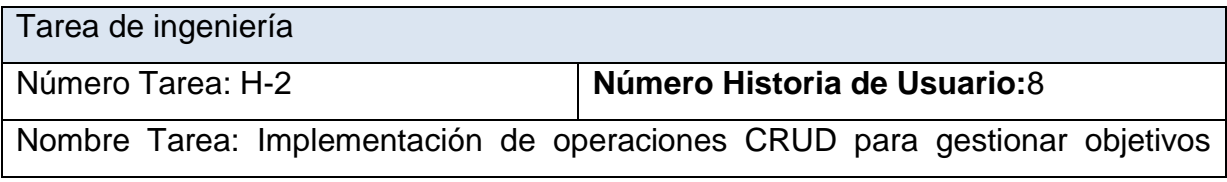

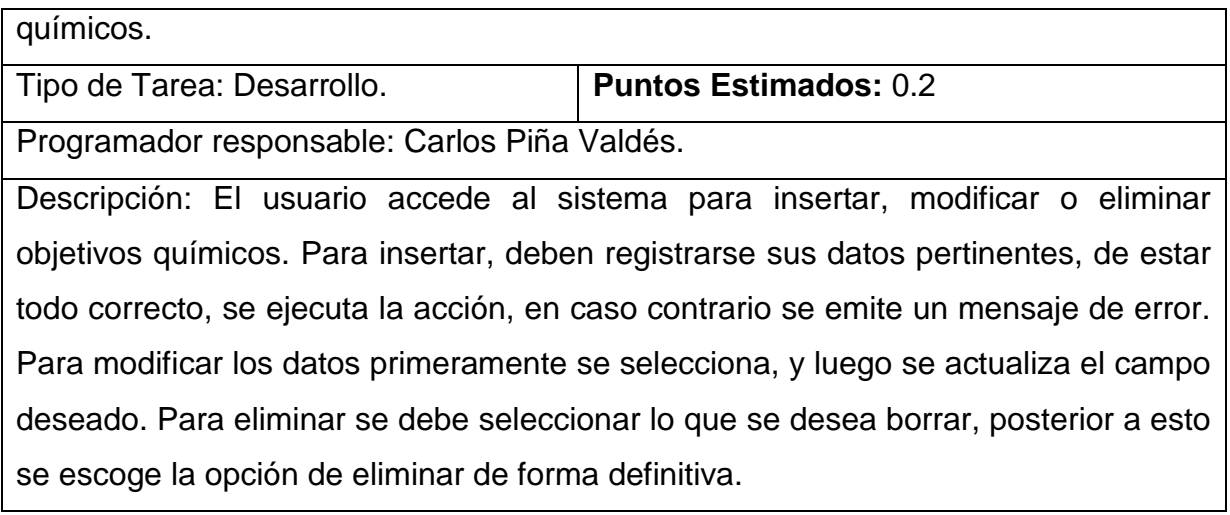

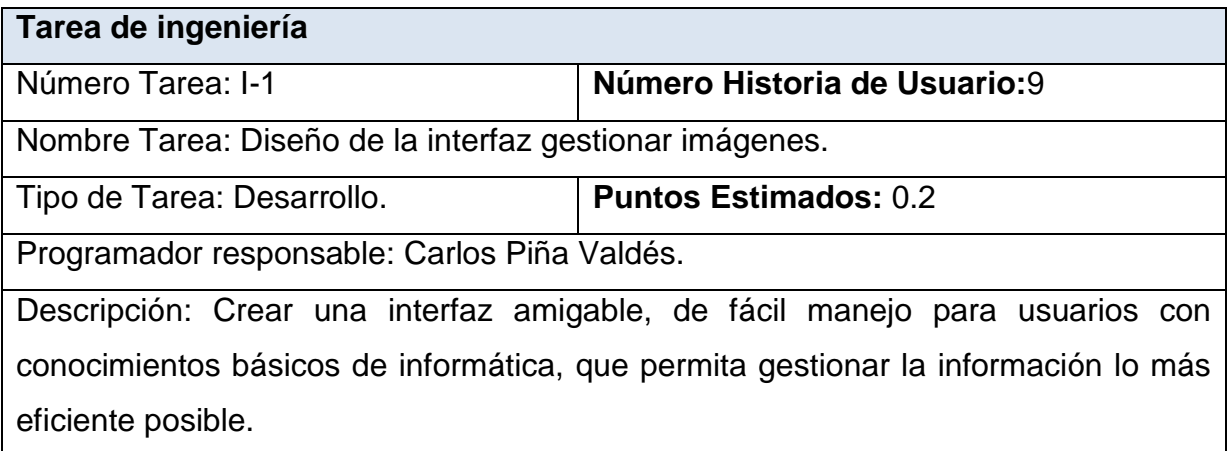

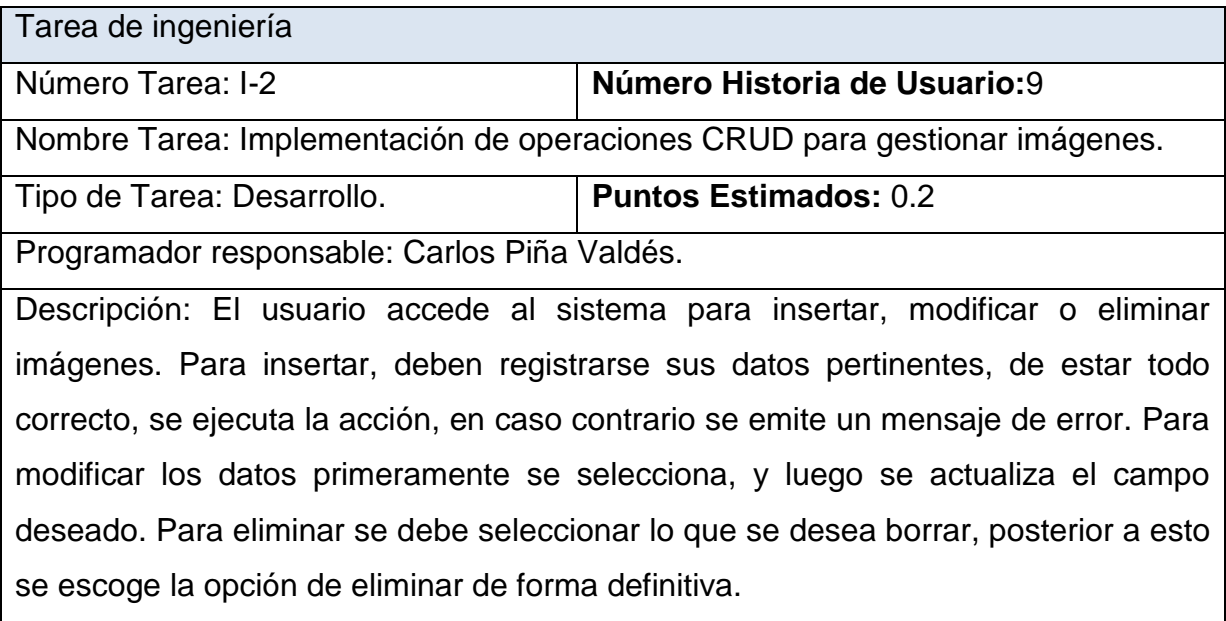

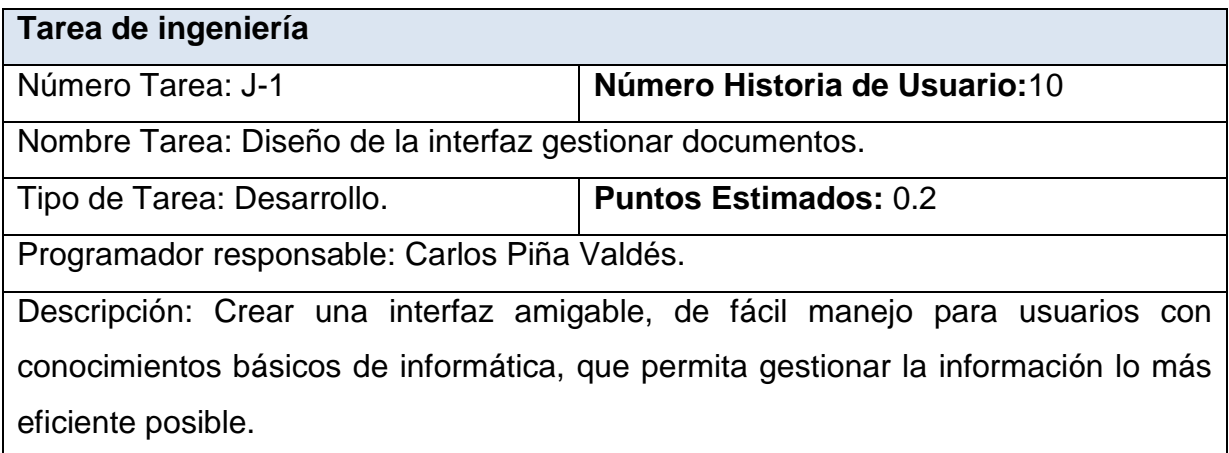

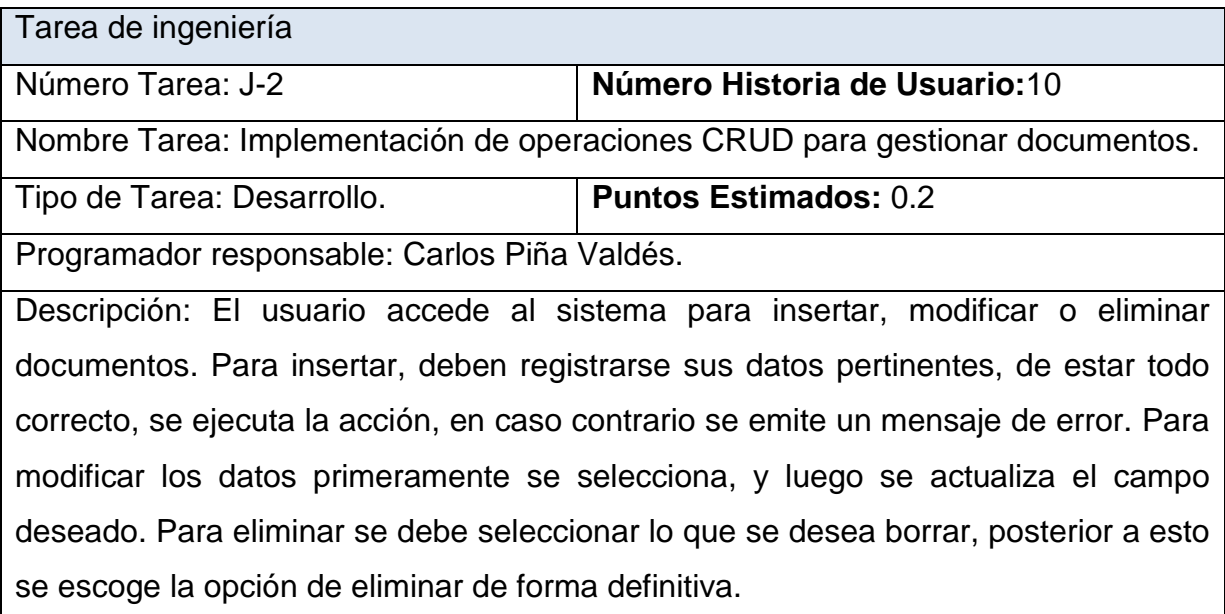

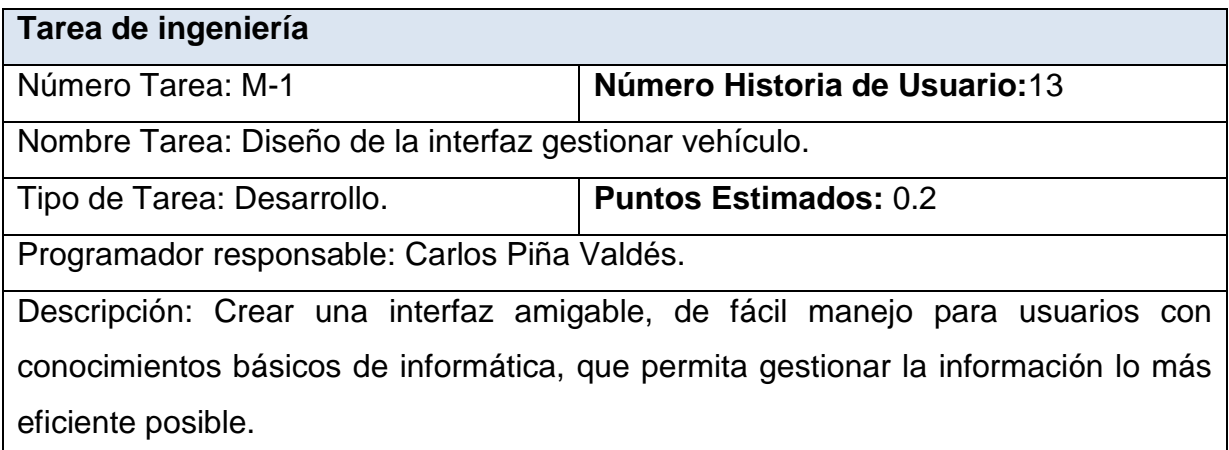

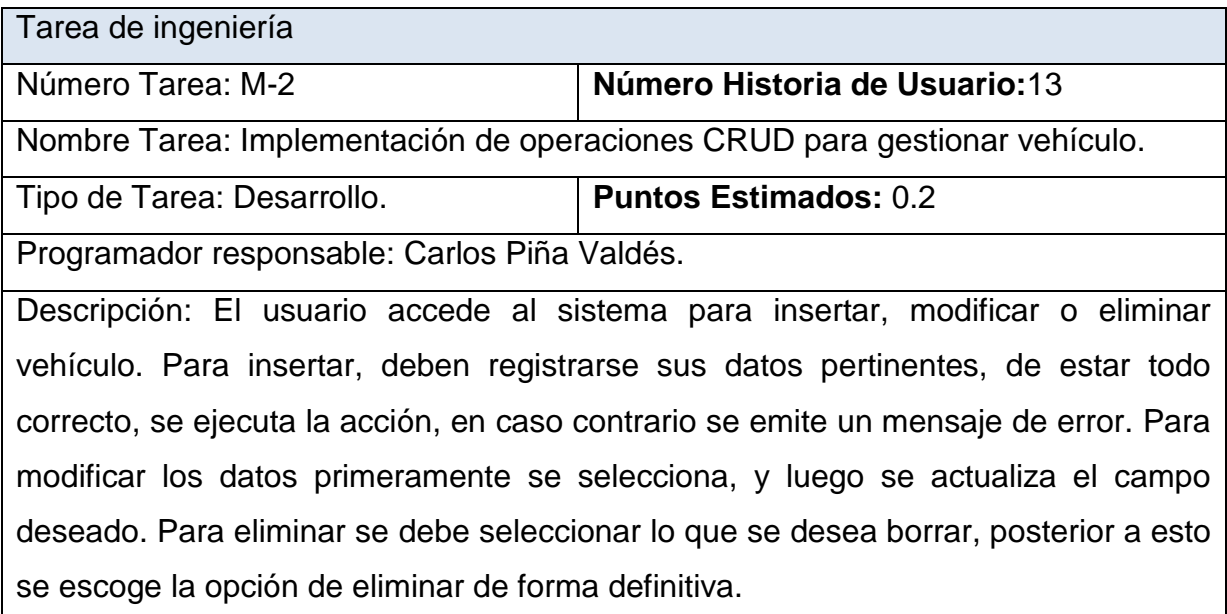

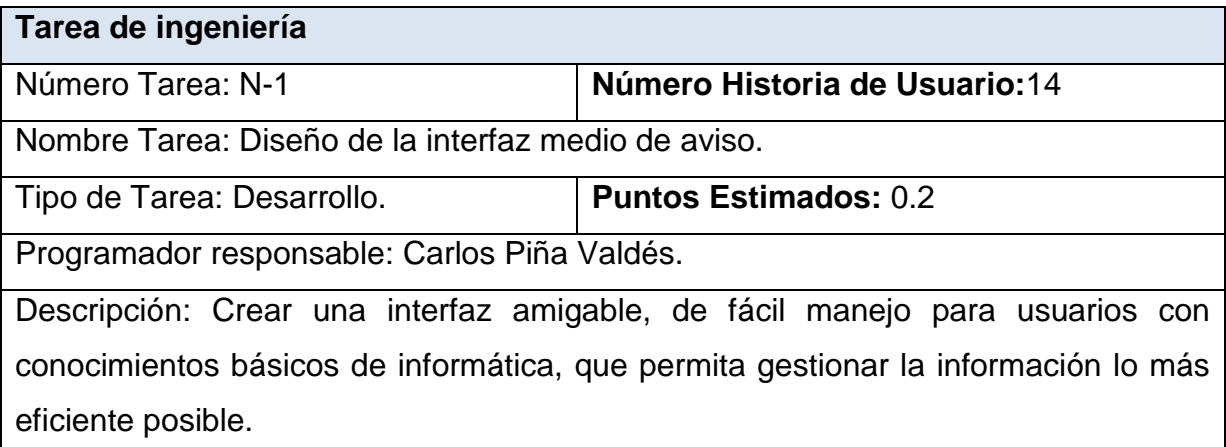

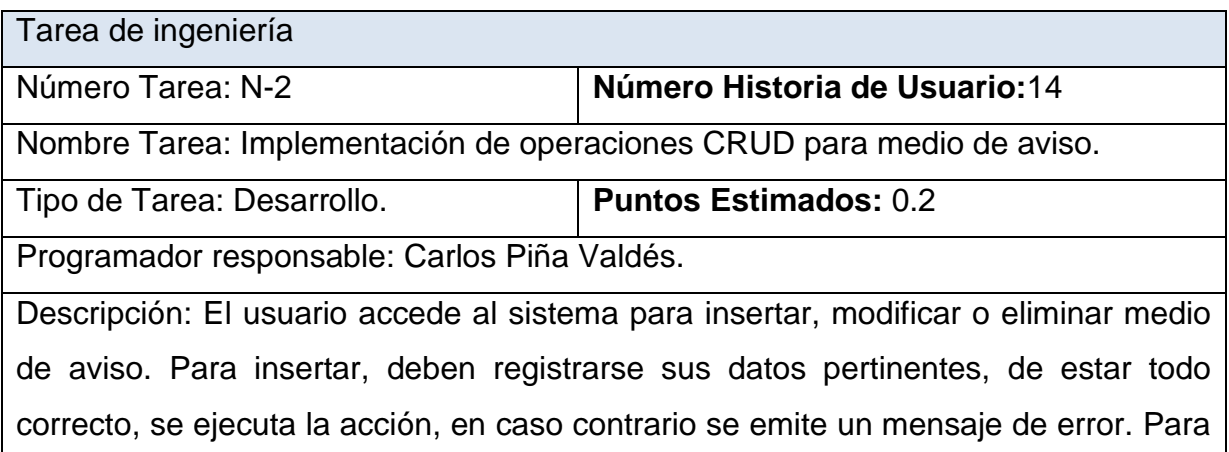

modificar los datos primeramente se selecciona, y luego se actualiza el campo deseado. Para eliminar se debe seleccionar lo que se desea borrar, posterior a esto se escoge la opción de eliminar de forma definitiva.

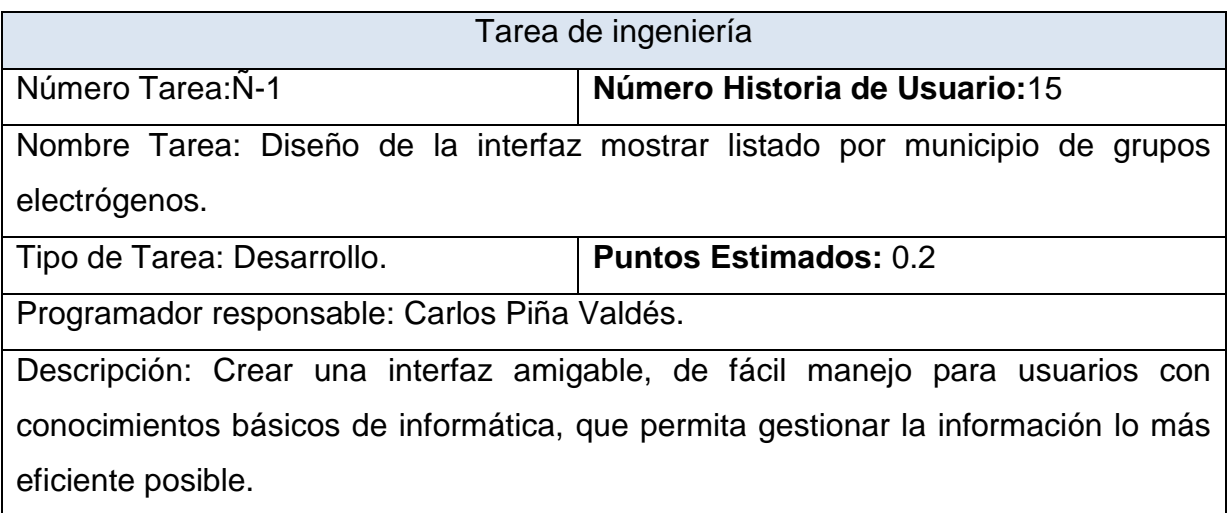

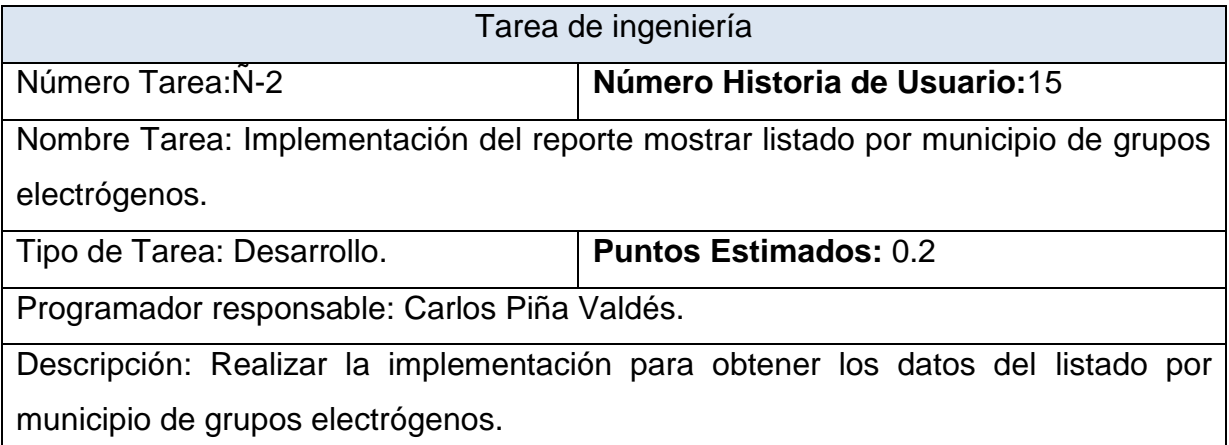

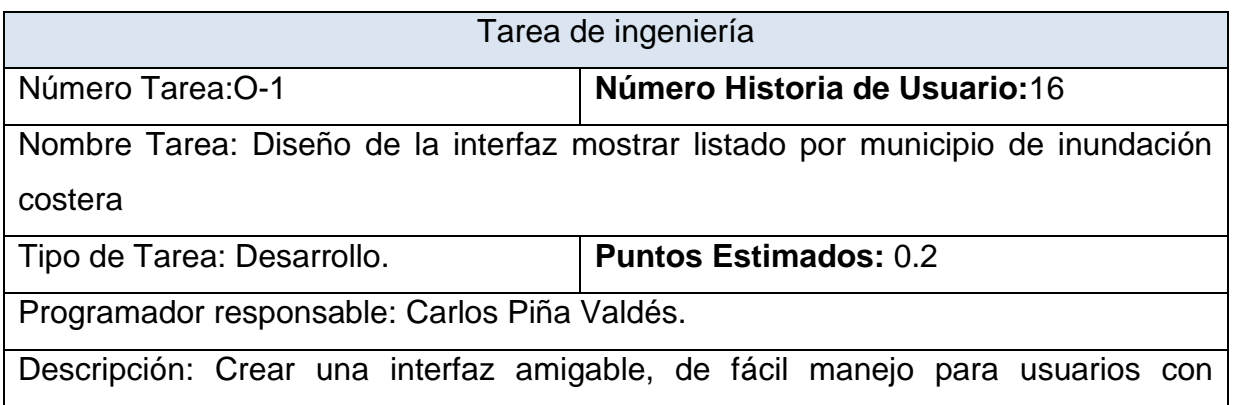

conocimientos básicos de informática, que permita gestionar la información lo más eficiente posible.

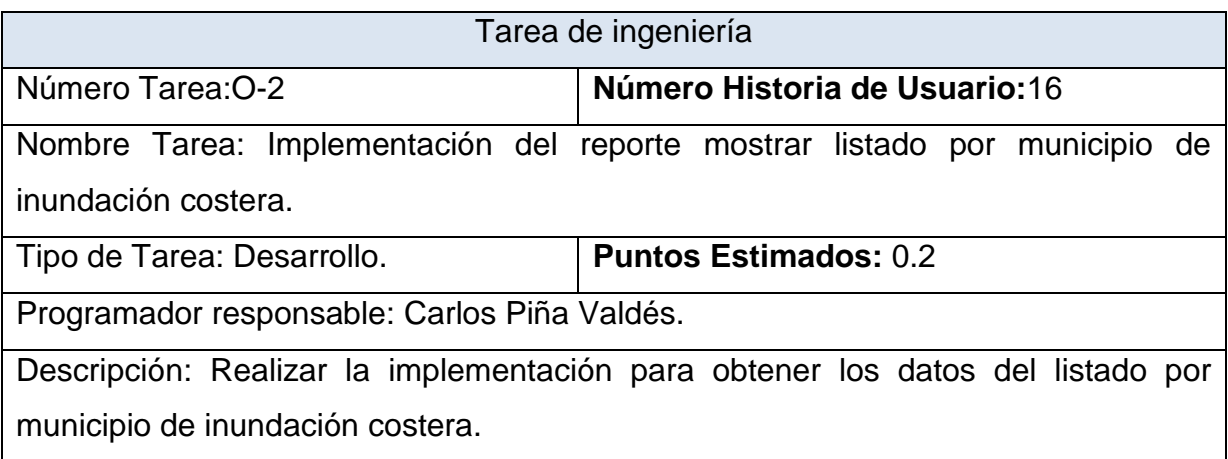

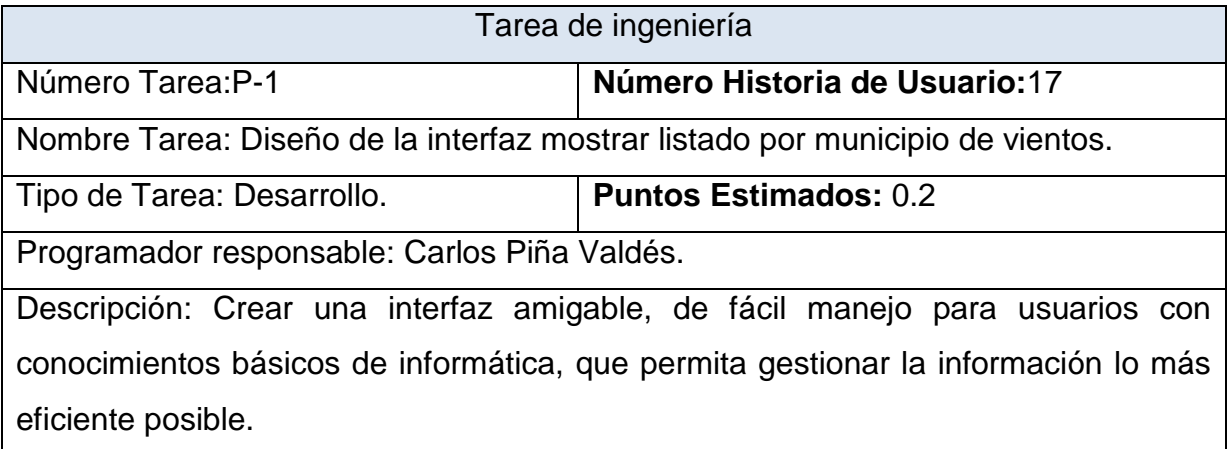

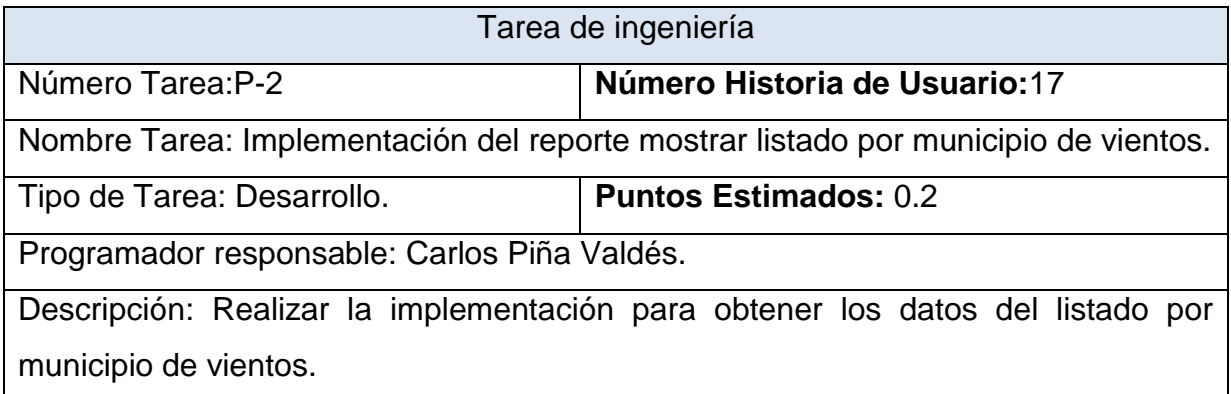

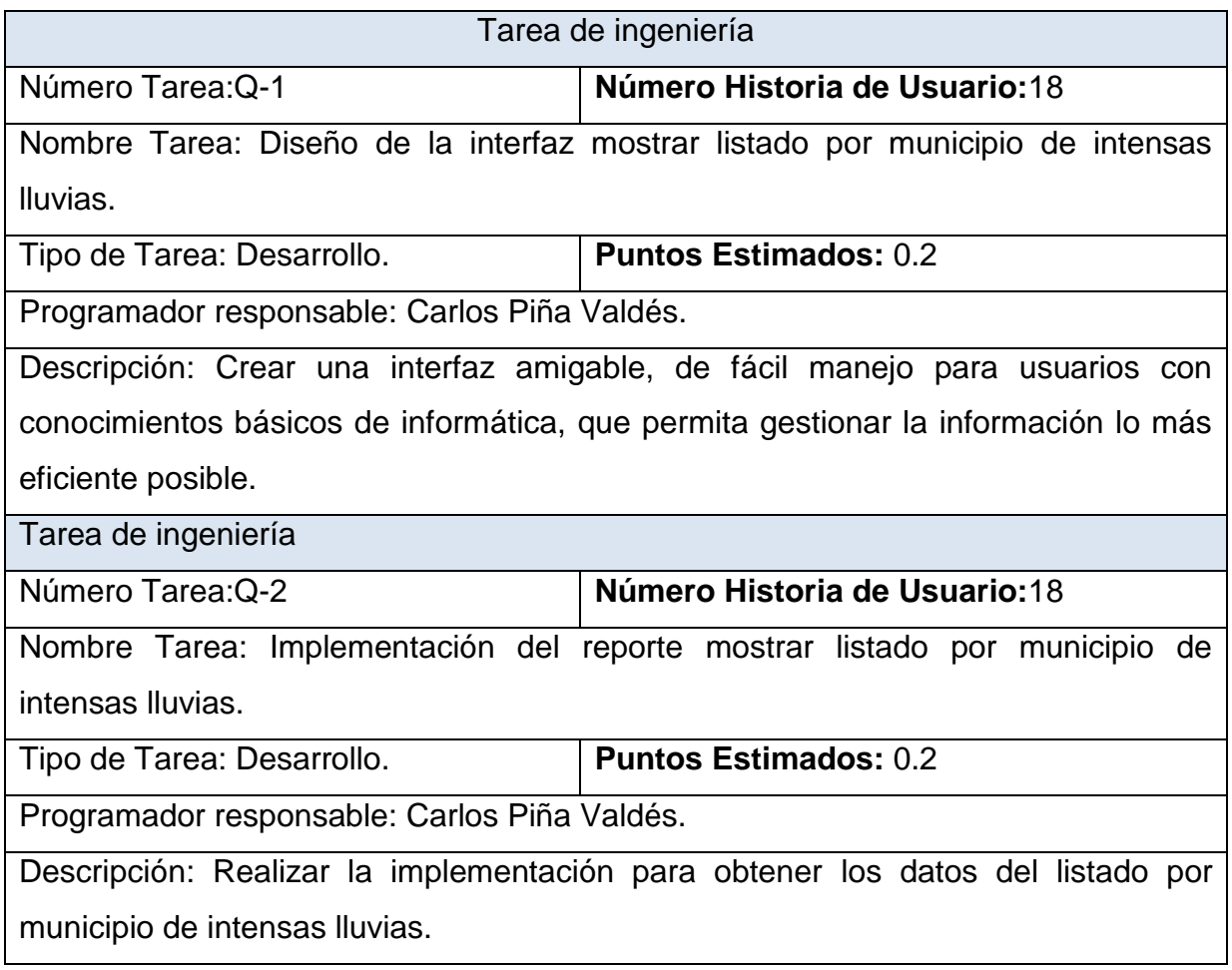

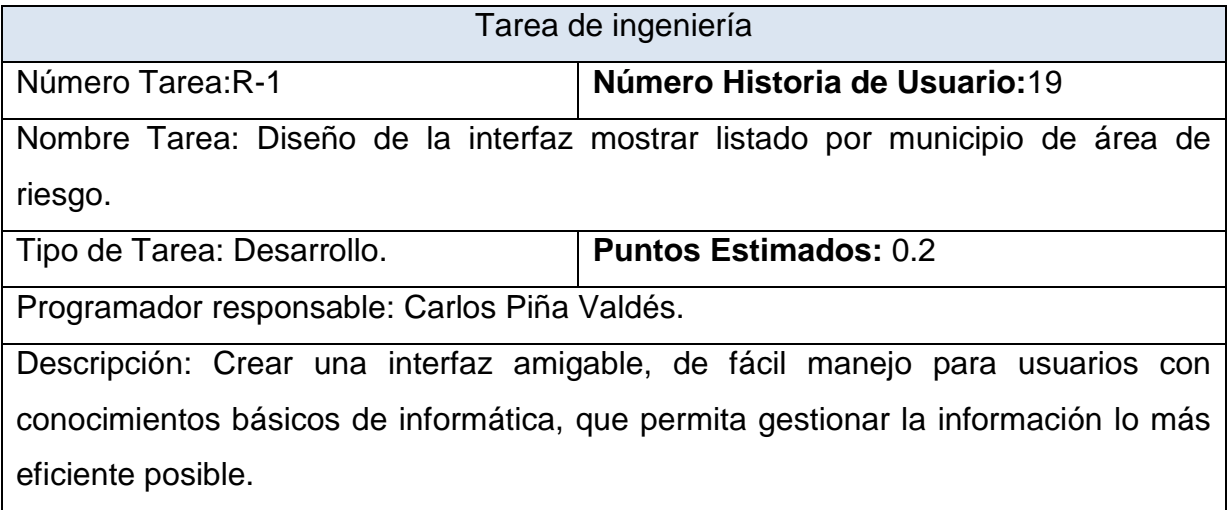

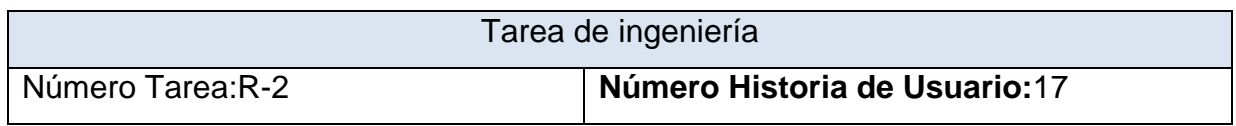

Nombre Tarea: Implementación del reporte mostrar listado por municipio de área de riesgo.

Tipo de Tarea: Desarrollo. **Puntos Estimados:** 0.2

Programador responsable: Carlos Piña Valdés.

Descripción: Realizar la implementación para obtener los datos del listado por municipio de área de riesgo.

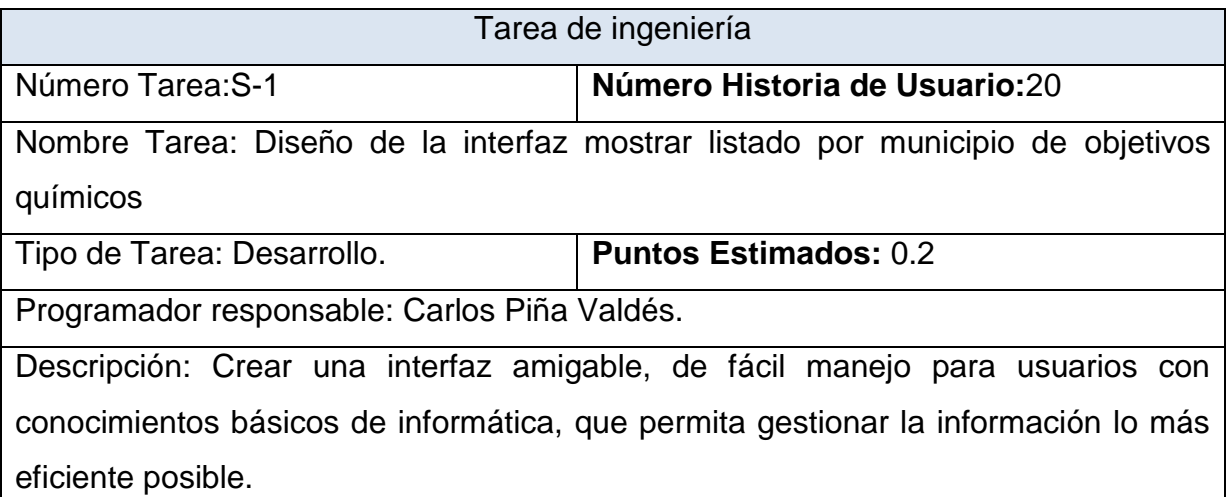

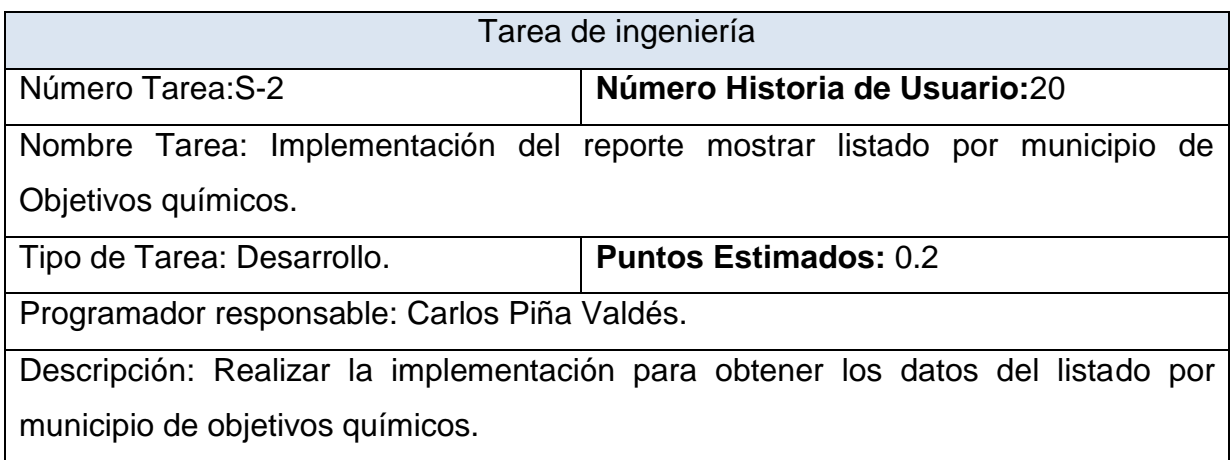

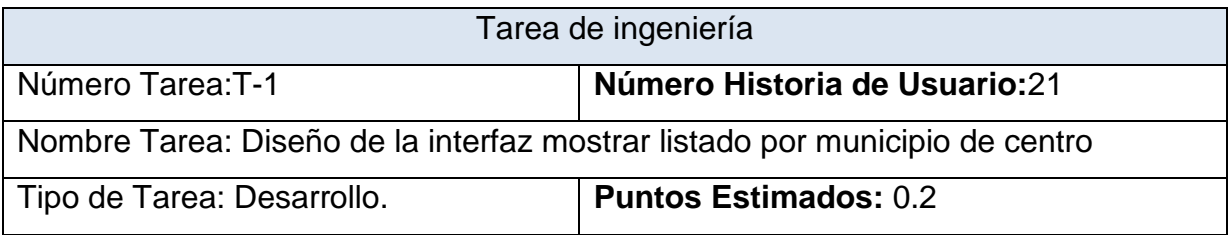

Programador responsable: Carlos Piña Valdés.

Descripción: Crear una interfaz amigable, de fácil manejo para usuarios con conocimientos básicos de informática, que permita gestionar la información lo más eficiente posible.

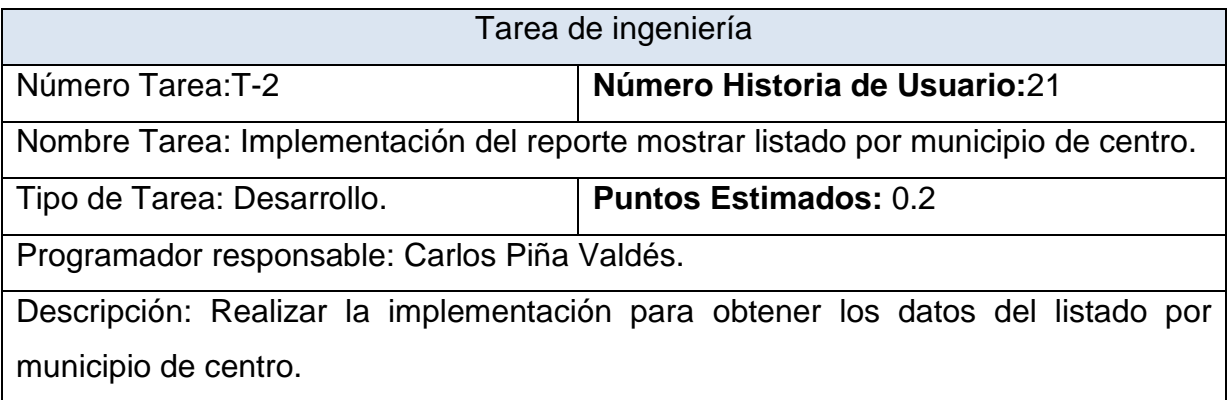

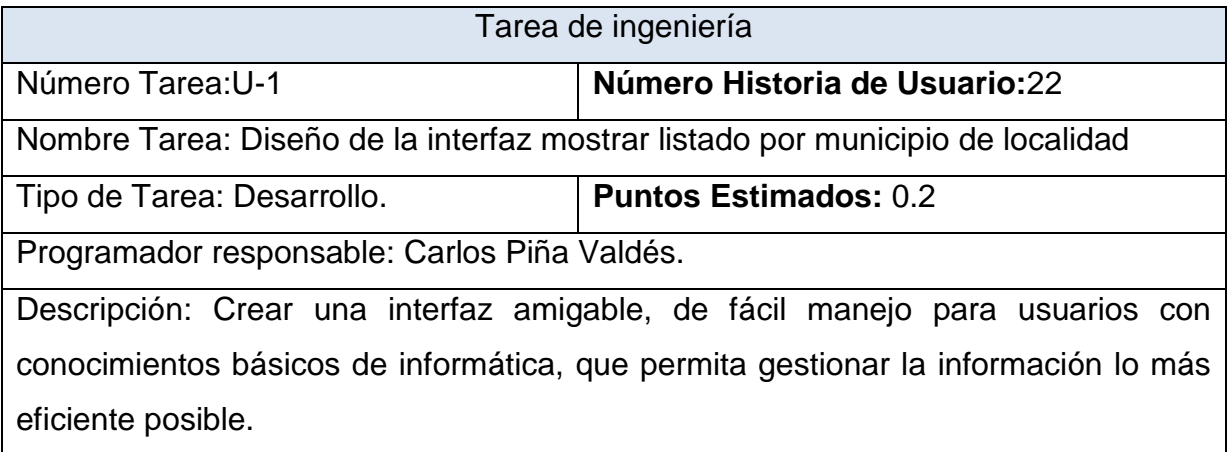

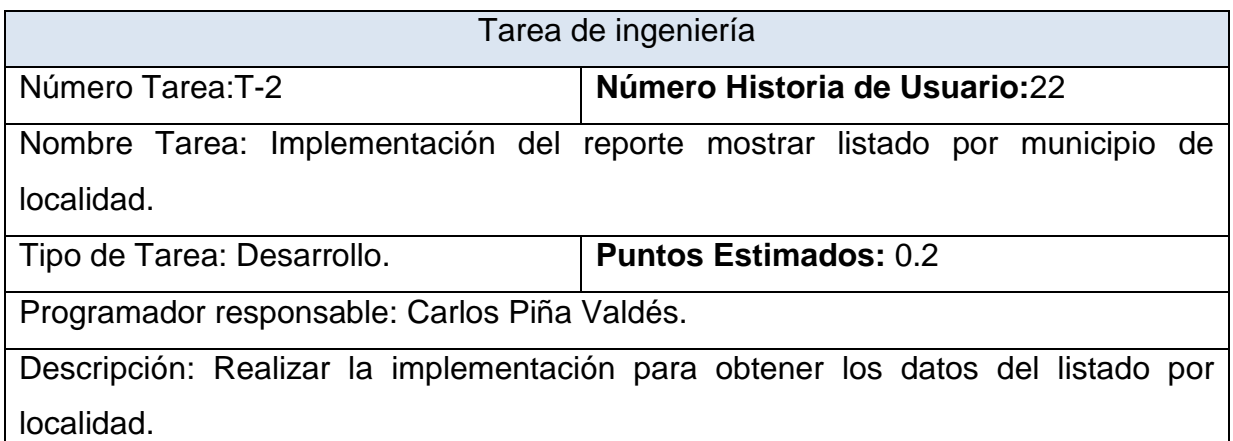

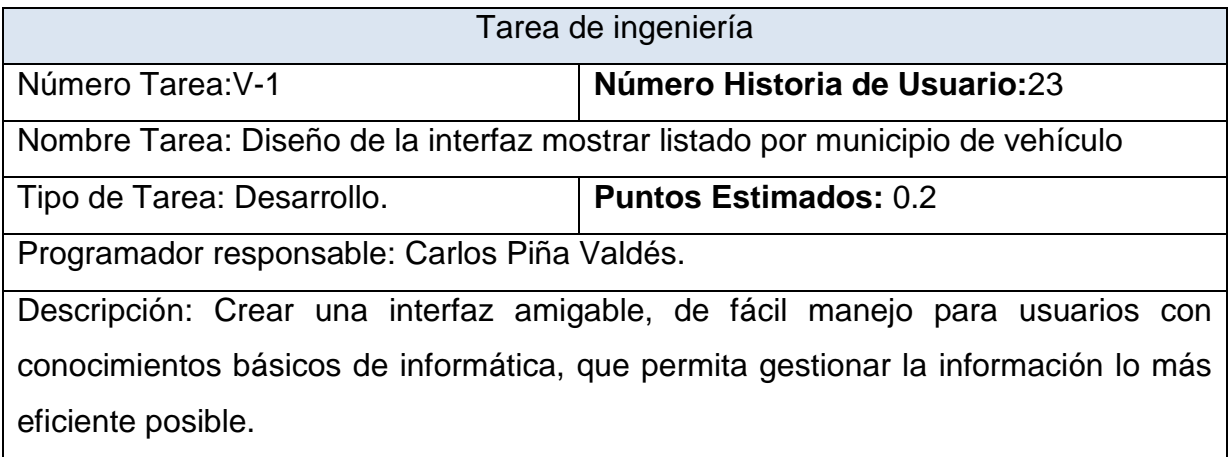

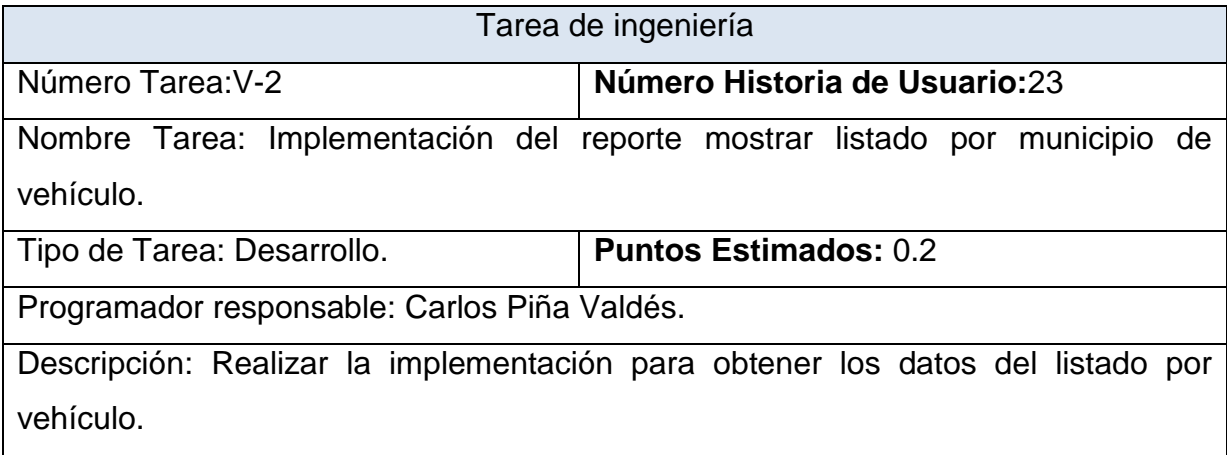

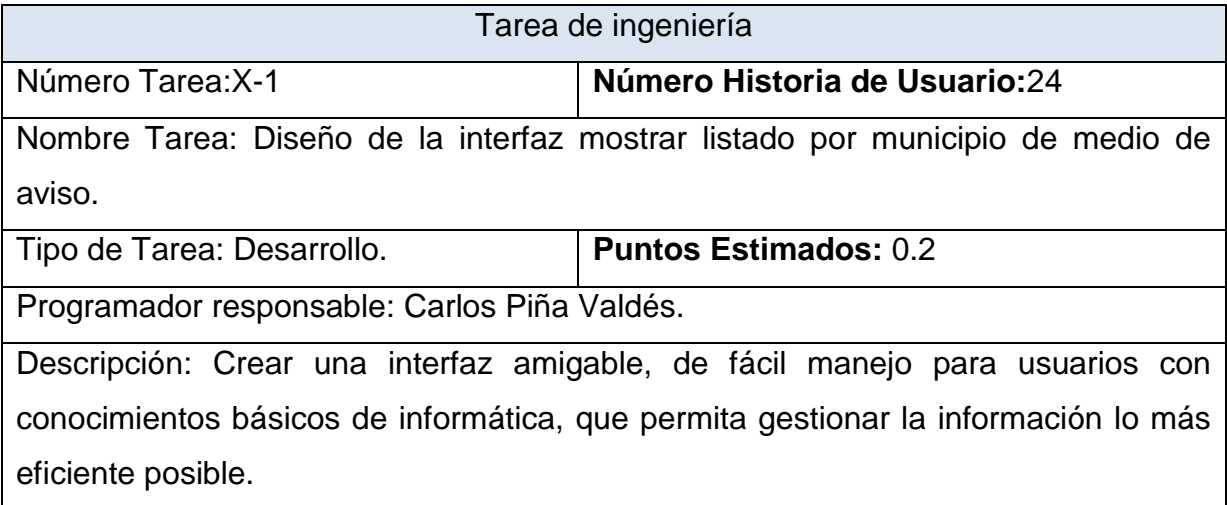

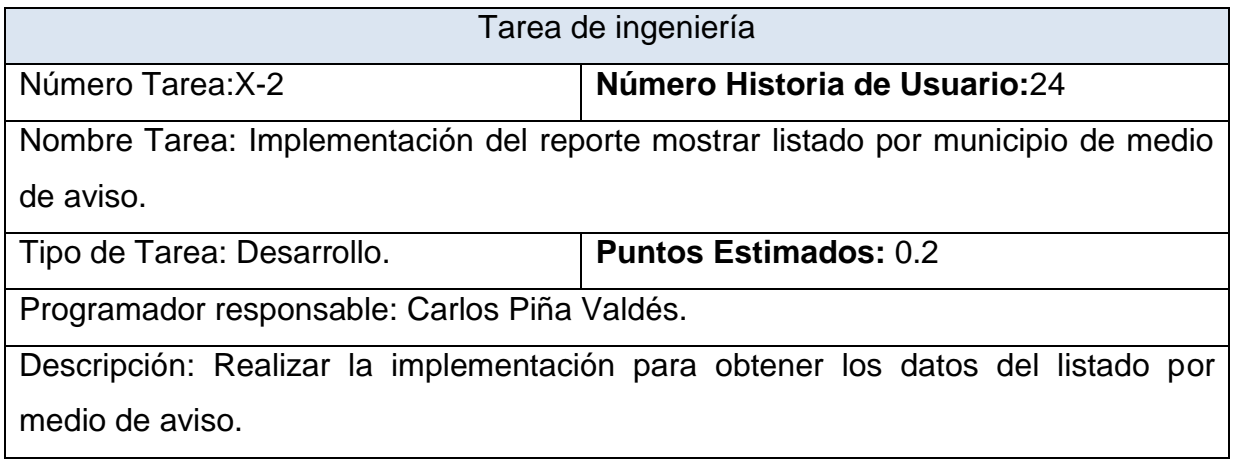

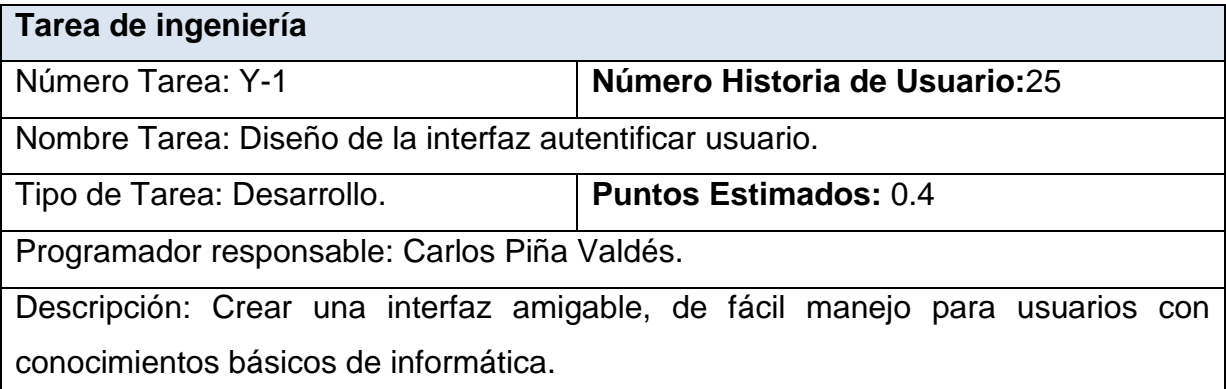

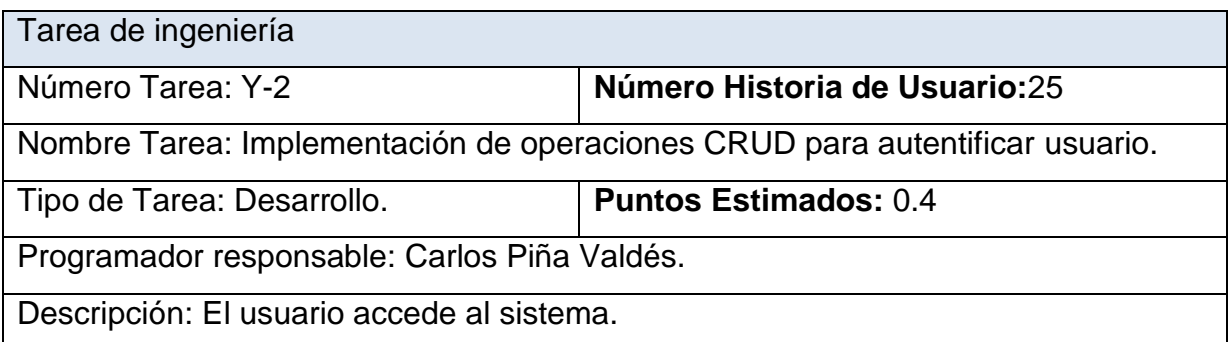

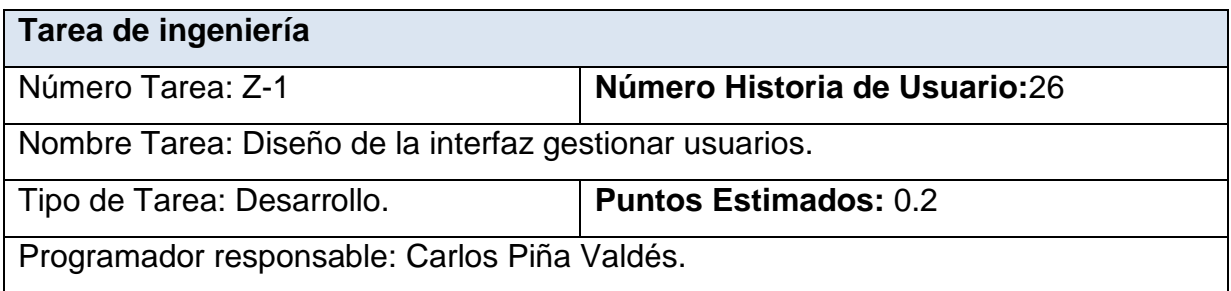

Descripción: Crear una interfaz amigable, de fácil manejo para usuarios con conocimientos básicos de informática, que permita gestionar la información lo más eficiente posible.

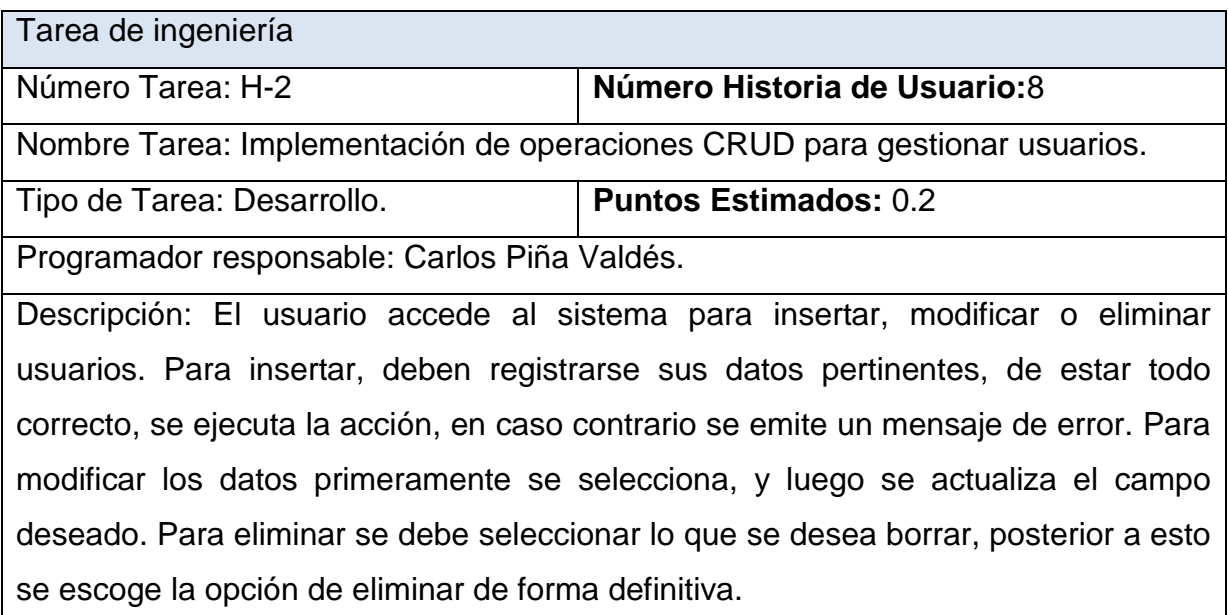

Caso de Prueba de Aceptación

**Código:** P2 **Nombre Historia de Usuario:** Gestionar inundación costera

**Nombre:** Comprobación de los datos de la gestión de inundación costera.

**Descripción:** Se comprobará que la aplicación sea capaz de gestionar correctamente la inundación costera.

**Condiciones de Ejecución:** Se debe contar con un ordenador con conexión a la aplicación web. El usuario debe haberse autenticado previamente y tener permisos para realizar esa función.

## **Entradas/Pasos de Ejecución:**

- 4. Solicitar en el menú la pestaña inundación costera.
- 5. Se muestra la interfaz para gestionar inundación costera.
- 6. Se elige una de las opciones:
- a. Insertar (Se llenarán todos los datos que indica la interfaz. Se insertan los datos en la base de datos y se verifica que los datos fueron insertados correctamente)
- b. Modificar (Se selecciona y se cambian los datos deseados. Se verifica que los datos fueron modificados correctamente)
- c. Eliminar (Se selecciona los datos a eliminar. Se verifica que fue eliminado correctamente)

**Resultado Esperado:** Gestionar la inundación costera efectuado correctamente.

Caso de Prueba de Aceptación

**Código:** P3 **Nombre Historia de Usuario:** Gestionar viento.

**Nombre:** Comprobación de los datos de la gestión de viento.

**Descripción:** Se comprobará que la aplicación sea capaz de gestionar correctamente los viento..

**Condiciones de Ejecución:** Se debe contar con un ordenador con conexión a la aplicación web. El usuario debe haberse autenticado previamente y tener permisos para realizar esa función.

## **Entradas/Pasos de Ejecución:**

- 4. Solicitar en el menú la pestaña viento.
- 5. Se muestra la interfaz para gestionar viento.
- 6. Se elige una de las opciones:
- a. Insertar (Se llenarán todos los datos que indica la interfaz. Se insertan los datos en la base de datos y se verifica que los datos fueron insertados correctamente)
- b. Modificar (Se selecciona y se cambian los datos deseados. Se verifica que los datos fueron modificados correctamente)
- c. Eliminar (Se selecciona los datos a eliminar. Se verifica que fue eliminado correctamente)

**Resultado Esperado:** Gestionar el viento efectuado correctamente.

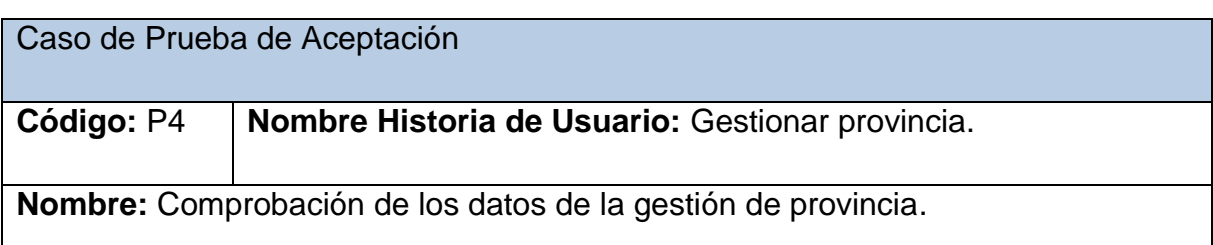

**Descripción:** Se comprobará que la aplicación sea capaz de gestionar correctamente las provincias.

**Condiciones de Ejecución:** Se debe contar con un ordenador con conexión a la aplicación web. El usuario debe haberse autenticado previamente y tener permisos para realizar esa función.

## **Entradas/Pasos de Ejecución:**

- 1. Solicitar en el menú la pestaña provincia.
- 2. Se muestra la interfaz para gestionar provincia.
- 3. Se elige una de las opciones:
- a. Insertar (Se llenarán todos los datos que indica la interfaz. Se insertan los datos en la base de datos y se verifica que los datos fueron insertados correctamente)
- b. Modificar (Se selecciona y se cambian los datos deseados. Se verifica que los datos fueron modificados correctamente)
- c. Eliminar (Se selecciona los datos a eliminar. Se verifica que fue eliminado correctamente)

**Resultado Esperado:** Gestionar la provincia efectuado correctamente.

**Evaluación de la Prueba:** Satisfactoria.

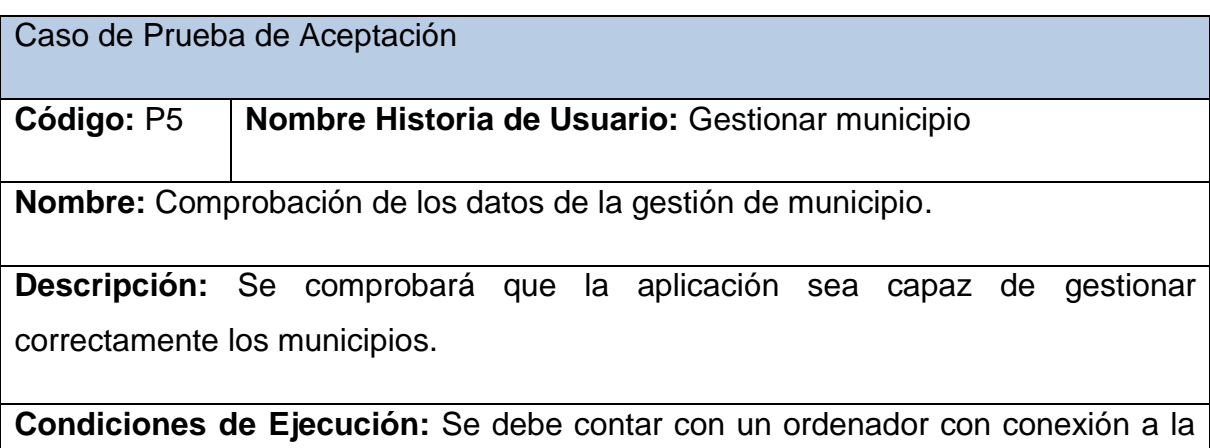

aplicación web. El usuario debe haberse autenticado previamente y tener permisos

para realizar esa función.

# **Entradas/Pasos de Ejecución:**

- 1. Solicitar en el menú la pestaña municipio.
- 2. Se muestra la interfaz para gestionar municipio.
- 3. Se elige una de las opciones:
- a. Insertar (Se llenarán todos los datos que indica la interfaz. Se insertan los datos en la base de datos y se verifica que los datos fueron insertados correctamente)
- b. Modificar (Se selecciona y se cambian los datos deseados. Se verifica que los datos fueron modificados correctamente)
- c. Eliminar (Se selecciona los datos a eliminar. Se verifica que fue eliminado correctamente)

**Resultado Esperado:** Gestionar los municipio efectuado correctamente.

**Evaluación de la Prueba:** Satisfactoria.

Caso de Prueba de Aceptación

**Código:** P6 **Nombre Historia de Usuario:** Gestionar intensas lluvias.

**Nombre:** Comprobación de los datos de la gestión de intensas lluvias.

**Descripción:** Se comprobará que la aplicación sea capaz de gestionar correctamente las intensas lluvias.

**Condiciones de Ejecución:** Se debe contar con un ordenador con conexión a la aplicación web. El usuario debe haberse autenticado previamente y tener permisos para realizar esa función.

## **Entradas/Pasos de Ejecución:**

1. Solicitar en el menú la pestaña intensas lluvias.

- 2. Se muestra la interfaz para gestionar intensas lluvias.
- 3. Se elige una de las opciones:
- a. Insertar (Se llenarán todos los datos que indica la interfaz. Se insertan los datos en la base de datos y se verifica que los datos fueron insertados correctamente)
- b. Modificar (Se selecciona y se cambian los datos deseados. Se verifica que los datos fueron modificados correctamente)
- c. Eliminar (Se selecciona los datos a eliminar. Se verifica que fue eliminado correctamente)

**Resultado Esperado:** Gestionar las intensas lluvias efectuado correctamente.

**Evaluación de la Prueba:** Satisfactoria.

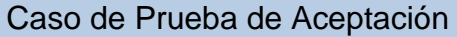

**Código:** P8 **Nombre Historia de Usuario:** Gestionar objetivos químicos.

**Nombre:** Comprobación de los datos de la gestión de objetivos químicos.

**Descripción:** Se comprobará que la aplicación sea capaz de gestionar correctamente los objetivos químicos.

**Condiciones de Ejecución:** Se debe contar con un ordenador con conexión a la aplicación web. El usuario debe haberse autenticado previamente y tener permisos para realizar esa función.

### **Entradas/Pasos de Ejecución:**

- 1. Solicitar en el menú la pestaña objetivos químicos.
- 2. Se muestra la interfaz para gestionar objetivos químicos.
- 3. Se elige una de las opciones:
- a. Insertar (Se llenarán todos los datos que indica la interfaz. Se insertan los datos en la base de datos y se verifica que los datos fueron insertados correctamente)
- b. Modificar (Se selecciona y se cambian los datos deseados. Se verifica que los datos fueron modificados correctamente)
- c. Eliminar (Se selecciona los datos a eliminar. Se verifica que fue eliminado correctamente)

**Resultado Esperado:** Gestionar los objetivos químicos efectuado correctamente.

**Evaluación de la Prueba:** Satisfactoria.

Caso de Prueba de Aceptación

**Código:** P9 **Nombre Historia de Usuario:** Gestionar imágenes.

**Nombre:** Comprobación de los datos de la gestión de imágenes.

**Descripción:** Se comprobará que la aplicación sea capaz de gestionar correctamente las imágenes.

**Condiciones de Ejecución:** Se debe contar con un ordenador con conexión a la aplicación web. El usuario debe haberse autenticado previamente y tener permisos para realizar esa función.

### **Entradas/Pasos de Ejecución:**

- 1. Solicitar en el menú la pestaña imágenes.
- 2. Se muestra la interfaz para gestionar imágenes.
- 3. Se elige una de las opciones:
- a. Insertar (Se llenarán todos los datos que indica la interfaz. Se insertan los datos en la base de datos y se verifica que los datos fueron insertados correctamente)
- b. Modificar (Se selecciona y se cambian los datos deseados. Se verifica que los datos fueron modificados correctamente)
- c. Eliminar (Se selecciona los datos a eliminar. Se verifica que fue eliminado

correctamente)

**Resultado Esperado:** Gestionar las imágenes efectuado correctamente.

**Evaluación de la Prueba:** Satisfactoria.

# **Caso de Prueba de Aceptación**

**Código:** P10 **Nombre Historia de Usuario:** Gestionar documentos.

**Nombre:** Comprobación de los datos de la gestión de documentos.

**Descripción:** Se comprobará que la aplicación sea capaz de gestionar correctamente los documentos.

**Condiciones de Ejecución:** Se debe contar con un ordenador con conexión a la aplicación web. El usuario debe haberse autenticado previamente y tener permisos para realizar esa función.

# **Entradas/Pasos de Ejecución:**

- 1. Solicitar en el menú la pestaña documentos.
- 2. Se muestra la interfaz para gestionar documentos.
- 3. Se elige una de las opciones:
- a. Insertar (Se llenarán todos los datos que indica la interfaz. Se insertan los datos en la base de datos y se verifica que los datos fueron insertados correctamente)
- b. Modificar (Se selecciona y se cambian los datos deseados. Se verifica que los datos fueron modificados correctamente)
- c. Eliminar (Se selecciona los datos a eliminar. Se verifica que fue eliminado correctamente)

**Resultado Esperado:** Gestionar los documentos efectuado correctamente.

## Caso de Prueba de Aceptación

**Código:** P13 **Nombre Historia de Usuario:** Gestionar vehículos.

**Nombre:** Comprobación de los datos de la gestión de vehículos.

**Descripción:** Se comprobará que la aplicación sea capaz de gestionar correctamente los vehículos.

**Condiciones de Ejecución:** Se debe contar con un ordenador con conexión a la aplicación web. El usuario debe haberse autenticado previamente y tener permisos para realizar esa función.

## **Entradas/Pasos de Ejecución:**

- 1. Solicitar en el menú la pestaña vehículos.
- 2. Se muestra la interfaz para gestionar vehículos.
- 3. Se elige una de las opciones:
- a. Insertar (Se llenarán todos los datos que indica la interfaz. Se insertan los datos en la base de datos y se verifica que los datos fueron insertados correctamente)
- b. Modificar (Se selecciona y se cambian los datos deseados. Se verifica que los datos fueron modificados correctamente)
- c. Eliminar (Se selecciona los datos a eliminar. Se verifica que fue eliminado correctamente)

**Resultado Esperado:** Gestionar los vehículos efectuado correctamente.

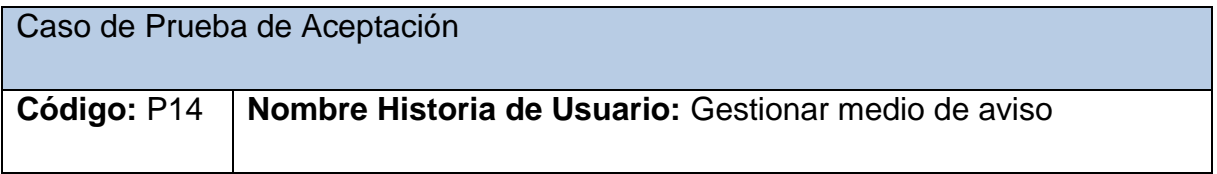

**Nombre:** Comprobación de los datos de la gestión de medio de aviso.

**Descripción:** Se comprobará que la aplicación sea capaz de gestionar correctamente los medios de aviso.

**Condiciones de Ejecución:** Se debe contar con un ordenador con conexión a la aplicación web. El usuario debe haberse autenticado previamente y tener permisos para realizar esa función.

## **Entradas/Pasos de Ejecución:**

- 1. Solicitar en el menú la pestaña medio de aviso.
- 2. Se muestra la interfaz para gestionar medio de aviso.
- 3. Se elige una de las opciones:
- a. Insertar (Se llenarán todos los datos que indica la interfaz. Se insertan los datos en la base de datos y se verifica que los datos fueron insertados correctamente)
- b. Modificar (Se selecciona y se cambian los datos deseados. Se verifica que los datos fueron modificados correctamente)
- c. Eliminar (Se selecciona los datos a eliminar. Se verifica que fue eliminado correctamente)

**Resultado Esperado:** Gestionar los medios de aviso efectuado correctamente.

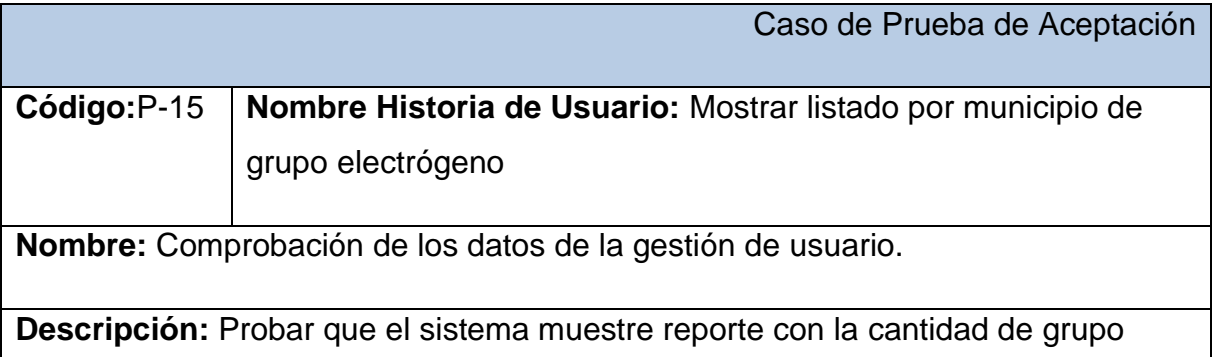

electrógeno por municipio.

**Condiciones de Ejecución:** Para esta acción es necesario que se encuentre los datos necesarios a la cantidad de grupo electrógeno por municipio.

## **Entradas/Pasos de Ejecución:**

- 1. Se ejecutará el sistema informático
- 2. Se selecciona la opción Mostrar grupo electrógeno por municipio.
- **3.** Se ejecutará la acción escogida por el usuario

**Resultado Esperado:** Mostrar listado de grupo electrógeno por municipio correctamente.

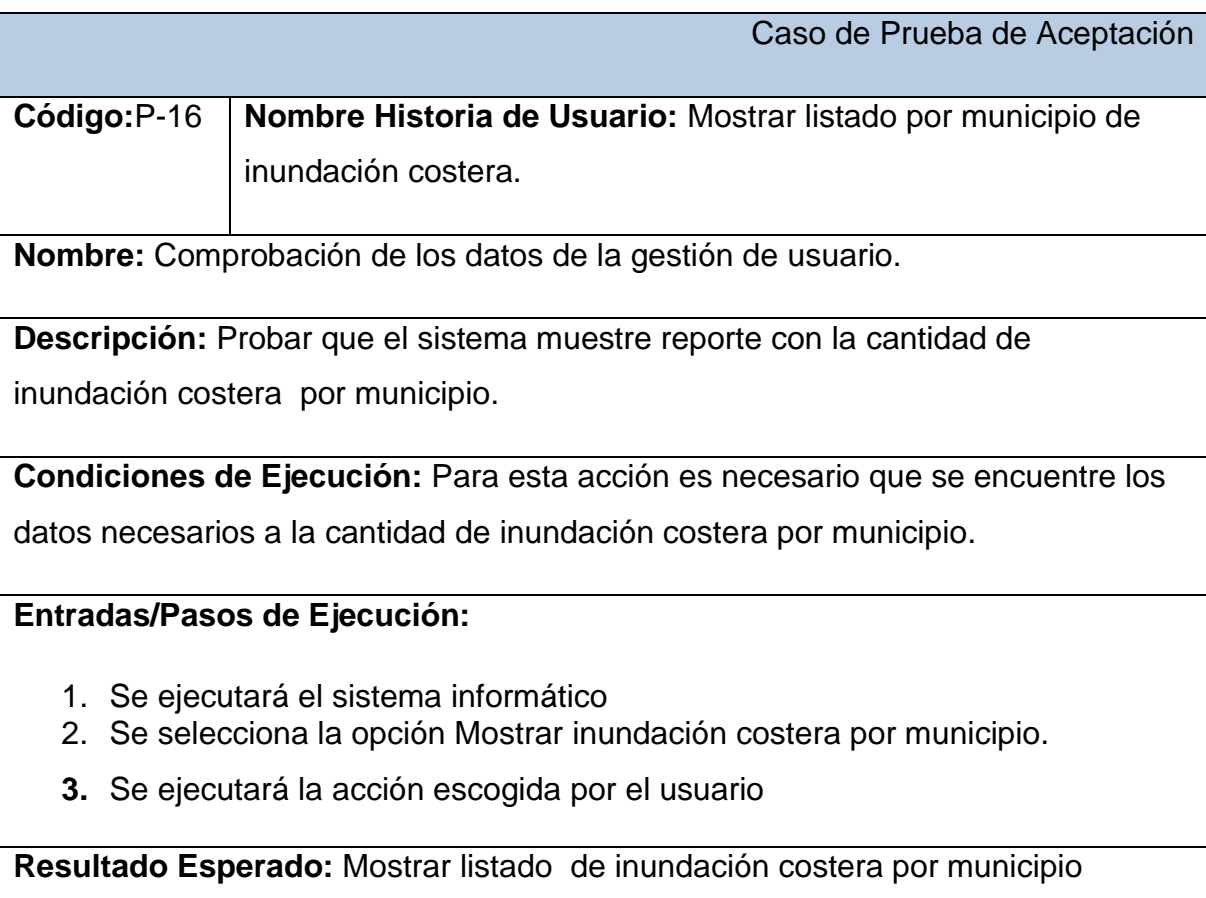

correctamente.

**Evaluación de la Prueba:** Satisfactoria.

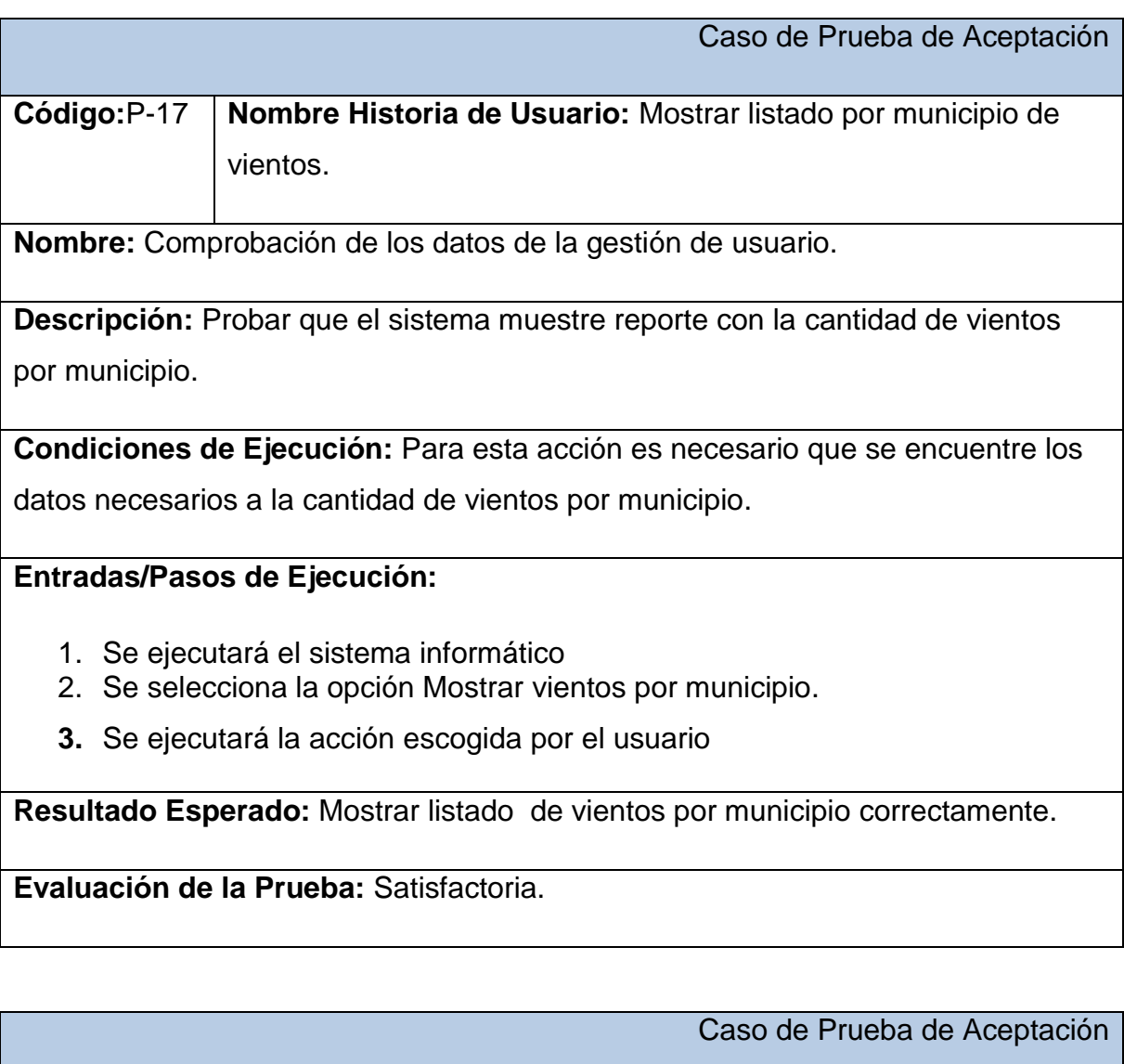

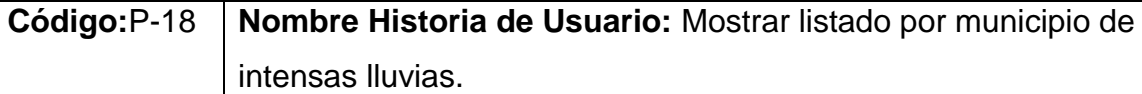

**Nombre:** Comprobación de los datos de la gestión de usuario.

**Descripción:** Probar que el sistema muestre reporte con la cantidad de intensas

lluvias

**Condiciones de Ejecución:** Para esta acción es necesario que se encuentre los datos necesarios a la cantidad de intensas lluvias por municipio.

# **Entradas/Pasos de Ejecución:**

- 1. Se ejecutará el sistema informático
- 2. Se selecciona la opción Mostrar intensas lluvias por municipio.
- **3.** Se ejecutará la acción escogida por el usuario

**Resultado Esperado:** Mostrar listado de intensas lluvias por municipio

correctamente.

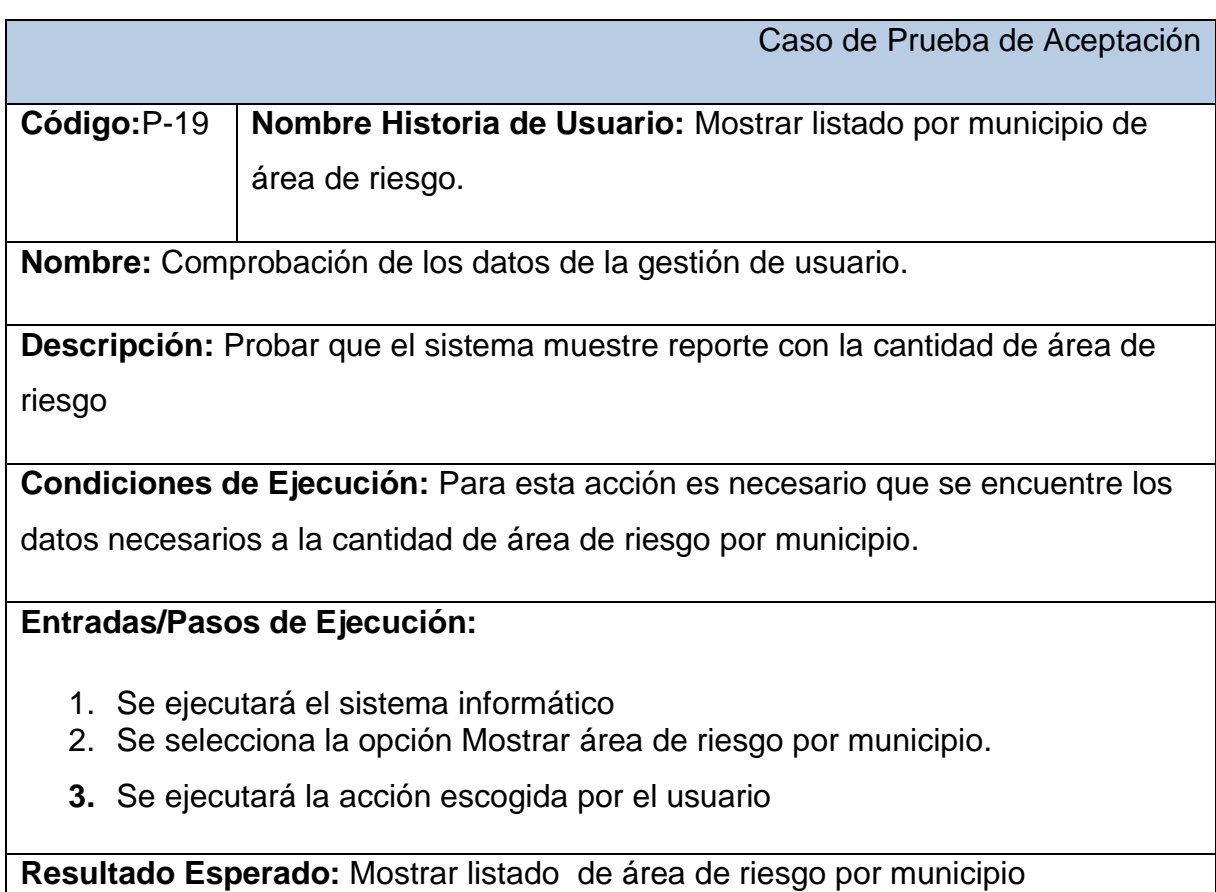

correctamente.

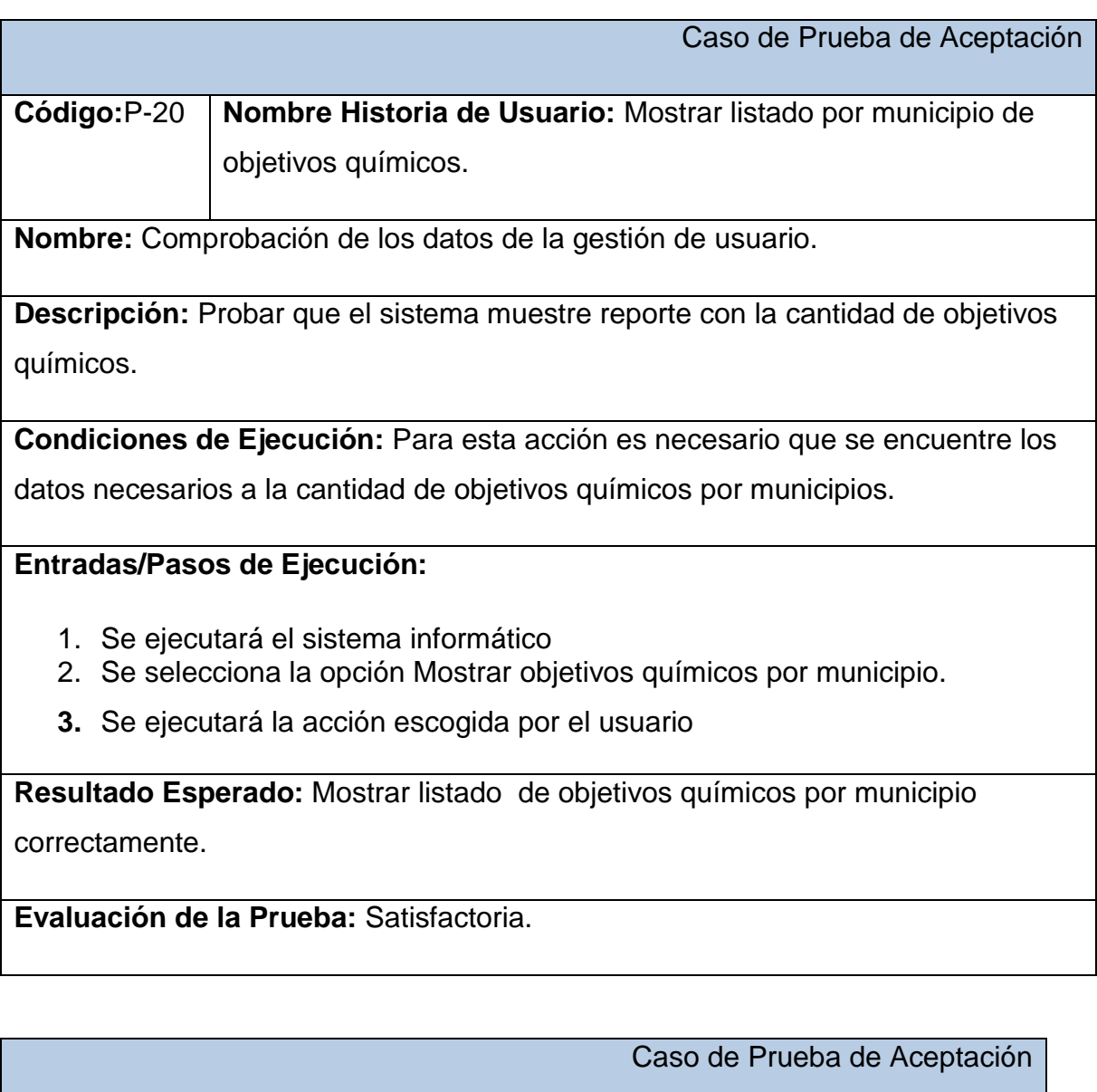

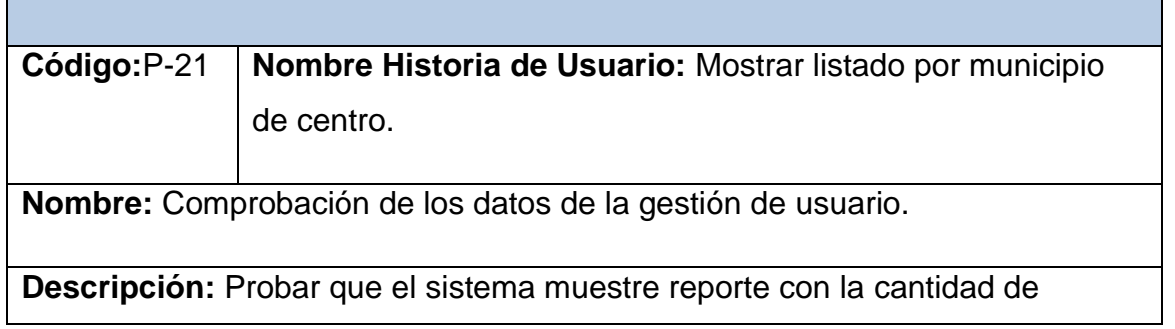

centro..

**Condiciones de Ejecución:** Para esta acción es necesario que se encuentre los datos necesarios a la cantidad de centro .por municipio.

## **Entradas/Pasos de Ejecución:**

- 1. Se ejecutará el sistema informático
- 2. Se selecciona la opción Mostrar centro. Por municipio.
- **3.** Se ejecutará la acción escogida por el usuario

**Resultado Esperado:** Mostrar listado de centro por municipio correctamente.

**Evaluación de la Prueba:** Satisfactoria.

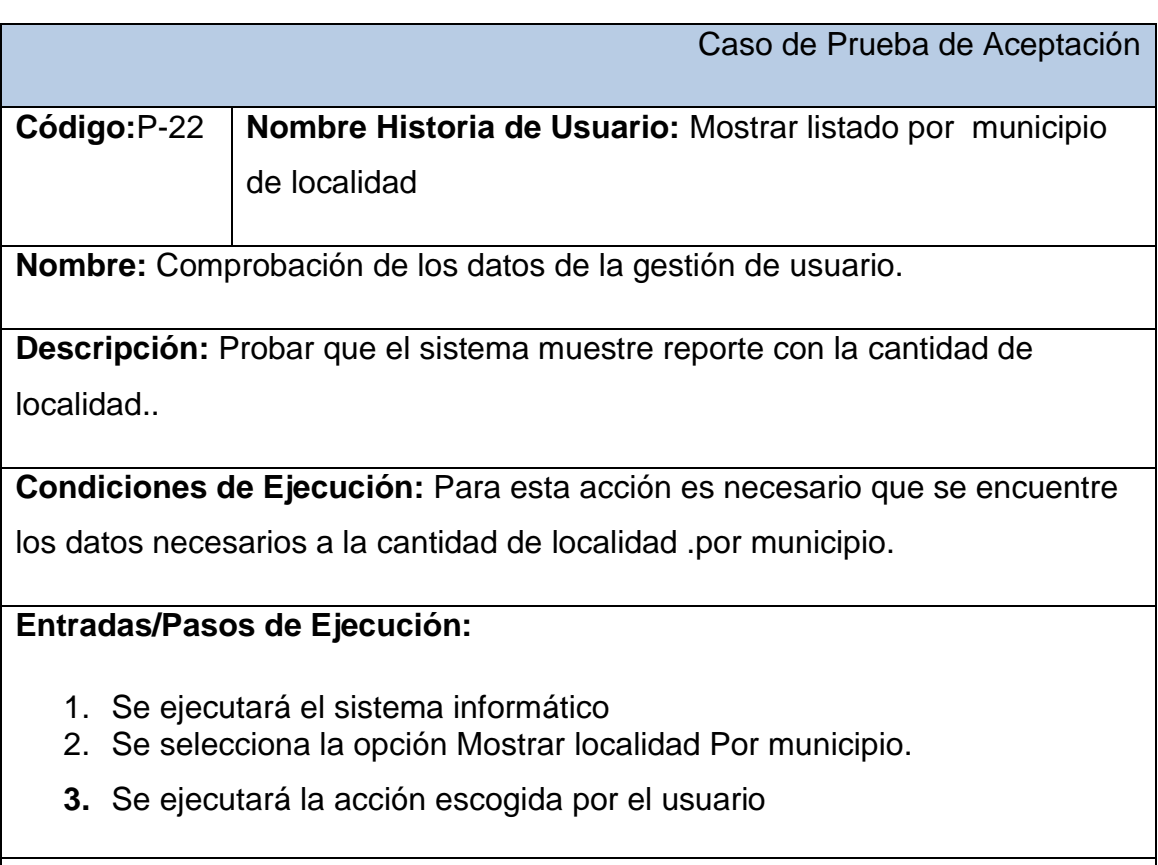

**Resultado Esperado:** Mostrar listado de localidad por municipio correctamente.

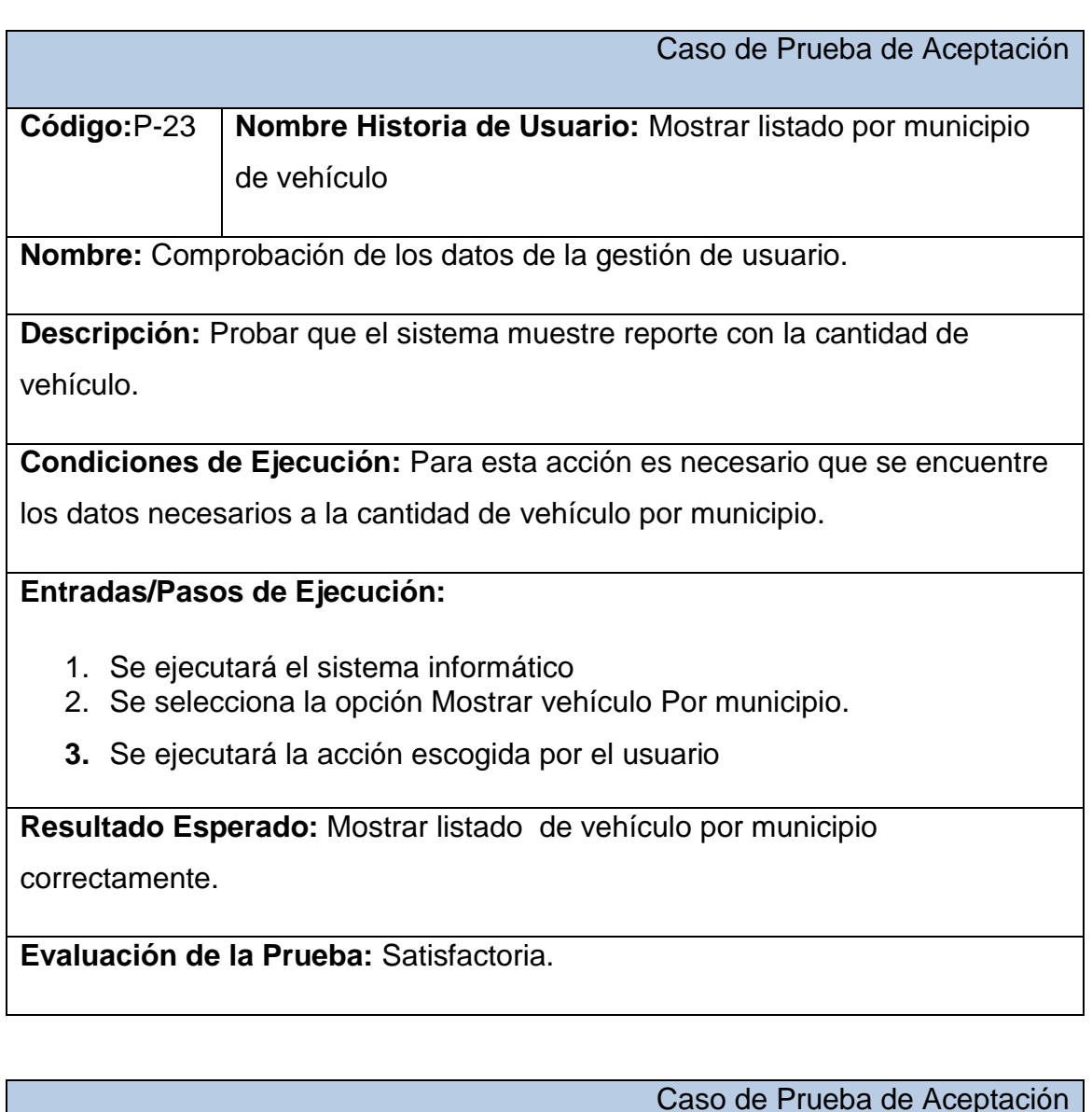

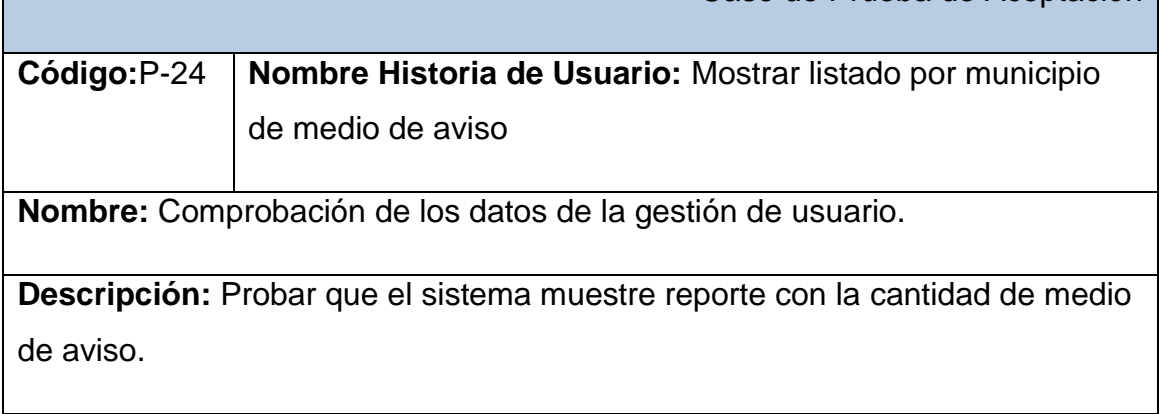

**Condiciones de Ejecución:** Para esta acción es necesario que se encuentre los datos necesarios a la cantidad de medio de aviso por municipio.

# **Entradas/Pasos de Ejecución:**

- 1. Se ejecutará el sistema informático
- 2. Se selecciona la opción Mostrar medio de aviso Por municipio.
- **3.** Se ejecutará la acción escogida por el usuario

**Resultado Esperado:** Mostrar listado de medio de aviso por municipio

correctamente.

**Evaluación de la Prueba:** Satisfactoria.

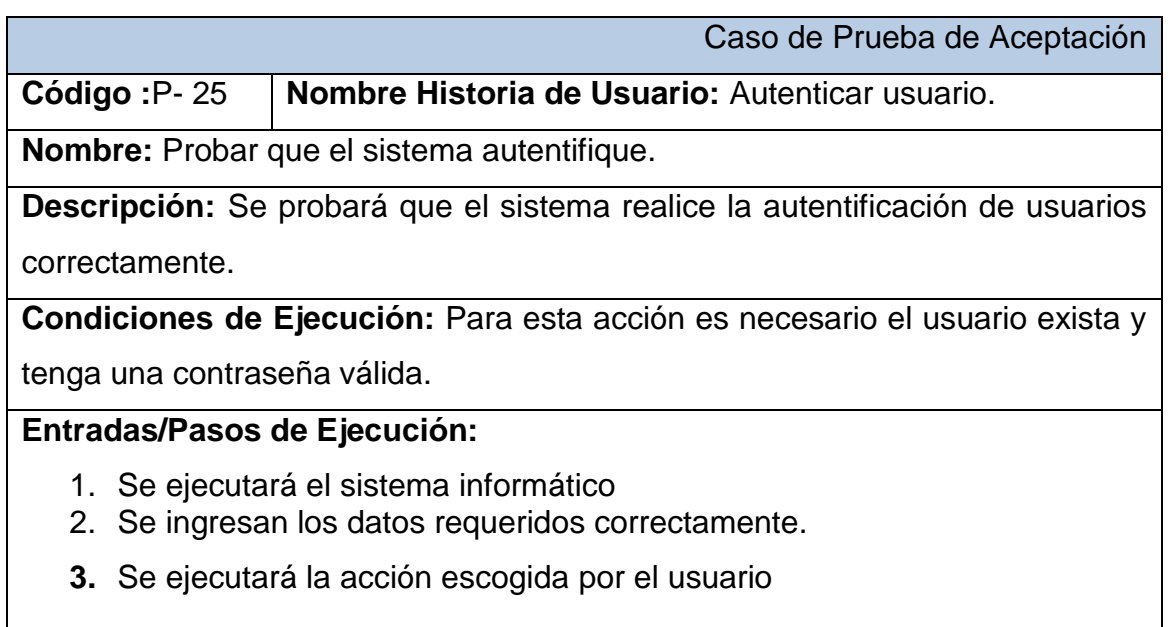

**Resultado Esperado:** Usuario autentificado correctamente.

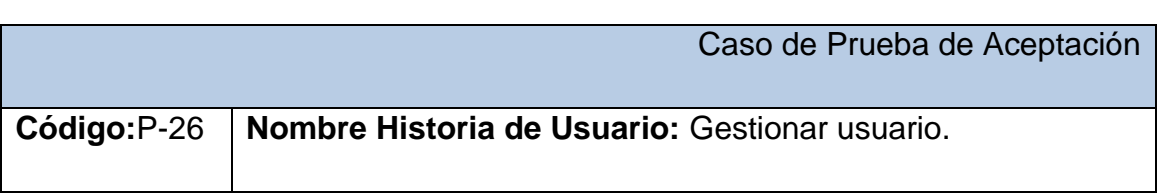

**Nombre:** Comprobación de los datos de la gestión de usuario.

**Descripción:** Se comprobará que la aplicación sea capaz de gestionar correctamente el usuario.

**Condiciones de Ejecución:** Se debe contar con un ordenador con conexión a la aplicación web. El usuario debe haberse autenticado previamente y tener permisos para realizar esa función.

## **Entradas/Pasos de Ejecución:**

- 1. Solicitar en el menú la pestaña usuario.
- 2. Se muestra la interfaz para gestionar usuario.
- 3. Se elige una de las opciones:
- a. Insertar (Se llenarán todos los datos que indica la interfaz. Se insertan los datos en la base de datos y se verifica que los datos fueron insertados correctamente)
- b. Modificar (Se selecciona y se cambian los datos deseados. Se verifica que los datos fueron modificados correctamente)
- c. Eliminar (Se selecciona los datos a eliminar. Se verifica que fue eliminado correctamente)

**Resultado Esperado:** Gestionar el usuario efectuada correctamente.